# **TECHNICKÁ UNIVERZITA V LIBERCI**

Fakulta mechatroniky a mezioborových inženýrských studií

Studijní program: M2612 – Elektrotechnika a informatika Studijní obor: 3906T001 – Mechatronika

# **Biomechanika obratle kr**č**ní páte**ř**e v rovnovážné poloze**

# **Biomechanics of cervical vertebra in anatomic mid position**

# **DIPLOMOVÁ PRÁCE**

Autor: **Tomáš Sou**č**ek**

Vedoucí práce: Ing. Josef Novák, Ph.D.

Konzultant: MUDr. Pavel Barsa

Počet stran textu …….75 Počet obrázků ……….68 Počet tabulek ………..11 Počet příloh ………….3 Počet stran příloh ……9

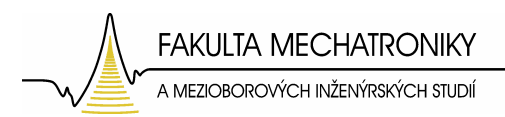

# **Prohlášení**

Byl(a) jsem seznámen(a) s tím, že na mou diplomovou práci se plně vztahuje zákon č. 121/2000 o právu autorském, zejména § 60 (školní dílo).

Beru na vědomí, že TUL má právo na uzavření licenční smlouvy o užití mé diplomové práce a prohlašuji, že **s o u h l a s í m** s případným užitím mé diplomové práce (prodej, zapůjčení apod.).

Jsem si vědom(a) toho, že užít své diplomové práce či poskytnout licenci k jejímu využití mohu jen se souhlasem TUL, která má právo ode mne požadovat přiměřený příspěvek na úhradu nákladů, vynaložených univerzitou na vytvoření díla (až do jejich skutečné výše).

 Diplomovou práci jsem vypracoval(a) samostatně s použitím uvedené literatury a na základě konzultací s vedoucím diplomové práce a konzultantem.

Datum

Podpis

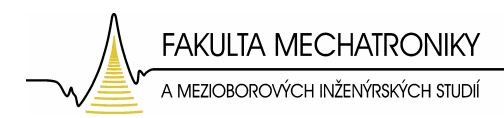

# **Pod**ě**kování**

V první řadě chci poděkovat vedoucímu diplomové práce Ing. Josefu Novákovi, Ph.D. za jeho skvělý přístup, cenné rady, konzultace a odborné vedení. Dále velmi děkuji za konzultace a pomoc MUDr. Pavlovi Barsovi. Také děkuji Ing. Pavlu Kryštůfkovi za konzultace a pomoc se softwarem Rhinoceros.

Velký dík též patří mým rodičům a celé rodině za jejich podporu jak finanční, tak morální po celou dobu mého studia.

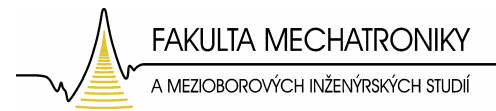

# **Anotace**

V této diplomové práci byl řešen problém z oblasti biomechaniky krční páteře. Úpravou dat získaných bezkontaktním snímáním reálného lidského obratle krční páteře byl vytvořen CAD model obratle. Pro tuto úpravu byly použity software Blender, Rhinoceros a nakonec byl model upraven tak, aby na něm mohla být aplikována metoda konečných prvků pomocí softwaru ANSYS. V softwaru ANSYS byly modelu obratle přiřazeny okrajové podmínky, které co nejpřesněji vystihují reálnou interakci obratle a jeho okolí, tedy vliv sousedních obratlů, meziobratlových disků a vazů.

Takto vytvořený model byl použit pro deformačně napěťovou analýzu v ANSYSu, kdy změnami okrajových podmínek byly hledány maxima mechanických napětí, neboť právě v těchto místech dochází k remodelaci kostní tkáně. V závěru byl srovnán tento model s reálnými rentgenovými snímky obratlů krční páteře a bylo vyhodnoceno, jak vytvořený model odpovídá reálným obratlům krční páteře, respektive remodelaci kostní tkáně obratlů.

**Klí**č**ová slova**: Biomechanika Krční páteř **Obratel**  Metoda konečných prvků (MKP) Remodelace kostní tkáně

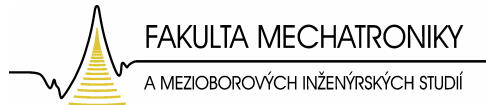

# **Anotation**

In this diploma work was solved biomechanical problem applied to cervical spine. By modificaton of data, which was obtained by touchless scaning real vertebra of human cervical spine, was created CAD model of the vertebrae. The modification was created by softwares as Blender, Rhinoceros and at the end the model was adjusted for application of finite element method by software ANSYS. In ANSYS was to the model of vertebra loaded boundary conditions, that the most correctly describe the real interaction of the vertebra and it´s vicinity, though the adjoining vertebras, the intervertebral discs and the ligaments.

This model was used for strain and stress analysis in ANSYS. After analysis was searched places with maximal values of mechanical stress by changing of the boundary conditions. Because exactly at these places the bone remodelling happens. At the end was the created model compared with real X-ray and it was evaluated the resemblance of the model to the real human vertebra.

**Keywords**: Biomechanics

 Cervical spine Vertebra Finite element method (FEM) Bone remodelling

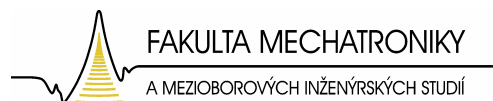

# Obsah

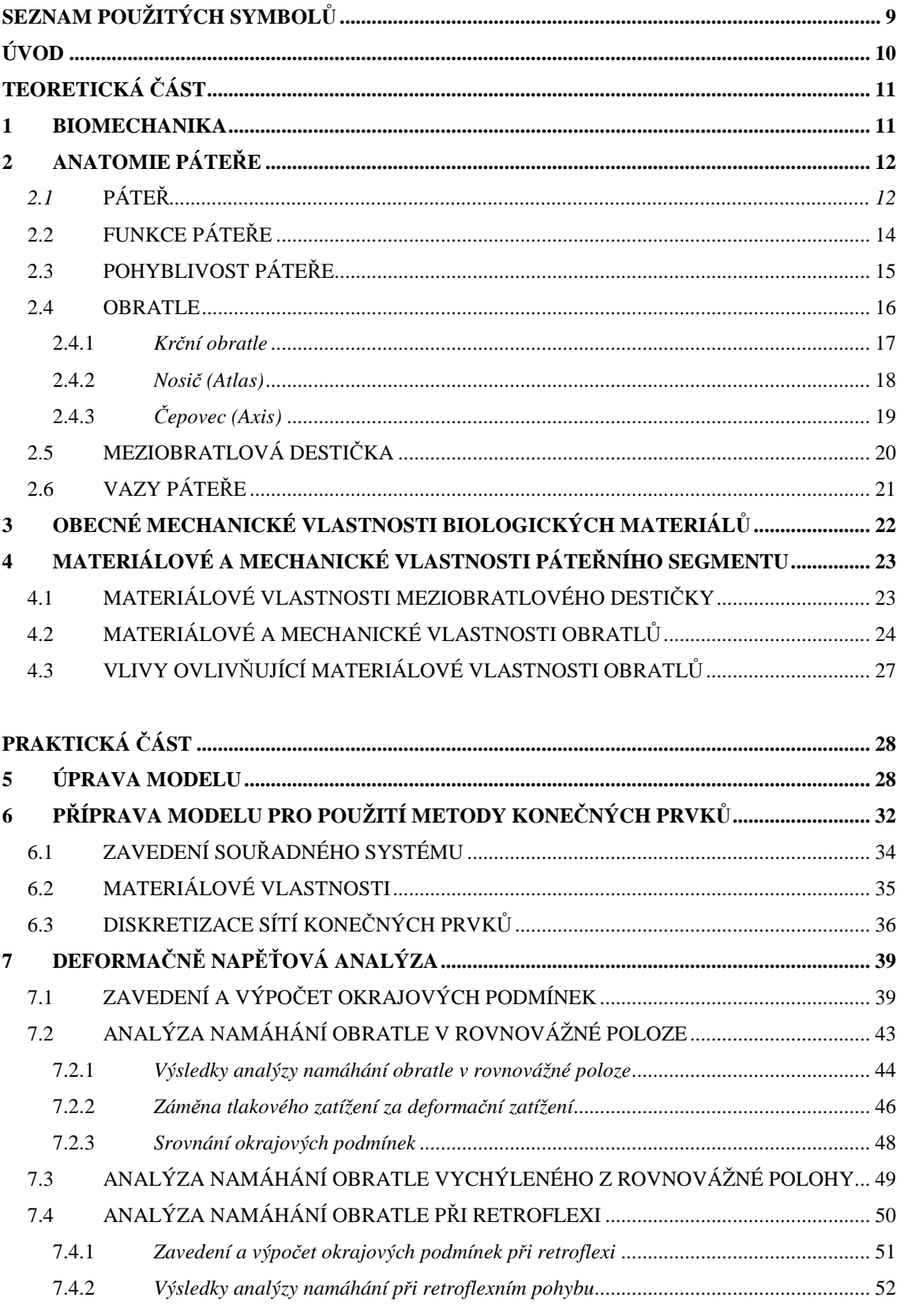

 $\Lambda$  FAKULTA MECHATRONIKY

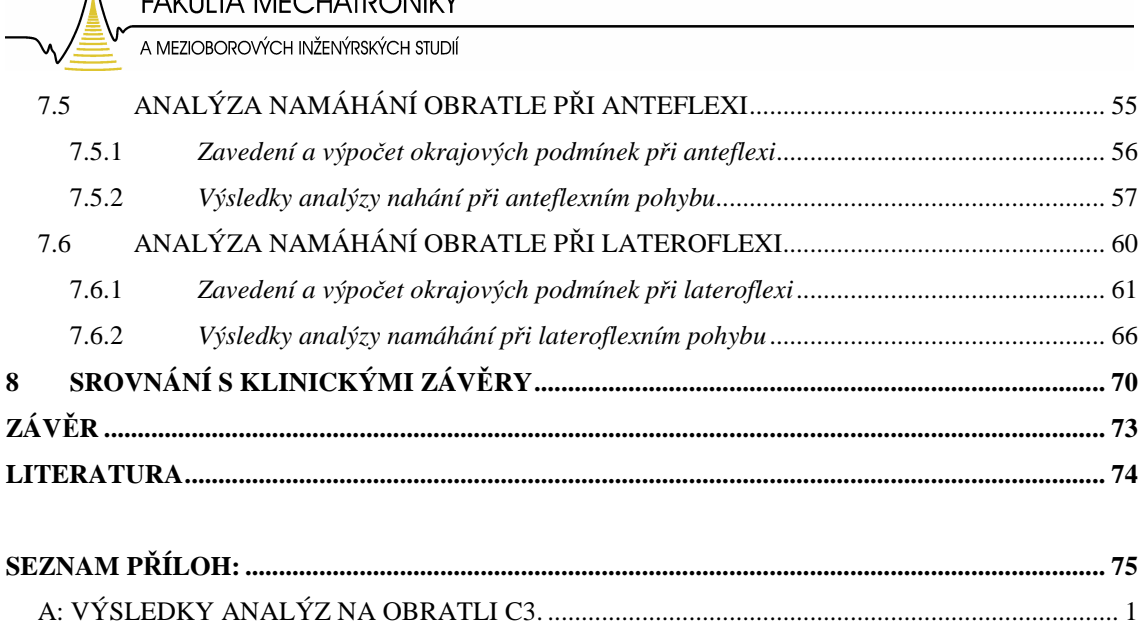

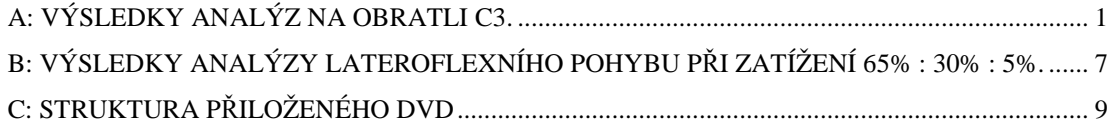

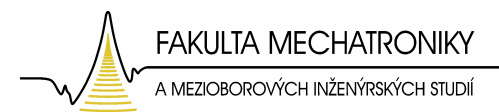

# **Seznam použitých symbol**ů

- E modul pružnosti v tahu (tzv. Youngův modul) [Pa]
- ε poměrná deformace [m/m]
- σ mechanické napětí  $[m^{-1}.kg.s^{-2} = Pa]$
- ν Poissonův poměr [-]
- G Střižný modul [Pa]
- P tlak [Pa]
- S plocha  $\text{[m}^2\text{]}$
- g gravitační zrychlení [m.s<sup>-2</sup>]
- m hmotnost [kg]
- F síla [N]
- u posunutí [m]

# **Úvod**

Biomechanika, a to i přesto, že její základy byly položeny již dávno, je označována jako věda 21. století. Důvodů pro toto označení je několik. Jedním z nich je velký rozvoj využití poznatků v dnešní době, v době kdy se neustále zvyšují fyzické požadavky na lidské tělo. Člověk žije v neustálém spěchu, z čehož plynou mnohem větší nároky na lidské tělo. Neustále se zvyšující rychlost pohybu, rychlost aut, nové adrenalinové sporty, život ve stresu a bez odpočinku, které by lidské tělo potřebovalo k regeneraci, to vše jsou aspekty, díky kterým se tělo dostává do extrémních situací, při kterých bohužel dochází k velmi těžkým úrazům.

Ruku v ruce s tímto vývojem ovšem dochází k neustálému zlepšování lidských znalostí ve všech možných vědních oborech. Díky takto získaným znalostem lze léčit i úrazy, které ještě před několika lety byly takřka neléčitelné. Vznikají nové léčebné postupy, nové operační techniky.

K léčení velkou měrou přispívá i biomechanika. Věda, která díky exaktním znalostem technických oborů mechaniky, matematického a fyzikálního popisu velmi přispívá k rozvoji metod a postupů léčení úrazů.

Klasickým příkladem biomechanického problému může být problém řešený v rámci této diplomová práce. Pomocí numerických metod (metody konečných prvků), mechanických znalostí jednotlivých segmentů páteře a vzájemné interakce se svaly a vazy, lze predikovat jak mechanické, respektive silové působení ovlivňuje jednotlivé krční obratle a způsobuje remodelaci kostní tkáně. A díky tomuto zjištění lze dále predikovat například působení šroubů nebo fixátorů, které se využívající k léčení úrazů páteře. Lze tedy efektivně zkrátit dobu léčení, ale i snížit zátěž, které je lidské tělo při léčení vystaveno.

Je tedy vidět, jak spojení odlišných vědeckých oborů může být prospěšné a jak opět posunuje hranice lidských znalostí a schopností o něco dále.

**FAKULTA MECHATRONIKY** A MEZIOBOROVÝCH INŽENÝRSKÝCH STUDIÍ

# **Teoretická** č**ást**

### **1 Biomechanika**

Jak již bylo řečeno, biomechanika zažívá nebývalý rozvoj v současnosti, tedy v 21. století, ale její základy byly položeny již v docela dávné době. A to v době prvního vnímání mechaniky jako oboru. Za otce biomechaniky je považován Galileo Galilei. Galileo nejdříve studoval medicínu, poté se však začal věnovat fyzice. Byl tedy prvním, kdo spojil lékařskou vědu s matematikou, resp. fyzikou. Od té doby je biomechanika neustále rozvíjena. A to díky rozvoji jednotlivých oborů a poznávání nových postupů.

Dnes se hojně využívá moderních numerických metod, tvorby modelů a například metody konečných prvků pro simulaci chování modelů, které se přibližují reálným orgánům lidského těla (např.: kloubní náhrady – totální endoprotézy, obratle a též v oblasti stomatologie).

Biomechanika se rozděluje na několik podoborů:

- Makrobiomechanika, která využívá makroskopického popisu, kdy rozeznává struktury z hlediska orgánů a jejich struktur, tedy tkání a jejich mechanických interakcí (studuje například mechanické vlastnosti kloubů, menisku, pevnost a pružnost vazů, atd.).
- Mikrobiomechanika, jež popisuje struktury z mikroskopického hlediska (celulární a subcelulární popis), zaměřuje se tedy na popis v oblasti buněk, buněčných komplexů a jejich mechanického působení.
- Aplikovaná biomechanika člověka je zaměřená na konkrétní využití v medicínské oblasti, například v ortopedii.

Podrobnější dělení biomechaniky není příliš podstatné, neboť jednotlivé obory se rychle vyvíjejí, vznikají nové a jejich pojmenování a dělení spíše reflektuje aktuální potřeby praxe.

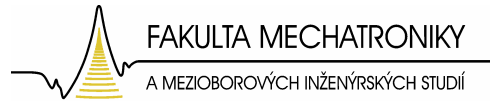

### **2 Anatomie páte**ř**e**

Při řešení problému z oblasti biomechaniky krční páteře je nutností nejprve přiblížit základy anatomie. Právě anatomii se věnuje tato kapitola. Pro potřeby této práce jsou však zcela dostačující pouze základní poznatky z této oblasti a proto popis nebude nijak detailní.

### **2.1 Páte**ř

Páteř, nebo-li columna vertebralis, je osovým orgánem našeho těla, umožňuje vzpřímené držení těla, pohyb. Páteř je spojena s hrudním košem, na který je fixován pletenec horních končetin s pánví, s níž komunikují dolní končetiny. Je tvořena 33-34 obratli, meziobratlovými ploténkami, klouby a vazy, které spolu se zádovými svaly zajišťují pevnost a ohebnost [2].

Páteř bývá dlouhá 70 až 75 centimetrů a tvoří až 40 % délky těla. Na páteř jsou napojena žebra a má tedy význam při dýchání. Nese hmotnost hlavy a celé části těla nad bedry. Tuto hmotnost přenáší na pánev a dolní končetiny. Páteřním kanálem prochází mícha a mezi obratli vycházejí míšní nervy [1].

Páteř je tvořena několika obratli různé morfologie. A to 7 obratli krčními, které označujeme C1-C7, 12 obratli hrudními, Th1 – Th12, 5 obratli bederními, L1-L5. Pěti křížovými obratli, které srůstají v jednu křížovou kost, S1 - S5. A nakonec 4 – 5 obratlů kostrčních, které jsou spojeny v kostrční kost. Dále ji tvoří meziobratlové destičky, kterých je 23 a jsou to spojné orgány dvou sousedních obratlů (Obr.1).

 Páteř je přirozeně esovitě zakřivena v sagitální rovině (předo-zadní) a mírně také v rovině frontální (pravo-levé). Esovité zakřivení tvoří lordóza, což je obloukovité zakřivení vyklenuté dopředu a kyfóza – oblouk je konvexní dozadu. Na páteři se tato prohnutí střídají. Krční lordóza, hrudní kyfóza, bederní lordóza a křížová kyfóza tvoří konečný esovitý tvar páteře (Obr.2).

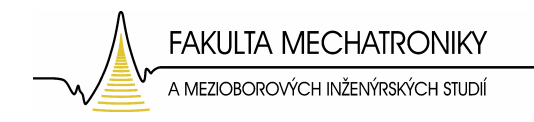

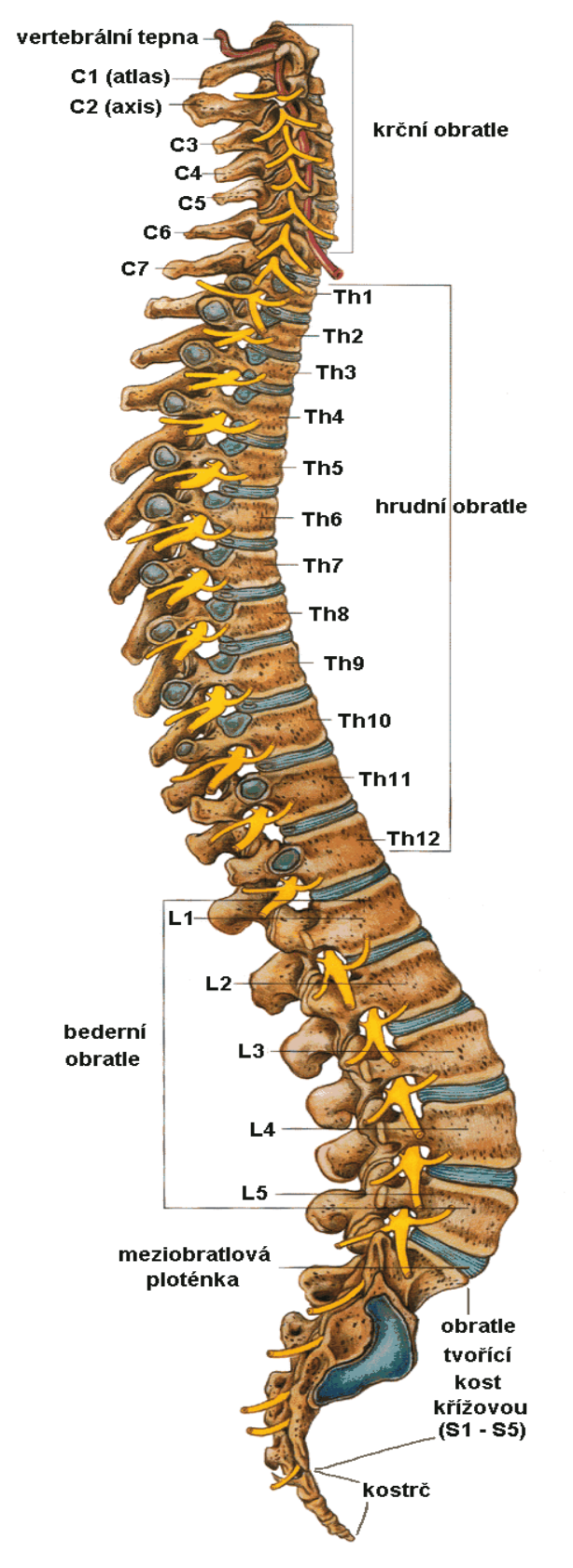

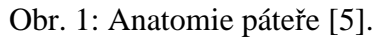

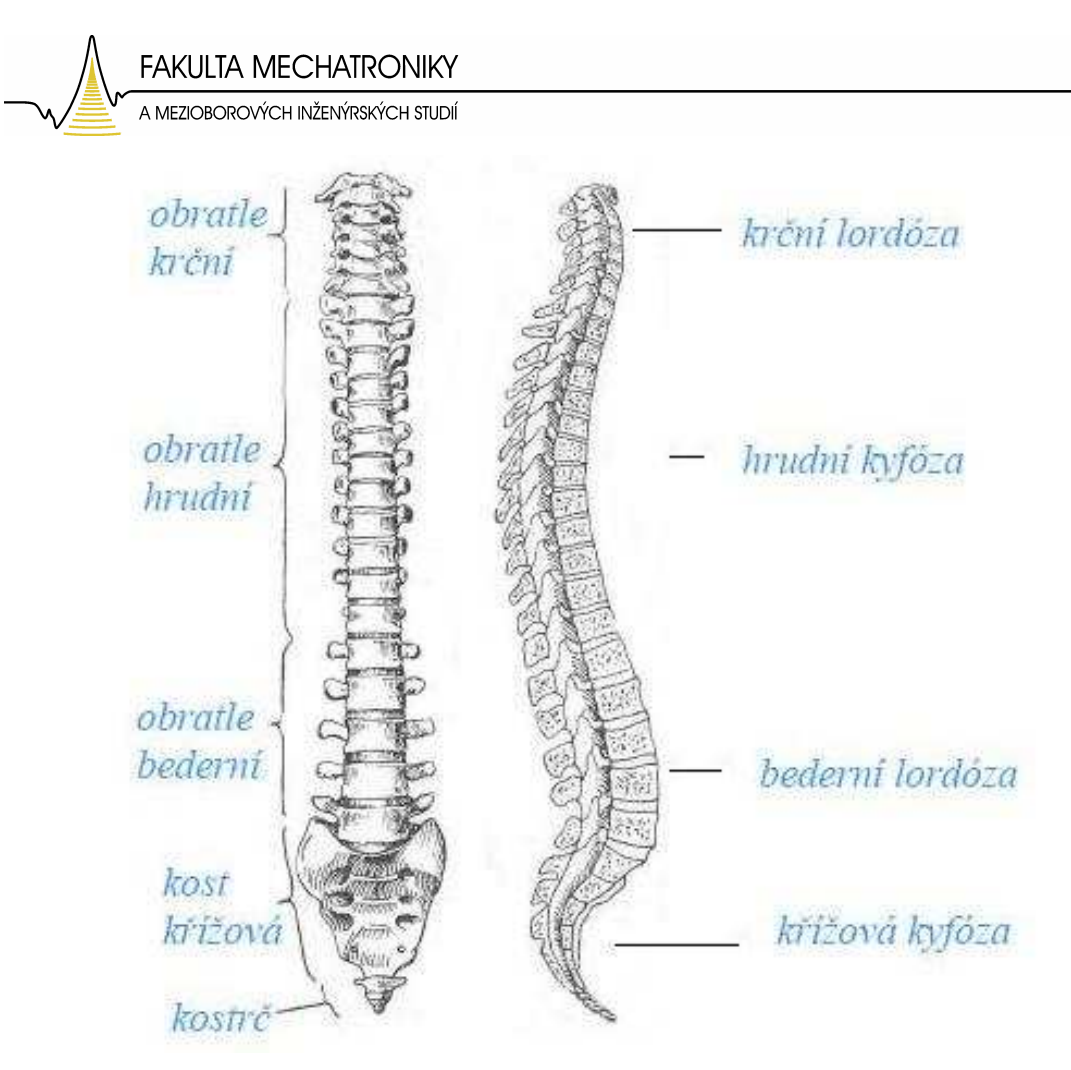

Obr. 2: Tvar páteře.

# **2.2 Funkce páte**ř**e**

Z hlediska funkčnosti mají úseky páteře několik základních funkcí. A to funkci nosnou, hydrodynamickou a kinetickou. Obratle mají za úkol chránit nervové struktury, poskytovat oporu a slouží jako zásobárna minerálů. Meziobratlové disky umožňují vzájemný pohyb obratlů a svalové úpony a vazy mají jak stabilizační, tak dynamickou funkci.

- Nosnou a pasivně fixační funkci zastávají obratle a páteřní vazy.
- Hydrodynamickou funkci vykonávají meziobratlové destičky a cévní systém páteře.
- Kinetickou a aktivně fixační funkci zastávají klouby a svaly [4].

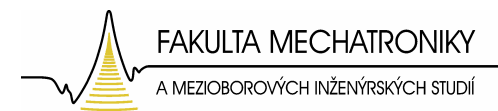

# **2.3 Pohyblivost páte**ř**e**

Páteř je velmi pohyblivá a to jen díky složení jednotlivých pohybů mezi sousedními obratli, obratlovými destičkami. Základními pohyby, které je páteř schopna vykonávat jsou

- předklony, záklony (anteflexe, retroflexe),
- úklony (lateroflexe),
- otáčení (rotace nebo-li torze),
- translace (střižné pohyby),
- pérovací pohyby (pružné tlumení za změn zakřivení páteře při zatížení a za elastické deformace meziobratlových destiček).

Při jednotlivých pohybech páteře však jen málokdy sledujeme výše popsané čisté pohyby, prakticky vždy se jedná o pohyby sdružené (couppled motions).

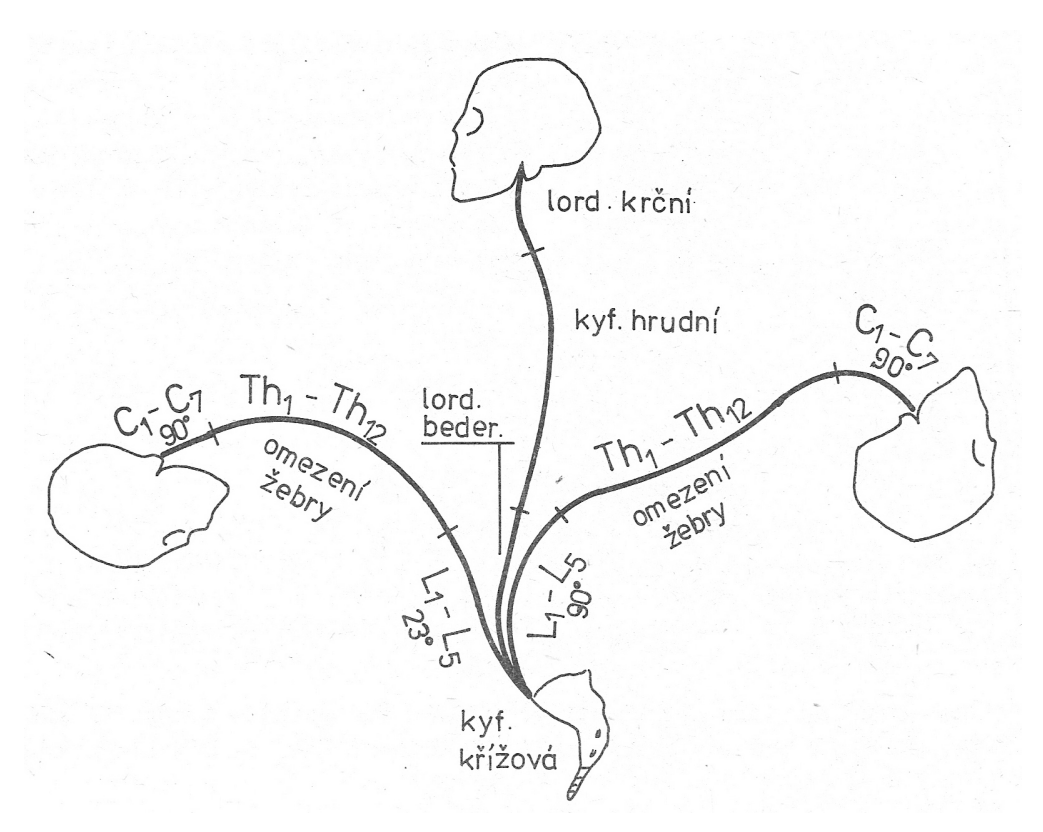

Obr. 3: Pohyblivost páteře, možnosti předklonu a záklonu v jednotlivých úsecích páteře [4].

15

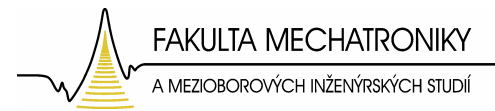

# **2.4 Obratle**

Obratle, nebo-li vertebrae, jsou krátké kosti nepravidelného tvaru s výběžky. Základem stavby obratle je tělo, ze kterého vybíhá obratlový oblouk ohraničující páteřní kanál a kloubní výběžky.

- Tělo obratle, které je nejmasivnější částí a je nosnou částí obratle, je tvořeno dvěma typy kostí a to spongiózní a kompaktní. Obě kosti jsou přenášeným silám přizpůsobeny strukturálně.
- Obratlový otvor má především funkci ochrannou. Spolu s ostatními obratlovými otvory tvoří páteřní kanál, ve kterém leží mícha a kořeny míšní.
- Obratlové výběžky jsou 2 příčné, 4 kloubní a 1 trnový. Slouží k vzájemnému spojení obratlů, připojení žeber a jsou místem připojení svalových úponů.

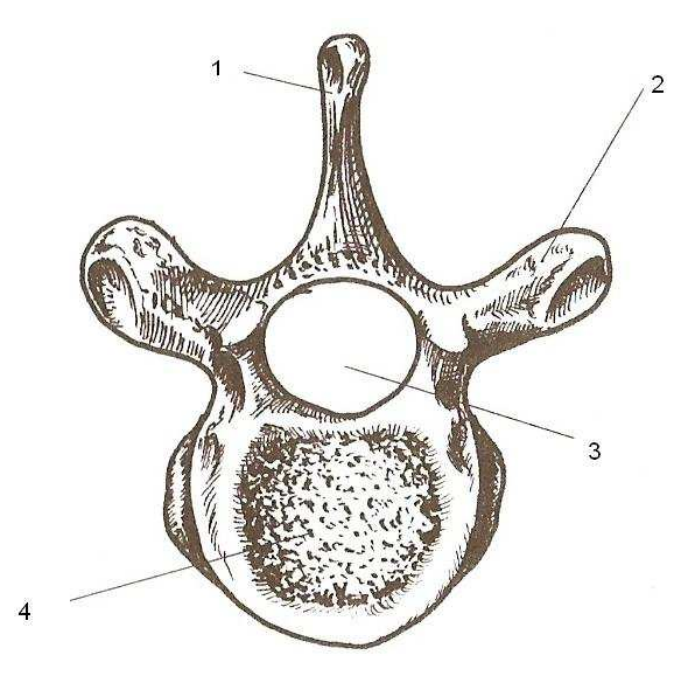

Obr. 4: Obecná stavba obratle: 1- trnový výběžek, 2 – příčný výběžek, 3 – obratlový otvor, 4 – tělo obratle [2].

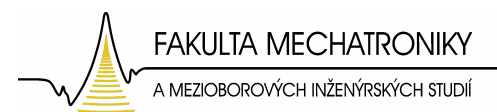

Obratle jsou navzájem spojeny meziobratlovými destičkami, které mohou tvořit 20% - 25% celkové délky páteře. Nejvyšší destičky jsou v oblasti bederní páteře, kde umožňují značnou pohyblivost páteře. Poměrně nízké jsou meziobratlové destičky v oblasti krční páteře, ale i zde nalézáme značnou pohyblivost mezi obratli (rozsah pohybů mezi krčními obratli je větší než mezi bederními).

### **2.4.1 Kr**č**ní obratle**

Krčních obratlů je sedm, z toho první dva jsou specificky uzpůsobeny funkci. A to obratel C1, který se nazývá nosič (atlas) a obratel C2, nebo-li čepovec (axis). Funkčnost a stavba těchto prvních dvou obratlů páteře je odlišná od ostatních obratlů. Zbylé krční obratle jsou si stavbou podobné (obr.6).

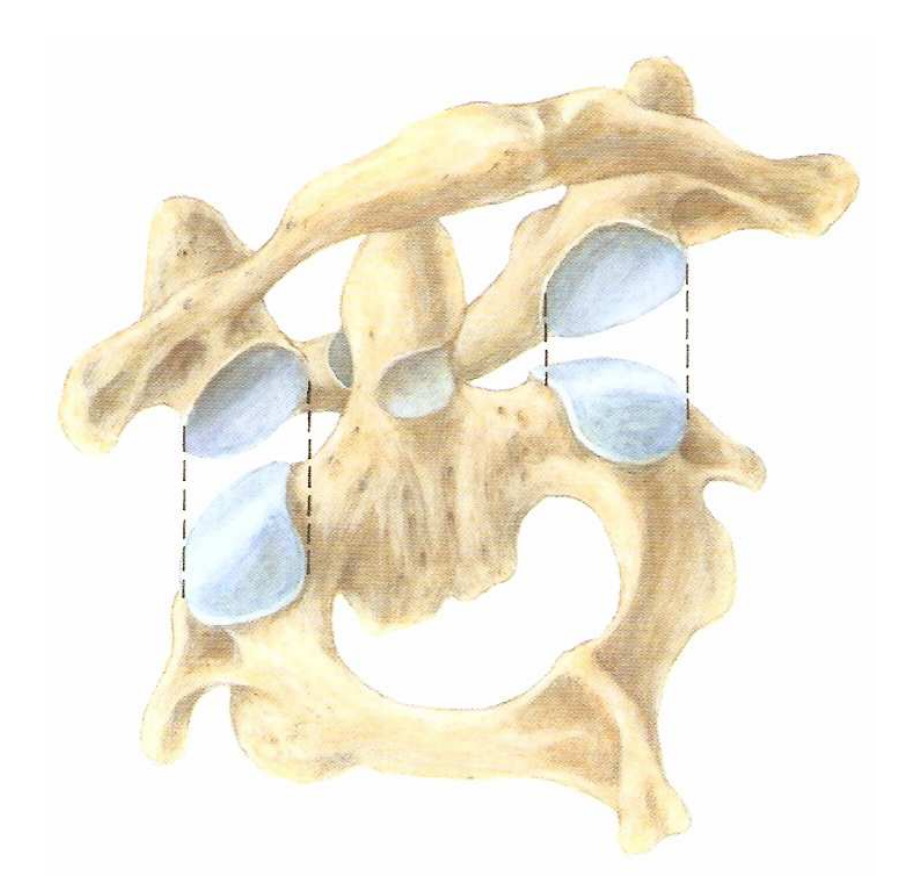

Obr. 5: Detail spojení nosiče (C1) a čepovce (C2) [5].

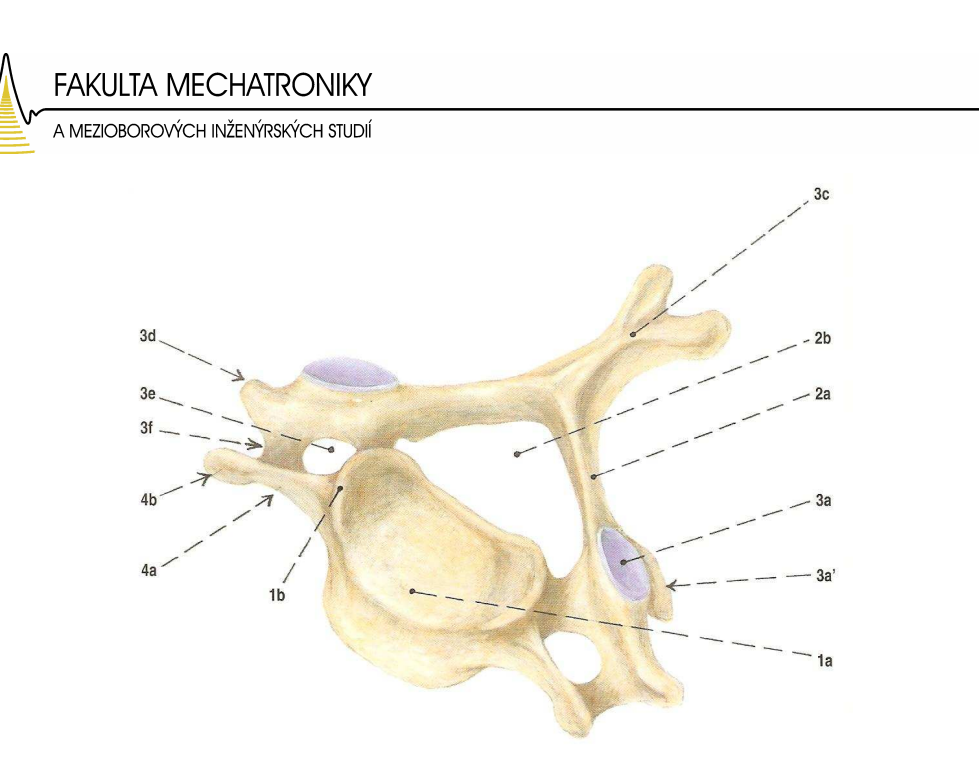

Obr. 6: Obecná stavba krčního obratle (C5): 1a – obratlové tělo, 2a – obratlový oblouk, 3c –trnový výběžek, 3a – kloubní ploška [5].

#### **2.4.2 Nosi**č **(Atlas)**

Atlas, první krční obratel (C1), nemá vlastní tělo a celý obratel tvoří 2 kostěné poměrně subtilní oblouky (přední a zadní oblouk) s mohutnějšími bočními partiemi. Na horní ploše nosiče jsou ledvinkovité kloubní plošky pro spojení s týlní kostí. Na předním oblouku je malá okrouhlá kloubní plocha pro spojení se zubem obratle C2 (čepovce). Trnový výběžek atlasu chybí a je nahrazen drobným hrbolkem na zadním oblouku [3].

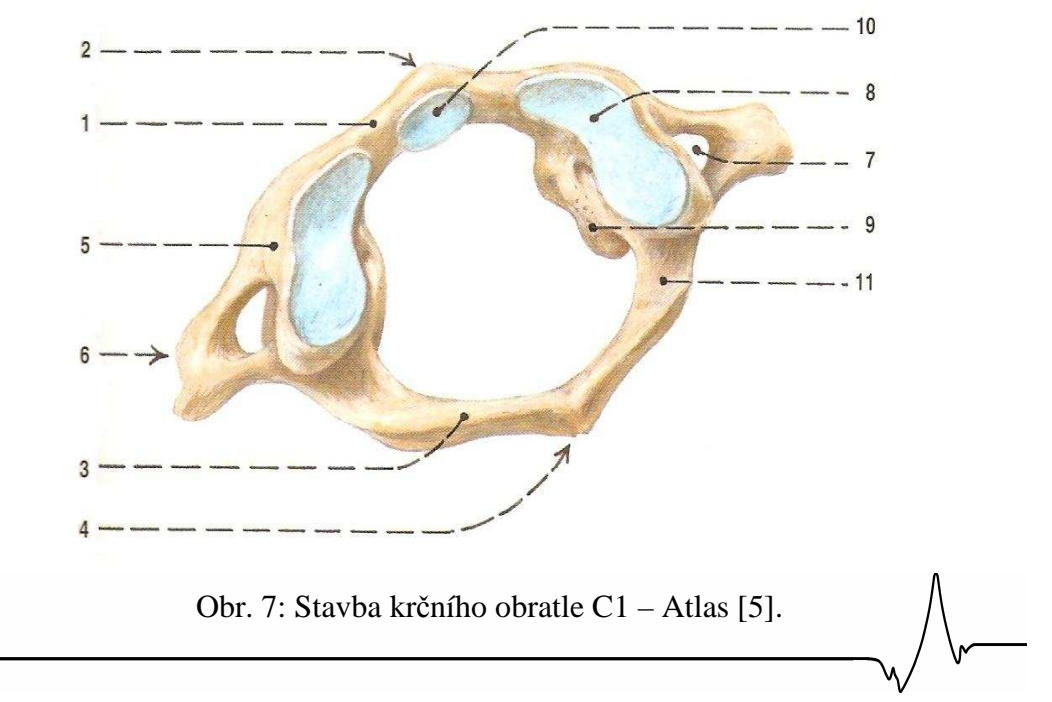

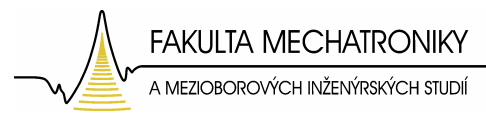

# **2.4.3** Č**epovec (Axis)**

Čepovec, je druhým krčním obratlem. Jeho tvar je již typickým pro krční obratle. Má však tělo vybíhající ve výběžek nazývaný zub čepovce, který se kloubně spojuje s předním obloukem prstence atlasu.

Čepovec nese váhu hlavy (obecně je uváděna hmotnost hlavy  $m_h = 5.5$ kilogramu). Proto je mohutnější, i když jeho stavba je obdobná ostatním krčním obratlům.

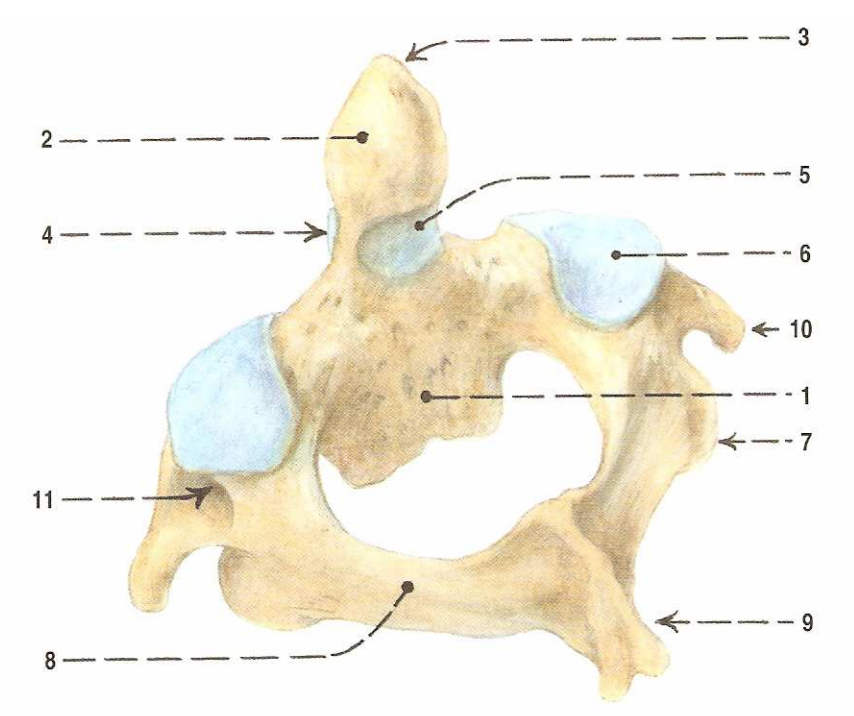

Obr. 7: Stavba krčního obratle C2 – Axis [5].

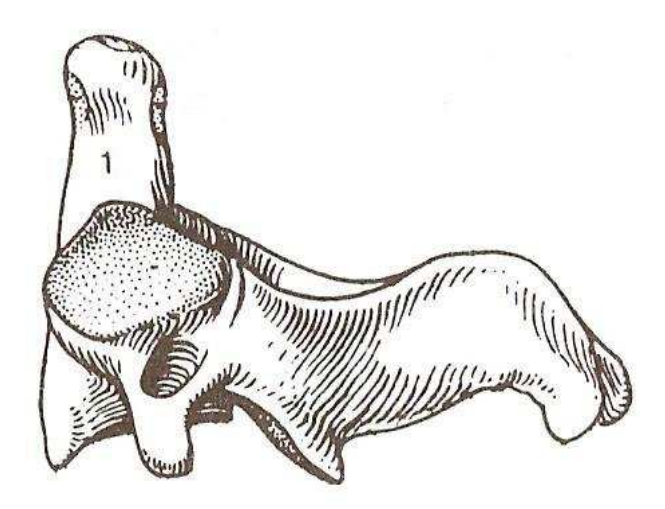

Obr. 8: Krční obratel Axis z boku (1-trnový výběžek – zub čepovce) [2].

**FAKULTA MECHATRONIKY** A MEZIOBOROVÝCH INŽENÝRSKÝCH STUDIÍ

# **2.5 Meziobratlová desti**č**ka**

Meziobratlový disk, nebo-li disci intervertebrales, zastává funkci spoje mezi těly obratlů. Svou deformací umožňuje vzájemný pohyb sousedních obratlů, které jsou navíc spojeny meziobratlovými klouby a vazy. Při zatížení se jádro deformuje a tekutina, kterou je vyplněno, je vytlačována směrem nejmenšího odporu. S věkem dochází ke snižování množství tekutiny, snížení výšky destiček a zhoršují se viskoelastické vlastnosti jádra a následně také prstence [3].

Meziobratlová destička není mezi dvěma prvními krčními obratli C1 (nosič) a C2 (čepovec), ale první destička se nachází až mezi obratli C2 a C3. Celkem je tedy v páteři 23 meziobratlových destiček.

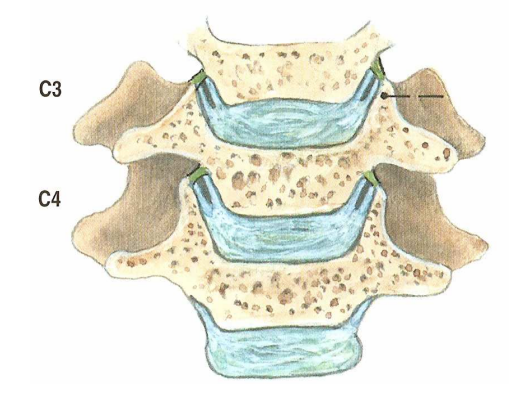

Obr. 9: Meziobratlové destičky mezi obratli C2 a C3, C3 a C4 z frontálního řezu [5].

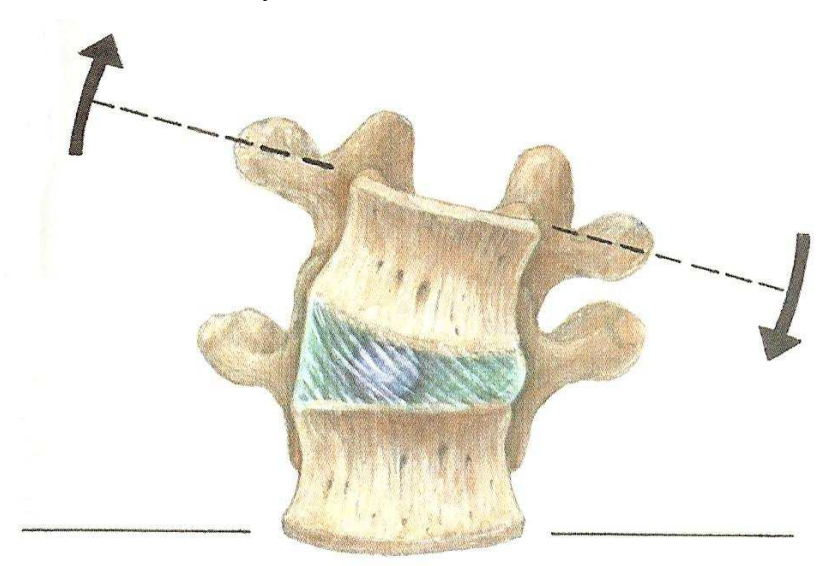

Obr. 10: Deformace meziobratlové destičky při lateroflexi: pulpozní jádro se vychyluje na protilehlou stranu než nastává ohyb [5].

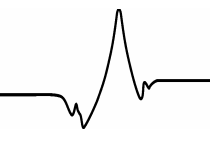

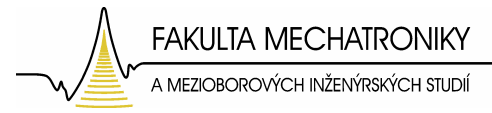

# **2.6 Vazy páte**ř**e**

Obratle jsou pospojovány pomocí vazů a svalů. Vazy v oblasti páteře rozdělujeme na dlouhé a krátké vazy. K dlouhým vazům patří přední a zadní podélný vaz. A mezi krátké vazy patří vazy spojující oblouky a výběžky sousedních obratlů.

Vazy jsou krátké silné svazky kolagenních vláken, jejichž tvar se přizpůsobuje tvaru krčních trnových výběžků (rozdvojené), hrudních (špičaté) a bederních (destičkovité) obratlů [3].

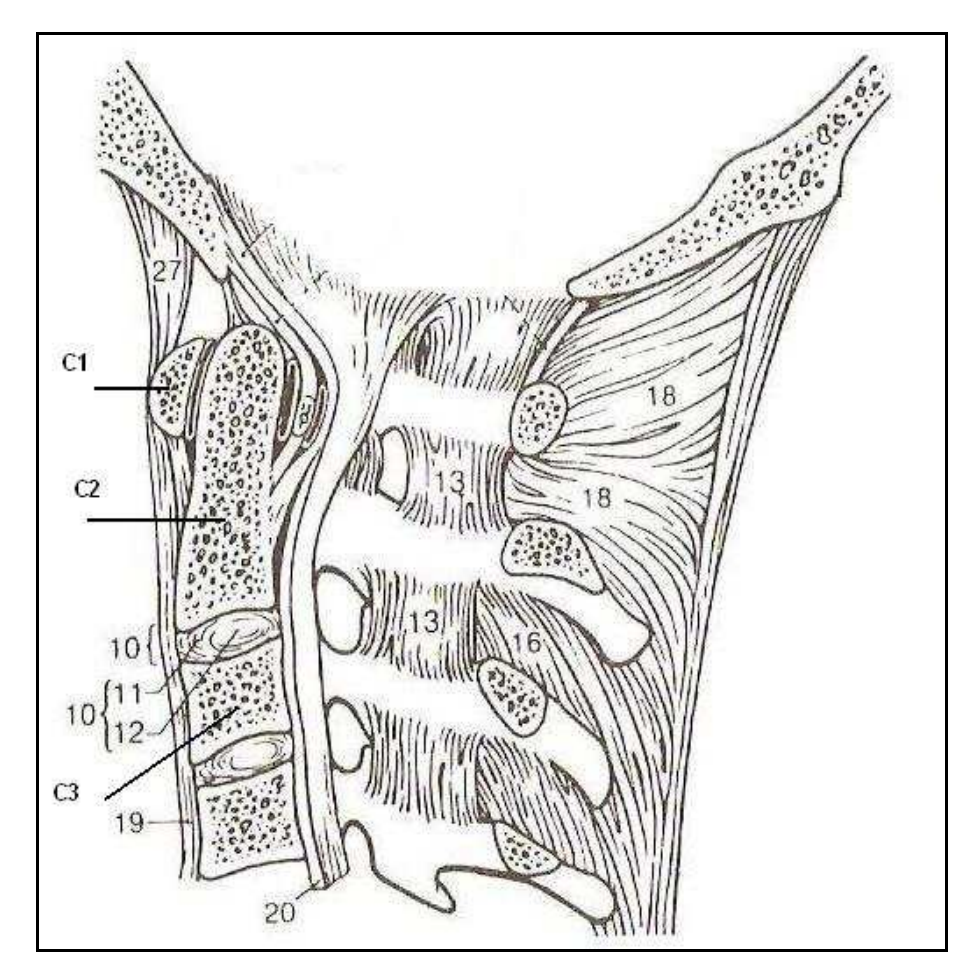

Obr. 11: Vazy krční páteře v pohledu z mediánní strany (z boku): 10 - meziobratlová destička, 19 - přední podélný vaz, 20 - zadní podélný vaz, 13 - ligamenta flava (žlutý vaz, tvoří elastické spojení mezi obratlovými oblouky), 16 - široké vazy spojující sousední obratlové trny [2].

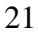

**FAKULTA MECHATRONIKY** 

#### A MEZIOBOROVÝCH INŽENÝRSKÝCH STUDIÍ

#### **3 Obecné mechanické vlastnosti biologických materiál**ů

Zkoumáním obecných mechanických vlastností látek se zabývá reologie. Reologie je obor mechaniky zabývající se deformací a tokem látek vlivem napětí, která na něj působí [3].

Nejdůležitějšími veličinami reologického modelování biomateriálů jsou elasticita, plasticita a viskozita. Elasticitu charakterizuje Youngův modul pružnosti. Vztah mezi σ, což je mechanické napětí, E nebo-li Youngův model pružnosti a ε, které značí poměrnou deformaci, lze vyjádřit pomocí Hookova zákona (1).

$$
\sigma = E \cdot \varepsilon \tag{1},
$$

Pro obecný popis technických materiálů se používá obecný Hookův zákon, který je v oblasti pružné deformace lineární. Biomateriály se ovšem vyznačují nelineárním viskoelastickým chováním.

Mechanické vlastnosti biomateriálů jsou závislé na stavbě a uspořádání tkáně. Základním stavebním prvkem jsou vlákna elastinu a kolagenu. Elastin je charakterizován značnou schopností pružných deformací (až 150%) a kolagen naopak velkou tuhostí a pevností v tahu [3]. Poměrné zastoupení těchto dvou složek a jejich prostorové uspořádání spolu s výskytem amorfní mezibuněčné hmoty a minerálních látek určuje konečné mechanické vlastnosti.

Jelikož kost není v pravém smyslu tkáň, ale spíše orgán (můžeme ji označit jako komplexní biomateriál), jsou její mechanické vlastnosti odlišné v závislosti na struktuře, na směru zatížení, na zátěžové historii a lokalitě. Vzhledem k celoživotní remodelaci kostní tkáně, která je závislá na mnoha faktorech, například na mechanickém působení, je kostní tkáň nehomogenní a anizotropní. Klasickým příkladem remodelace kostní tkáně je tvorba osteofytů, nebo-li kostních výrůstků. Díky viskoelastickým vlastnostem jsou mechanické vlastnosti kostní tkáně závislé na rychlosti deformace. S rychlostí deformace stoupá mez pevnosti, elastický modul a naopak klesá maximální dovolená deformace a absorbuje se větší množství energie [3].

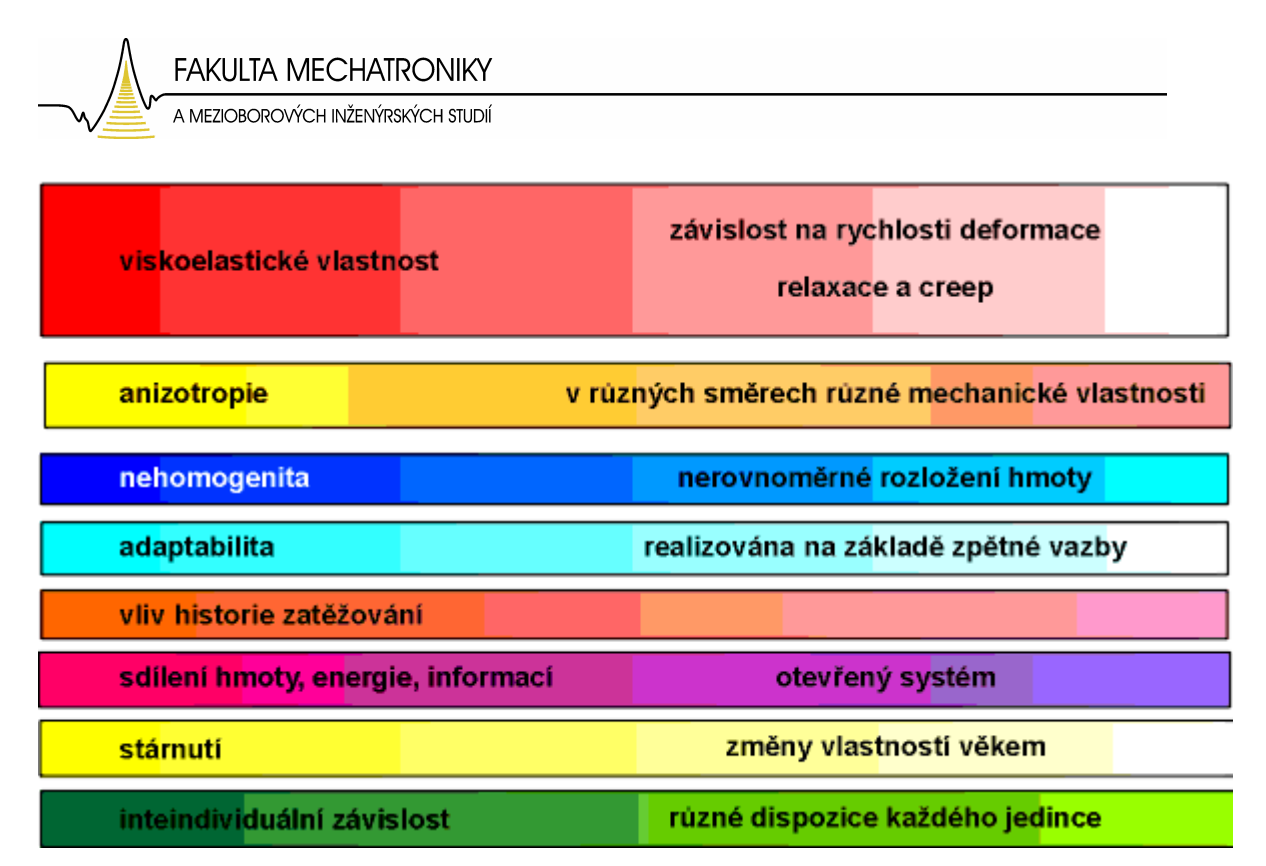

Obr. 12: Obecné mechanické vlastnosti biologických materiálů [3].

#### **4 Materiálové a mechanické vlastnosti páte**ř**ního segmentu**

Jak již bylo řečeno dříve, je celá páteř tvořena několika částmi, jejichž materiálové vlastnosti se podstatně liší.

#### **4.1 Materiálové vlastnosti meziobratlového desti**č**ky**

Meziobratlový disk (disci intervertebrales) sestává z několika tkání, z vazivového prstence, dřeňového vlákna a z okrajové vrstvy hyalinní chrupavky. Na okraji jsou chrupavčité destičky přirůstající k obratlovým tělům a vazivový prstenec tvořený kolagenními vlákny uspořádanými do šroubovic se střídavým směrem společně prostorově vymezují jádro, tvořené převážně tekutinou (gelem) [3].

Anulus fibrosus je prstenec cirkulárně probíhajících vláken vazivové chrupavky a fibrozního vaziva při obvodu disku. Vlákna na vnějším obvodu se ještě šikmo překřižují a vytvářejí strukturu zvyšující pevnost.

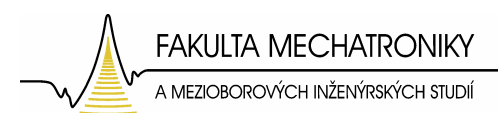

Nucleus pulposus je vodnaté řídké jádro diskovitého tvaru, které se nachází uvnitř meziobratlového disku.

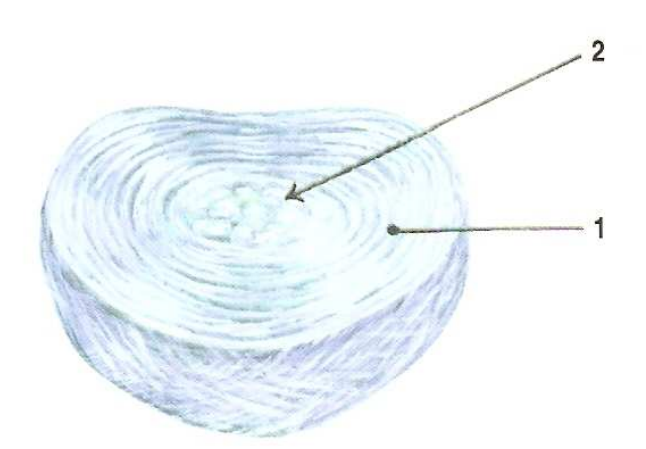

Obr. 13: Struktura meziobratlové destičky: 1 - vazivové prstence (Anulus fibrosus), 2 - vodnaté jádro (Nucleus pulposus) [5].

Meziobratlový disk funguje jako pružný systém mezi jednotlivými obratli. Jeho mechanické vlastnosti výrazně závisí na věku a případném předchozím poškození (úrazy, životní styl a metabolické vlivy).

#### **4.2 Materiálové a mechanické vlastnosti obratl**ů

Obratle patří mezi krátké kosti. Jsou složené ze dvou druhů kostní tkáně. A to kompakty, která tvoří tenkou vrchní vrstvu kosti a spongiósy, která je uvnitř kosti. Oba dva druhy mají rozdílnou a složitou strukturu. Vazivový obal kosti tvoří periostem nebo-li okostice.

Spongióza je houbovitá kostní tkáň, která se skládá z kostních trámečků. Trámečky jsou uspořádány tak, že tvoří prostorovou síť. Lamely trámečků jsou ploché, tenké a jejich počet se liší podle tloušťky trámečků. Uspořádání trámečků odpovídá směru největšího zatížení, jejich síla potom vnitřní distribuci mechanického napětí přenášeného kostí.

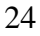

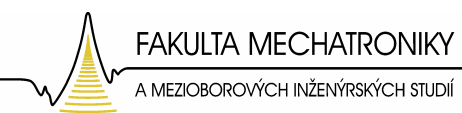

Kompakta se skládá z lamel 3 druhů.

• Z Haversových lamel.

Haversovy lamely tvoří základní strukturu kompakty. Haversovy lamely obklopují Haverské kanálky, které obsahují cévy a nervy.

• Z intersticiálních (vmezeřených) lamel.

Což jsou zbytky starších rozrušených Haversových lamel. Intersticiální lamely vznikají přestavbou lamelosní kosti.

• Z povrchových lamel.

Lemují kost rovnoběžně s vnějším a vnitřním povrchem.

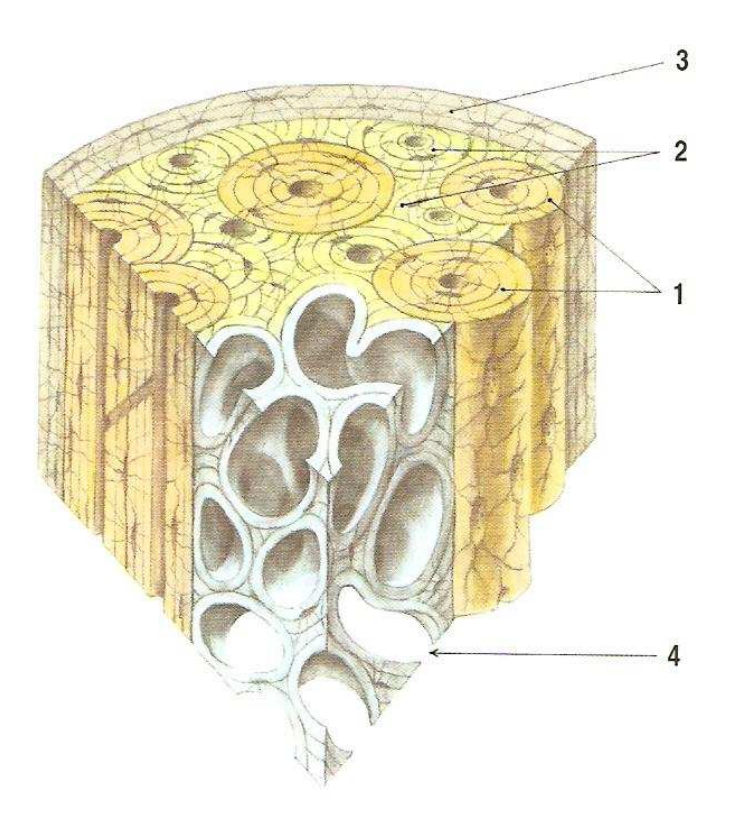

Obr. 14: Skladba kompakty: 1 - Haversovy lamely, 2 - intersticiální lamely, 3 povrchové (plášťové) lamely, 4 - lamely trámečků spongiosní kosti [5].

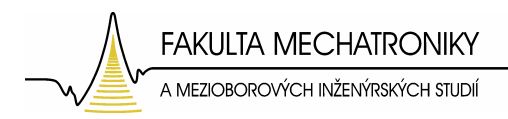

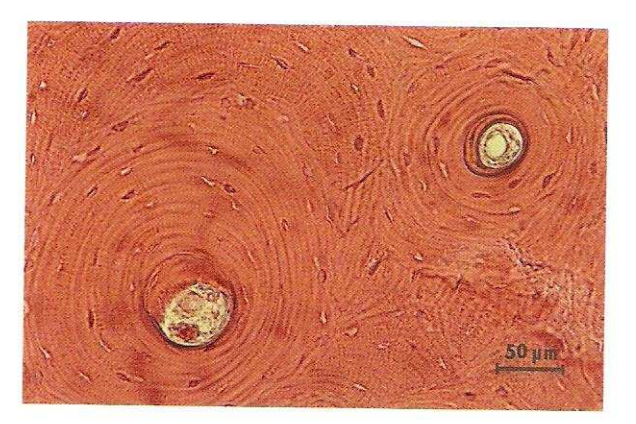

Obr. 15: Haversovy kanálky [5].

K obecným mechanickým vlastnostem kostí lze říci, že jsou nelineární, nehomogenní, anizotropní a viskoelastické.

S přihlédnutím k obtížnému stanovení materiálových parametrů byla kost v dalším postupu modelována jako lineárně elastická, anizotropní a homogenní.

Hodnoty elastických materiálových vlastností jsou následující [7]:

Youngův modul pružnosti:

 $E_{xx}=11,5$  GPa,  $E_{yy}=11,5$  GPa, Ezz=11,5 GPa.

Poissonův poměr:

$$
v_{xy}=0,35,\\ v_{xz}=0,35,\\ v_{yz}=0,4.
$$

Střižný modul:

$$
G_{xy}=3 \text{ GPa},
$$
  
\n
$$
G_{xz}=3 \text{ GPa},
$$
  
\n
$$
G_{yz}=3,5 \text{ GPa}.
$$

**FAKULTA MECHATRONIKY** 

A MEZIOBOROVÝCH INŽENÝRSKÝCH STUDIÍ

### **4.3 Vlivy ovliv**ň**ující materiálové vlastnosti obratl**ů

Vlivů, které ovlivňují materiálové a mechanické vlastnosti kostí je mnoho. Může to být věk, fyzická zdatnost, ale mohou to být například i nemoci.

Jedním z nejdůležitějších vlivů je nemoc zvaná osteoporóza. Je to proces metabolické degradace kostí, kdy dochází především vlivem hormonálních změn poplatných věku pacienta ke změně materiálových vlastností kostí. Při osteoporóze dochází k řídnutí a ztenčování kostních trámečků, snižuje se tak pevnost kosti. Ta tím pádem nabývá jiných materiálových vlastností, stává se křehčí a náchylnější ke zlomení.

Dalšími negativními aspekty jsou nemoci jako osteomalacie, což je onemocnění způsobené neadekvátní nebo opožděnou mineralizací osteoidu. A také nemoci typu Pagetovy choroby, renální osteodystrofie, osteopetróza, ale to jsou již nepříliš často se vyskytující poruchy.

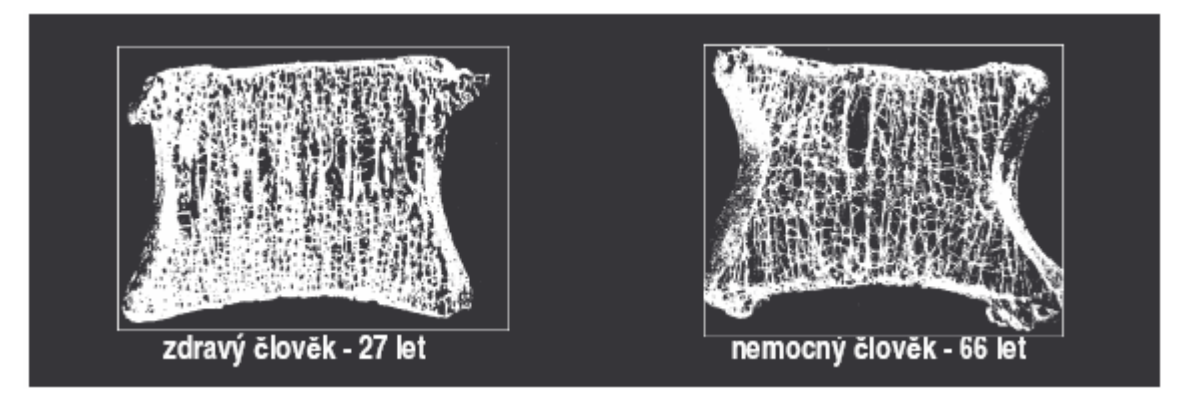

Obr. 16: Řez spongiózní kostí (vliv osteoporózy).

**FAKULTA MECHATRONIKY** A MEZIOBOROVÝCH INŽENÝRSKÝCH STUDIÍ

### **Praktická** č**ást**

# **5 Úprava modelu**

Základem pro tvorbu modelu obratle bylo bezkontaktní laserové nasnímání obratle. Laserové nasnímání povrchu obratle bylo provedeno ve firmě Škoda Auto a.s., Mladá Boleslav. Nasnímány byly 3 krční obratle a to konkrétně obratle C2, C3 a C4. Data byla uložena ve formátu STL. Typ souboru STL značí Stereolitografii, což je jedna z technologií Rapid Prototypingu. Rapid Prototyping je "proces" vytváření reálného modelu z počítačových dat.

V každém takto získaném souboru STL jsou 3D souřadnice bodů nacházejících se na povrchu obratle. Toto snímání je velmi přesnou metodou, která díky velkému počtu bodů přesně popisuje povrch snímaného obratle. Takto nasnímaných bodů je v každém souboru zhruba 700 000. Mezi těmito body jsou vytvořeny polygonové plochy, kterých je zhruba 250 000.

> facet normal 0.0994118 -0.986831 0.1276 outer loop outer 100p<br>vertex 20.0785 24.459 129.901<br>vertex 20.1492 24.4408 129.705<br>vertex 20.1972 24.4627 129.837 endloop endfacet facet normal -0.099222 -0.992753 -0.0677957 outer loop<br>vertex 19.7946 24.3915 128.802<br>vertex 19.9049 24.3679 128.985<br>vertex 19.8002 24.3803 128.956 endloop endfacet facet normal 0.359927 -0.875298 0.322965 outer loop vater 100p<br>vertex 19.1456 23.213 125.995<br>vertex 19.0675 23.2757 126.109<br>vertex 19.0675 23.2275 126.121 endloop endfacet

Obr. 17: Výtah ze souboru STL: Vertex = vrchol, facet normal = normála polygonové plochy.

Extrémní přesnost získaná tímto bezkontaktním snímáním, je bohužel nepoužitelná pro budoucí modelování a vytvoření sítě konečných prvků. Proto bylo nutné tuto síť nejprve vhodně upravit. A to tak, aby co nejpřesněji kopírovala skutečný

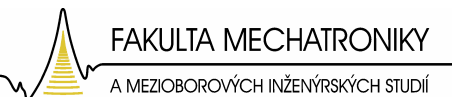

obratel, ale zároveň bylo možné vytvořit vhodnou konečně prvkovou síť, která by měla odpovídající velikost vzhledem k dostupnému softwaru a hardwaru.

Dalším problémem, který bylo nutno vyřešit byla nedokonalost naskenovaného modelu. Jelikož v některých místech se laser odrazil bez zaznamenání konkrétního bodu a díky uchycení modelu byl naskenovaný model nedokonalý, neboť se na jeho povrchu díky absenci těchto bodů nevytvořilo několik polygonových ploch (Obr.18).

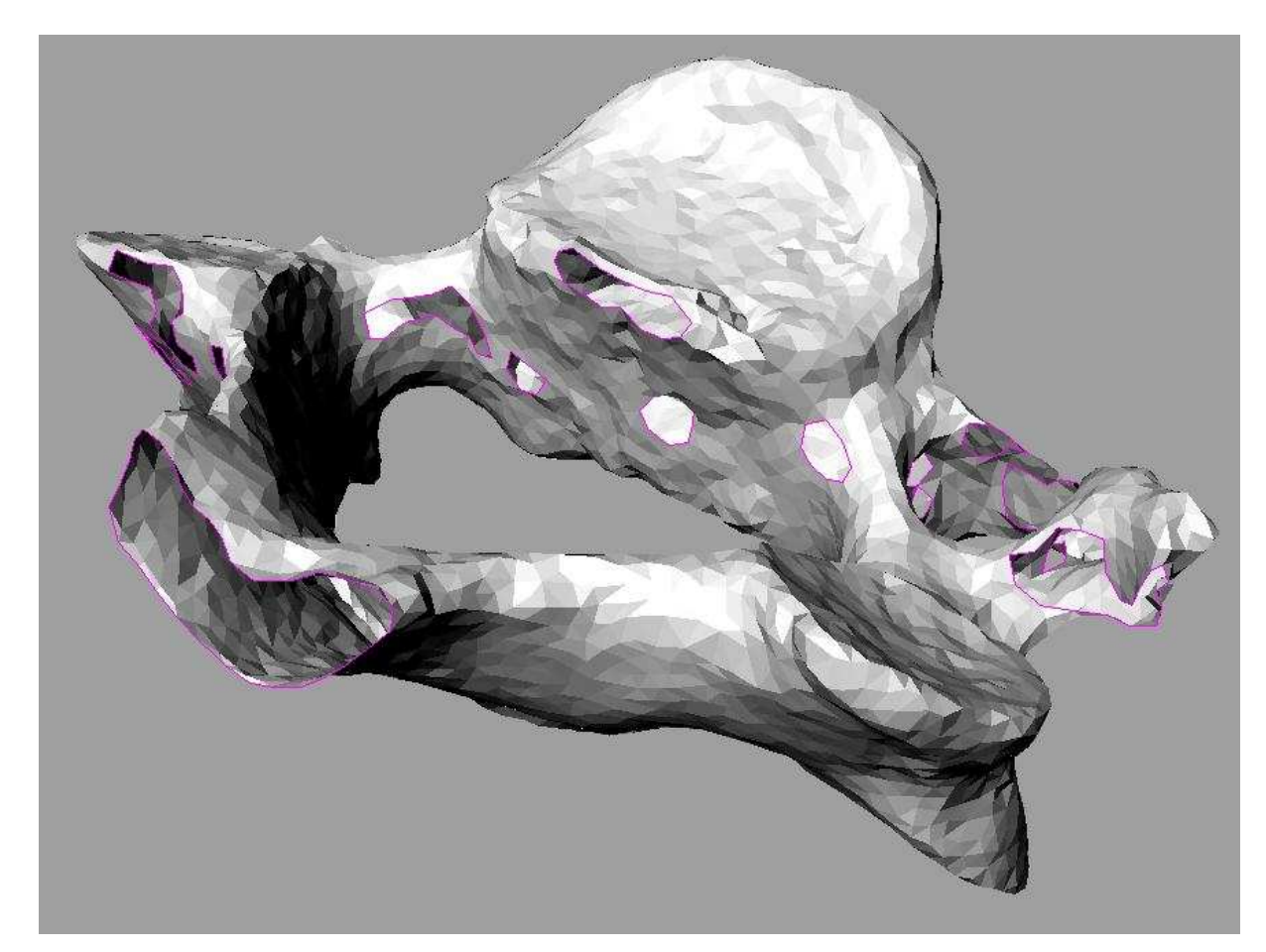

Obr. 18: Zobrazení nevytvořených ploch (děr).

 Pro zjednodušení husté polygonové sítě byl použit software pro modelování a vytváření 3D grafiky Blender 2.42 [9]. Tento software umožňuje práci se soubory typu STL a v editačním módu obsahuje funkci *Poly Reducer*. Díky této funkci lze redukovat hustotu polygonové sítě. Redukuje se zadáváním proměnné, jež se nastavuje jako poměr, o který se má vybraná síť zjednodušit. Poměr je možné měnit v intervalu 0,050 až 0,950. Defaultní hodnota je nastavena 0,500.

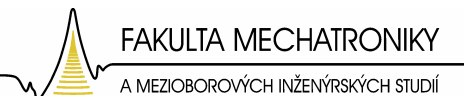

Pro tento případ byla nejprve síť zjednodušena s poměrem 0,050 a poté ještě jednou poměrem 0,500. Tímto se podařilo zredukovat původní velmi jemnou síť zhruba 50krát. Výsledná zjednodušená síť tedy obsahuje zhruba 15 000 vrcholů a 5000 ploch. Toto zjednodušení se ukázalo jako optimální vzhledem k zachování identičnosti modelu a prostředkům použitých k výpočtům, jak hardwaru, tak softwaru.

Pro zacelení prázdných ploch v modelu a konečnou úpravu modelu jsem použil modelářský software Rhinoceros 3.0 [10]. Rhinoceros umožňuje práci s polygonovými sítěmi a se soubory STL. Po úpravě v Blenderu byla výsledná zjednodušená polygonová síť popisující jednotlivý obratel importována do Rhinoceru, stále jako soubor typu STL. Zde pomocí jednoduchého příkazu *ShowEdges* byly zobrazeny volné hrany, tedy hrany, které ohraničují "díry". Poté v menu síť pomocí příkazu *FillHoles* se automaticky všechny volné plochy vyplnily nově vytvořenými polygonovými ploškami.

Posledním krokem při úpravě v Rhinu bylo převedení polygonové sítě pomocí příkazu *MeshToNurb*, nebo-li síť na NURBS. NURBS značí Non Uniform Rational B-Splines. Po tomto převodu se vytvořila na polygonové síti spojená plocha, nebo-li polysurface. Tato uzavřená plocha ohraničuje objem modelu obratle. Byl tedy vytvořen objemový model, který je použitelný pro metodu konečných prvků (Obr.19, Obr.20).

 Tímto posledním krokem byl model obratle připraven k exportu do konečněprvkového softwaru ANSYS. Takto vytvořené modely, byly exportovány jako soubory typu SAT, což umožňovalo bezproblémový import do ANSYSu.

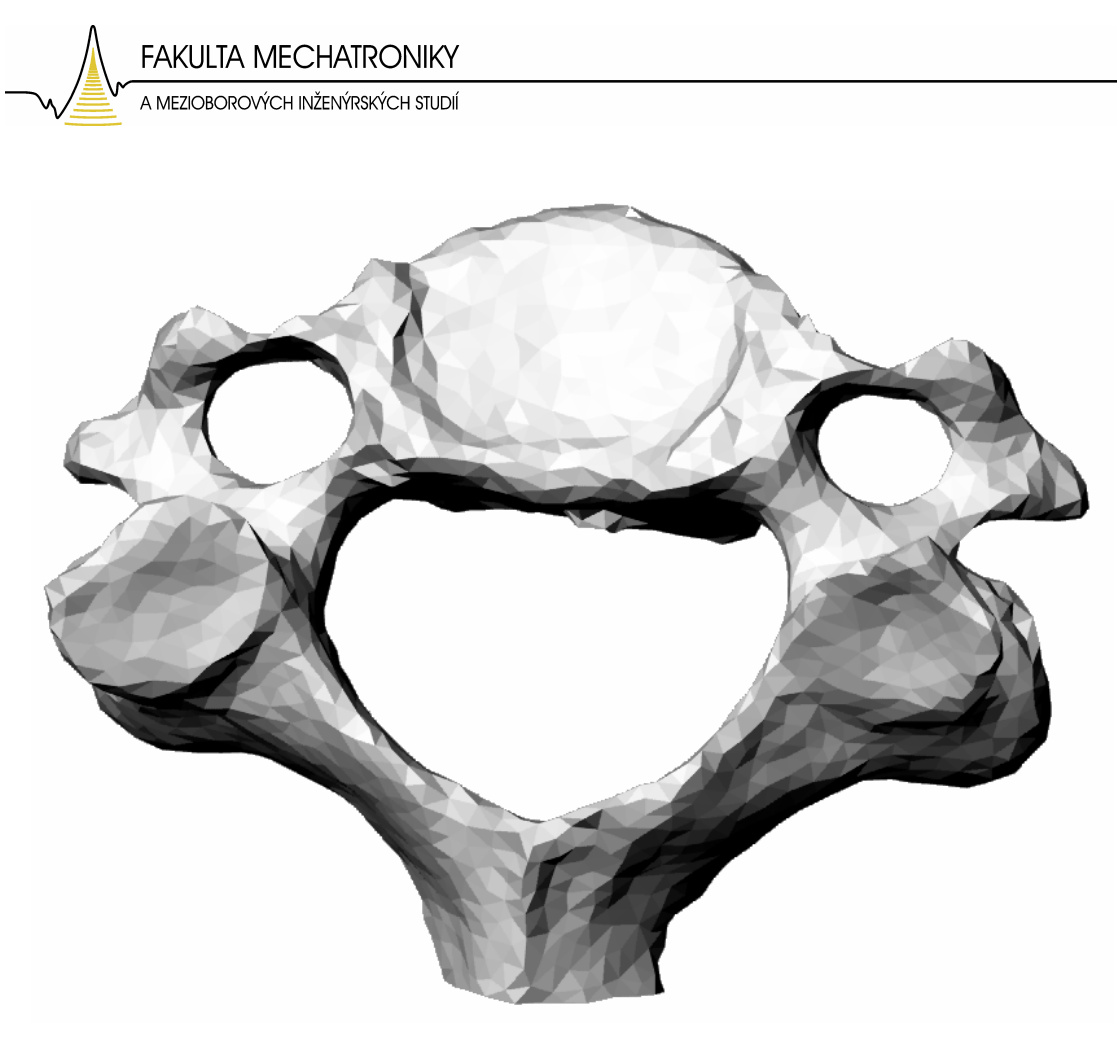

Obr. 19: Model upravený v Rhinocerosu – pohled shora.

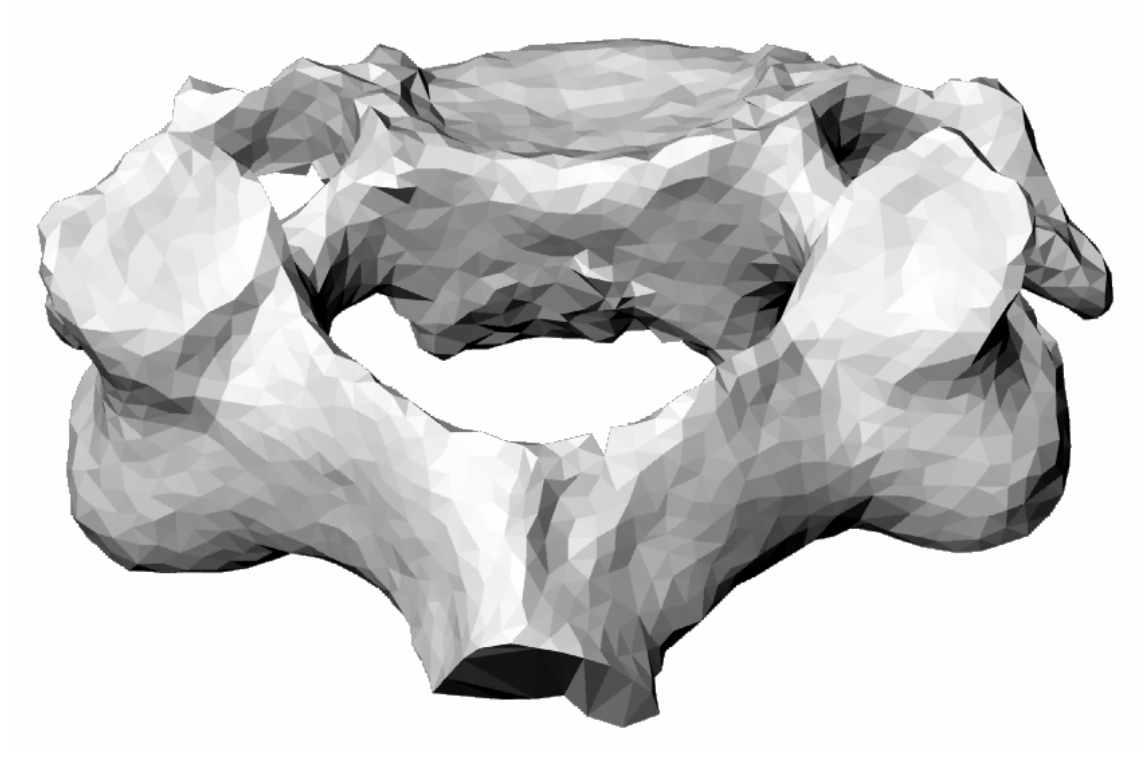

Obr. 20: Model upravený v Rhinocerosu

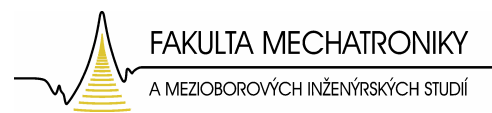

### **6 P**ř**íprava modelu pro použití metody kone**č**ných prvk**ů

V další části bylo nutné upravit model tak, aby na něm mohla být aplikována metoda konečných prvků. Což je numerická metoda řešení parciálních diferenciálních rovnic používaná především pro analýzy mechanických soustav poddajných těles. Metoda konečných prvků může sloužit k simulaci průběhů napětí, deformací, vlastních frekvencí, vedení tepla a mnoho dalších analýz.

Pro další úpravy a konečné analýzy byl jako konečně prvkový software vybrán ANSYS verze 10.0. Tento software je velmi silným nástrojem pro metodu konečných prvků a pro účely této práce je asi tím nejlepším.

Do ANSYSu byly jednotlivé modely obratlů importovány jako soubory typu SAT (Standart ACIS Text). Pro vytvoření sítě konečných prvků a simulace na obratlích však bylo ještě nutné tyto modely náležitě upravit.

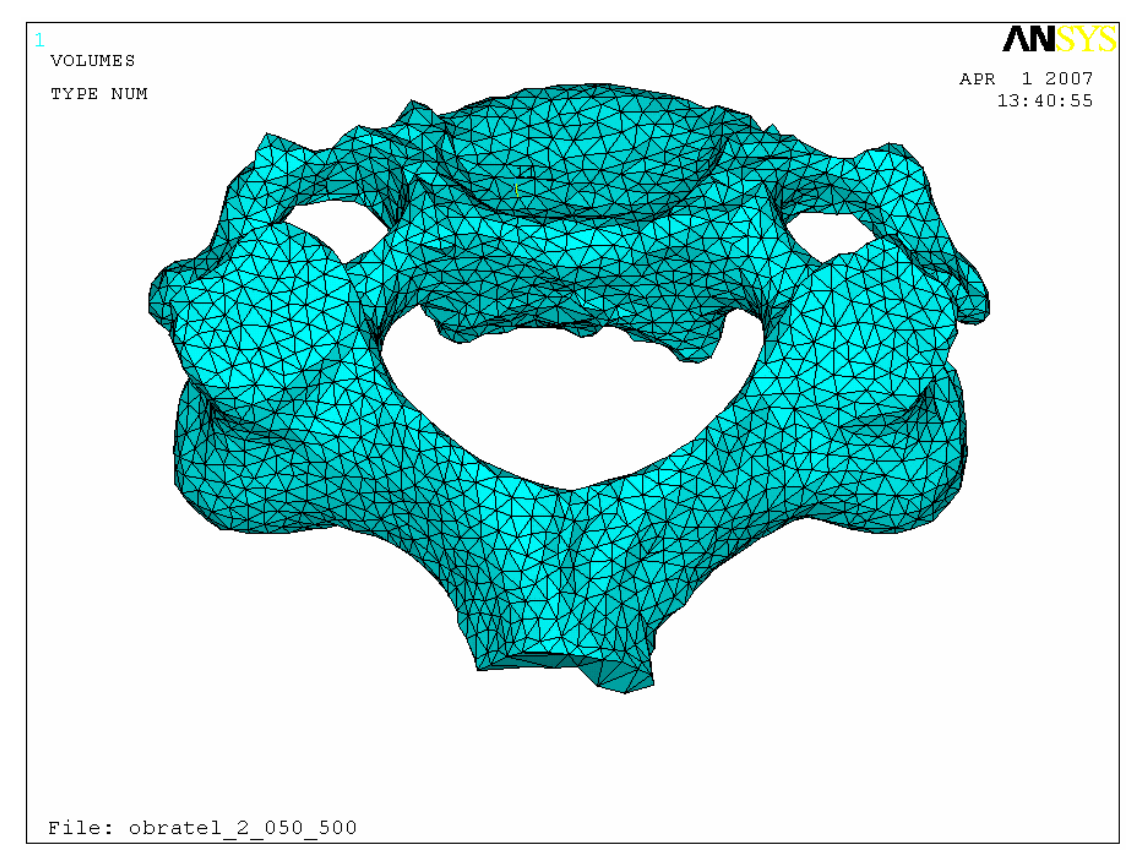

Obr. 21: Importovaný model v ANSYSu.

A MEZIOBOROVÝCH INŽENÝRSKÝCH STUDIÍ

Ansys umožňuje veškeré zadávání parametrů a modelování buď pomocí grafického rozhraní nebo pomocí příkazů psaných do příkazového řádku, což značně zrychlí práci.

Pro zjednodušení a díky symetrické stavbě obratle, bylo možno obratel rozdělit na dvě symetrické půlky a všechny výpočty a analýzy poté provádět jen na jedné polovině obratle. Což značně sníží počet všech rovnic a tím výrazně klesne náročnost výpočtů při deformačně napěťových analýzách.

Rozdělení na polovinu bylo vytvořeno pomocí pracovní plochy (WorkPlane), která byla vytvořena v půli obratle (v takzvané mediánní rovině) a následného rozříznutí celého objemu obratle rovinou, kterou tvoří pracovní plocha. Tím se model rozdělil na 2 symetrické objemy. Jeden objem byl smazán a druhý, který tvoří levou polovinu obratle, byl připraven pro další úpravy.

Je nutno podotknout, že rozdělení na polovinu není úplně nejsprávnější, neboť reálný obratel samozřejmě není úplně 100% symetrický. Ale v tomto případě je toto zjednodušení možné, neboť vzniklé odchylky by byly jen naprosto minimální a na celkovém výsledku by se promítly zanedbatelnou měrou.

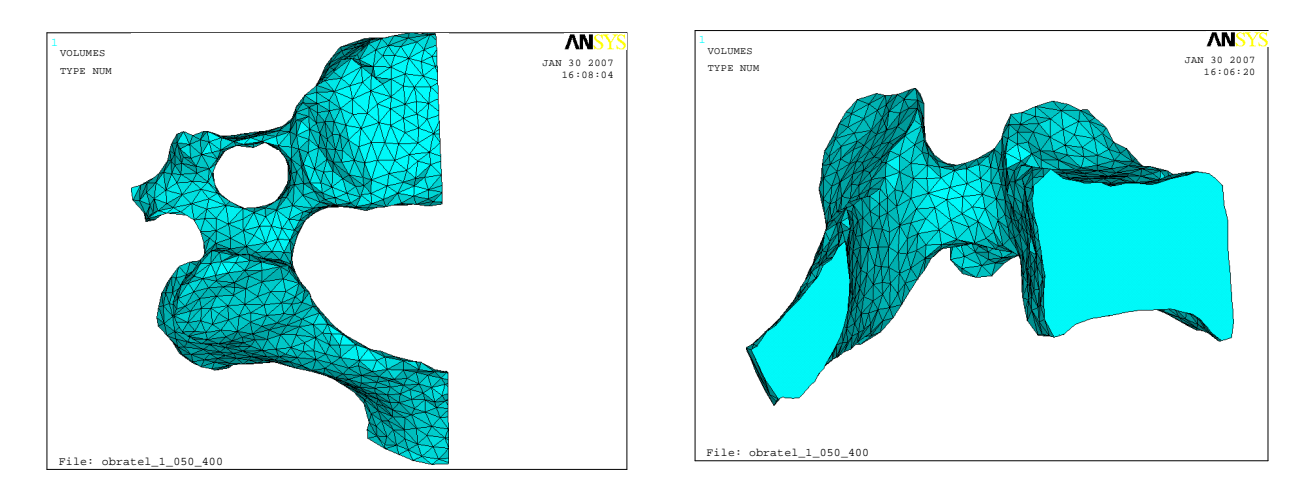

Obr. 22: "Rozpůlený" model (pohled shora). Obr. 23: "Rozpůlený" model, boční pohled.

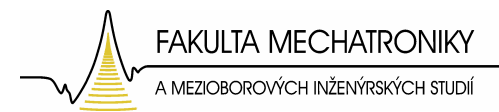

### **6.1 Zavedení sou**ř**adného systému**

Jelikož obratel byl modelován jako těleso vykazující orthotropní elastické vlastnosti, bylo nutno vytvořit souřadný systém, který by správně reprezentoval různé elastické vlastnosti v různých směrech tohoto souřadného systému.

V softwaru ANSYS je kromě globálního souřadného systému, který je standardně nadefinovaný při spuštění, možno nadefinovat další souřadné systémy. A to lokální souřadné systémy.

Pro správnou interpretaci orthotropních materiálových vlastností byl tedy vytvořen lokální souřadný systém, který byl v interním značení ANSYSu označen jako lokální souřadný systém číslo 11. Orientace tohoto souřadného systému je zřetelná z obrázku 24.

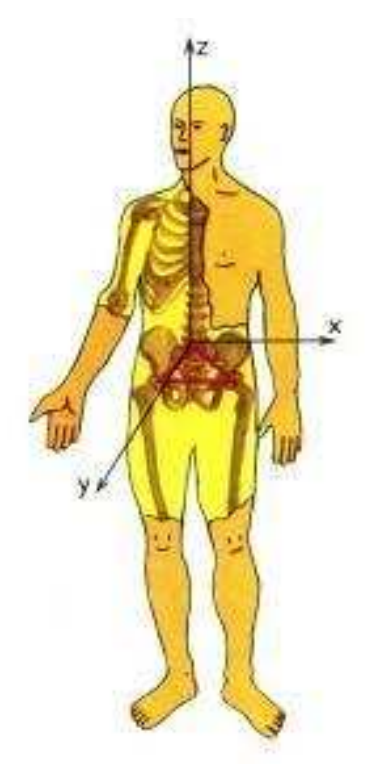

Obr. 24: Orientace lokálního souřadného systému respektujícího orthotropní elastické vlastnosti.

Tento lokální souřadný systém zároveň respektuje souřadný systém, který je z lékařského hlediska definován pomocí rovin mediánní, horizontální, sagitální a frontální (Obr. 25).

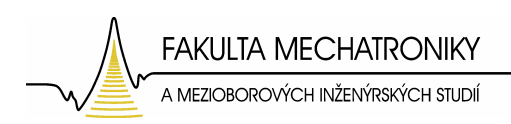

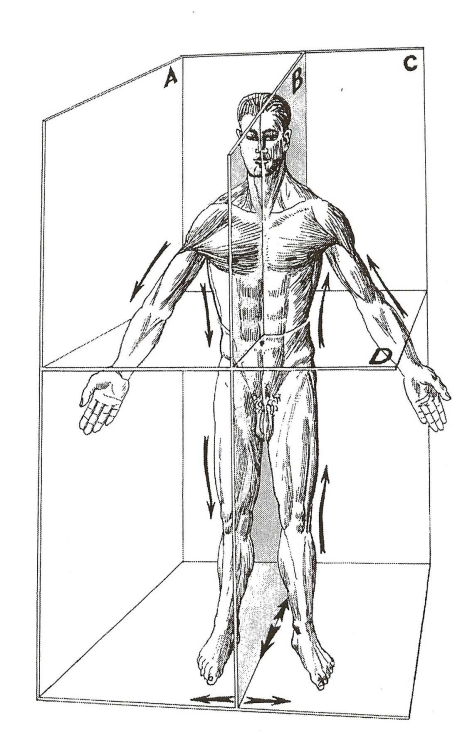

Obr. 25: Roviny lékařského souřadného systému: A - sagitální rovina, B - mediánní rovina, C - frontální rovina, D – transverzální rovina.

#### **6.2 Materiálové vlastnosti**

Jak již bylo řečeno, je velmi těžké obecně definovat hodnoty materiálových vlastností u biologických materiálů. Byly proto použity hodnoty dle dostupné literatury [7].

Youngův modul pružnosti

 $E_{xx}=11,5$  GPa,  $E_{yy}$ =11,5 GPa, Ezz=11,5 GPa. Poissonův poměr  $v_{xy} = 0,35$ ,  $v_{xz} = 0,35$ ,  $v_{yz} = 0,4$ . Střižný modul  $G_{xy} = 3$  GPa,  $G_{xz} = 3$  GPa,  $G_{yz} = 3,5$  GPa.

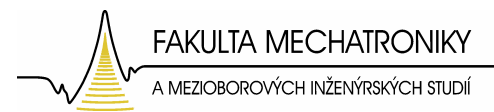

# **6.3 Diskretizace sítí kone**č**ných prvk**ů

K diskretizaci objemu modelu obratle byl použit 20-ti uzlový prvek SOLID 95. Tento element nejlépe vyhovuje všem našim požadavkům, neboť je to kvadratický prvek a je určen pro trojrozměrné modelování. Jeho výhodou je, že umožňuje vznik uzlů nejen ve vrcholech, ale i ve středech hran, je tedy tvořen 20-ti uzly (Obr. 26). Prvek SOLID 95 je kromě obecné napjatosti vhodný také pro materiálové nelinearity (plasticita, creep, velké deformace), obecně se tedy dá říci, že je velmi vhodným pro modelování biologických materiálů.

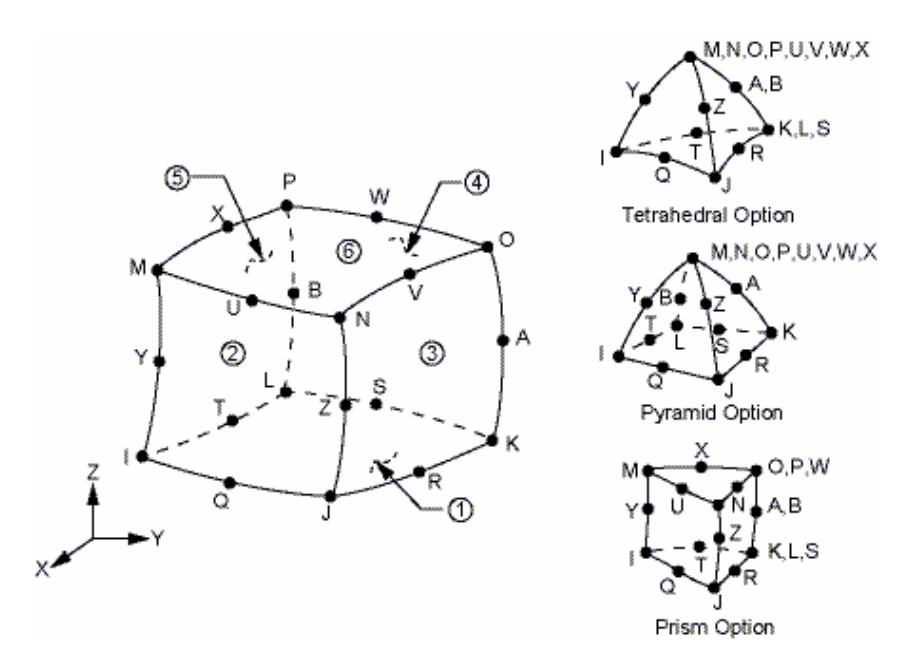

Obr. 26 : Element typu Solid 95 [8].

Kvůli velkému počtu jednotlivých ploch, ze kterých se model obratle skládá (Viz. Kapitola 5), by při tvorbě sítě konečných prvků vzniklo velmi mnoho jednotlivých elementů, v řádech miliónů. Což by výpočetně vzhledem k hardwaru, na kterém byla úloha řešena, bylo takřka nemožné. Proto bylo nutno zredukovat síť konečných prvků na přijatelnou velikost. K této redukci je při tvorbě sítě dostupná funkce *SmartSize*. Pro zjednodušení sítě konečných prvků byla jako parametr funkce S*martSize* zvolena hodnota 7. Porovnání hustoty sítě při změně parametru S*martSize* je patrné ze srovnání obrázku 28 a obrázku 29.
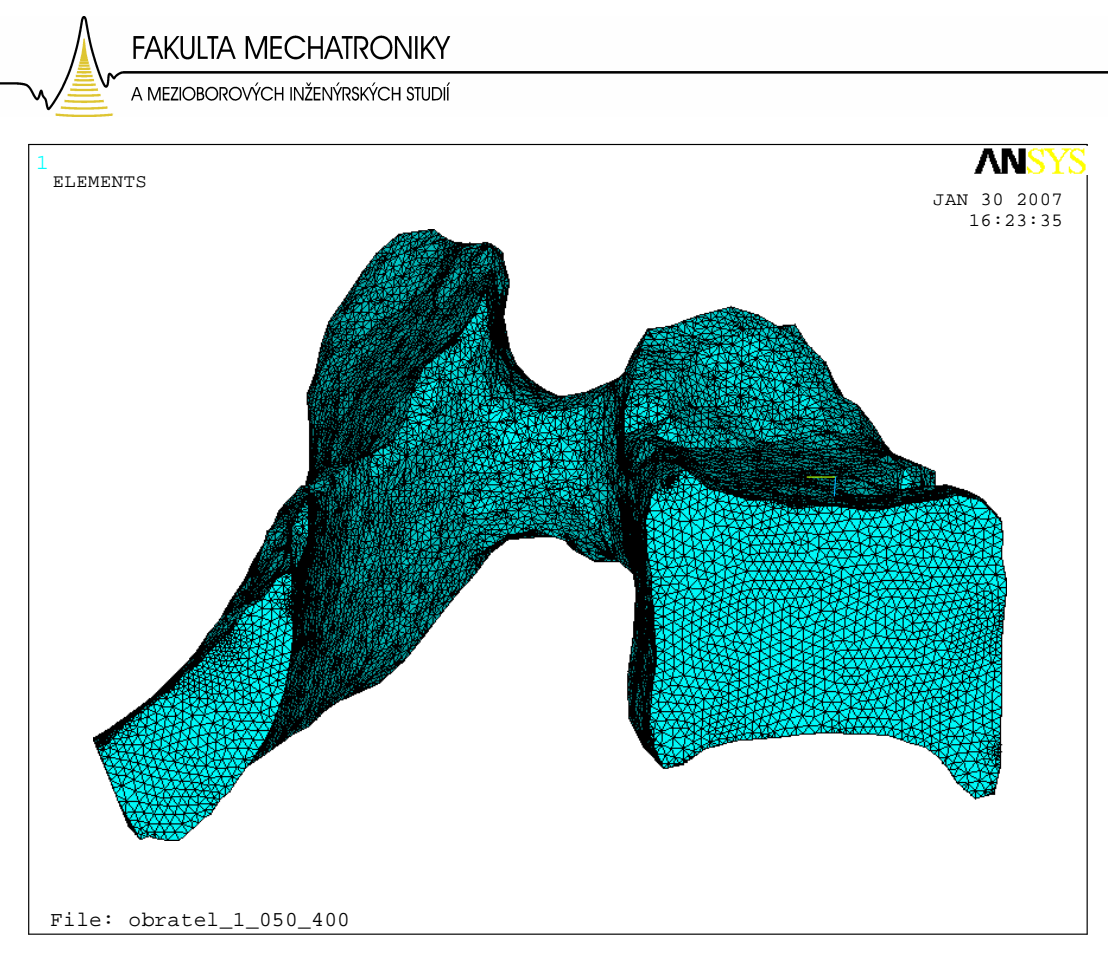

Obr. 28: Vytvořená síť konečných prvků – parametr Smart Size s hodnotou 1.

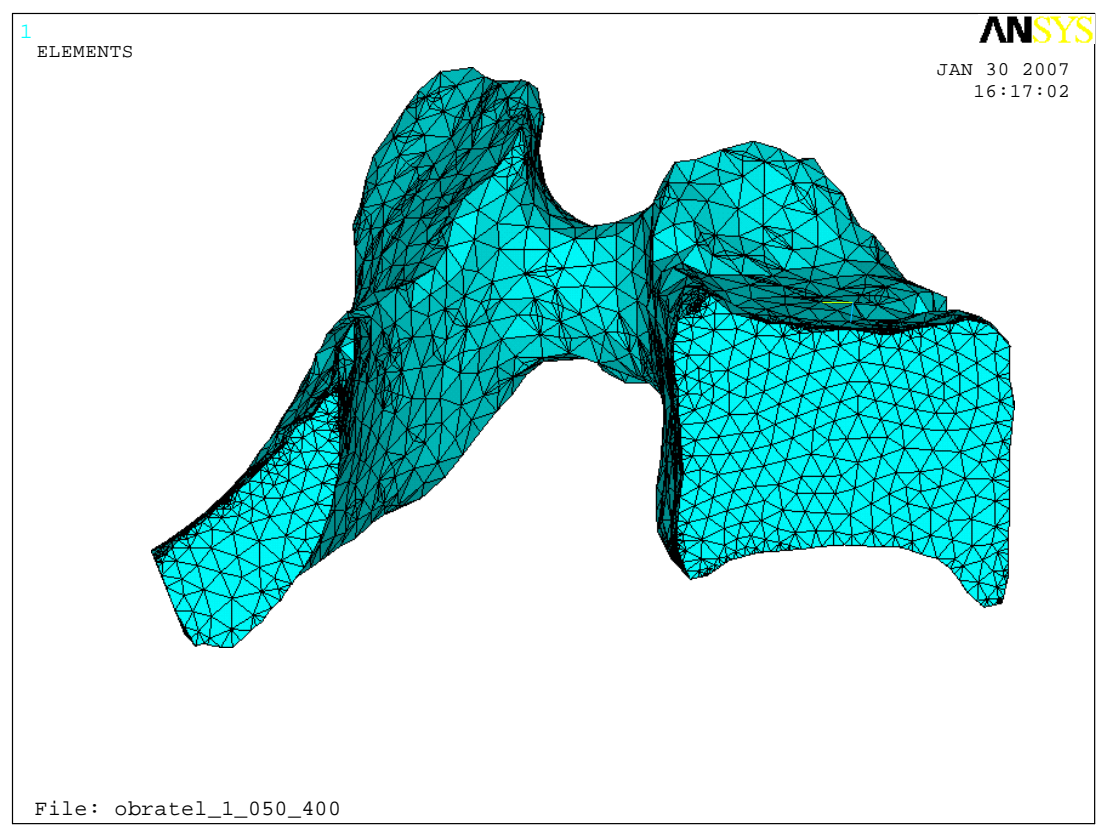

Obr. 29: Vytvořená síť konečných prvků – parametr Smart Size s hodnotou 7.

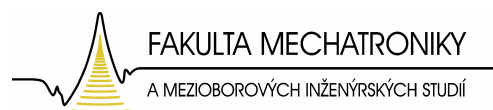

Při tvorbě sítě konečných prvků bylo nutno zohlednit také to, jak je obratel definován vůči souřadnému systému. Kvůli tomu byl vytvořen pomocný lokální souřadný systém číslo 11 (viz. Kapitola 6.1 Zavedení souřadného systému). A poté při tvorbě sítě konečných prvků byla tato síť vytvořena s orientací dle tohoto lokálního systému pomocí příkazu "ESYS" (Obr. 27). ESYS je příkaz, který vytvoří síť konečných prvků, kdy jsou jednotlivé elementy vytvořeny s orientací dle zadaného souřadného systémů.

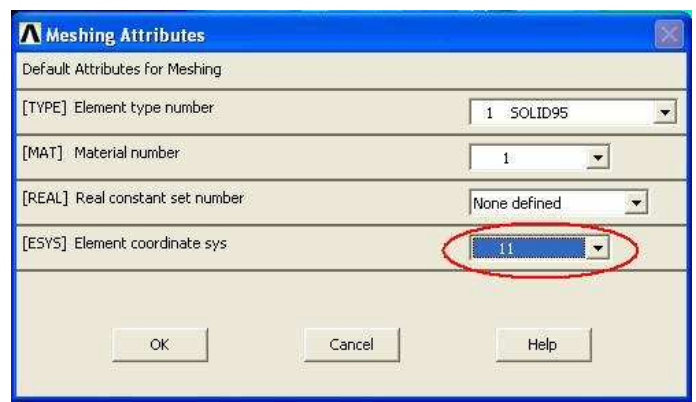

Obr. 27: Zadáno vytvoření sítě konečných prvků dle souřadného systému číslo 11.

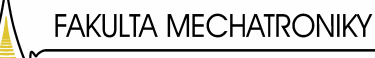

#### A MEZIOBOROVÝCH INŽENÝRSKÝCH STUDIÍ

#### **7 Deforma**č**n**ě **nap**ěť**ová analýza**

V této kapitole bude dále zkoumáno, jak se mechanické zatížení projevuje na vytvořeném modelu. Pro tyto účely byly použity deformačně napěťové analýzy.

Analýzy byly nejprve prováděny v rovnovážné poloze, z lékařského hlediska by bylo správnější označení střední anatomické postavení. Poté se simuloval pohyb hlavy dopředu (předklon, nebo-li anteflexe), pohyb dozadu (záklon, nebo-li retroflexe) a úklon hlavy do strany, nebo-li lateroflexe. Výsledkem těchto analýz bylo grafické zobrazení rozložení deformace a rozložení mechanického napětí na obratli. Dále pak vyhledání a označení míst s maximálními hodnotami mechanického napětí.

Nutnými vstupy pro řešení těchto analýz jsou správně zavedené okrajové podmínky. Poté je nutno vytvořit síť konečných prvků a pak již lze přistoupit k samotnému řešení. Doba řešení je závislá na hustotě sítě, viz. Kapitola 6.3. Přesto doba nutná pro vyřešení se pohybovala okolo 5-10 minut pro jednu analýzu. Jen pro přiblížení, ANSYS řešil zhruba 200 000 až 300 000 rovnic.

Řešení poté bylo vykresleno pomocí postprocesoru, který software ANSYS obsahuje. Zde je možno zobrazit celkové posunutí, posunutí v jednotlivých osách, mechanické napětí a další veličiny. Je možno též použít animace, kdy je přesně vykreslen průběh deformace obratle, v závislosti na zatěžování.

#### **7.1 Zavedení a výpo**č**et okrajových podmínek**

Pro správné zavedení okrajových podmínek je nutno představit si v jaké interakci je obratel s okolím. Tedy jaké síly, respektive tlaky na něj působí. Z kapitol 2.4 tyto okrajové podmínky vyplývají. Okrajové podmínky jsou zaváděny pro rovnovážné postavení obratle.

Okrajové podmínky:

**1)** Nulové posunutí – v místech, kde obratel dosedá na sousední obratel, který se nachází pod ním. Tedy v místě spojných kloubů, kloubní plošky (plocha  $S_A$ ). A v místě obratlového těla, kde zespodu obratle působí meziobratlový disk (plocha  $S_B$ ). Tato okrajová podmínka je zavedena jako Dirichletova okrajová podmínka s hodnotou celkového posunutí  $u_x = u_y = u_z = 0$ .

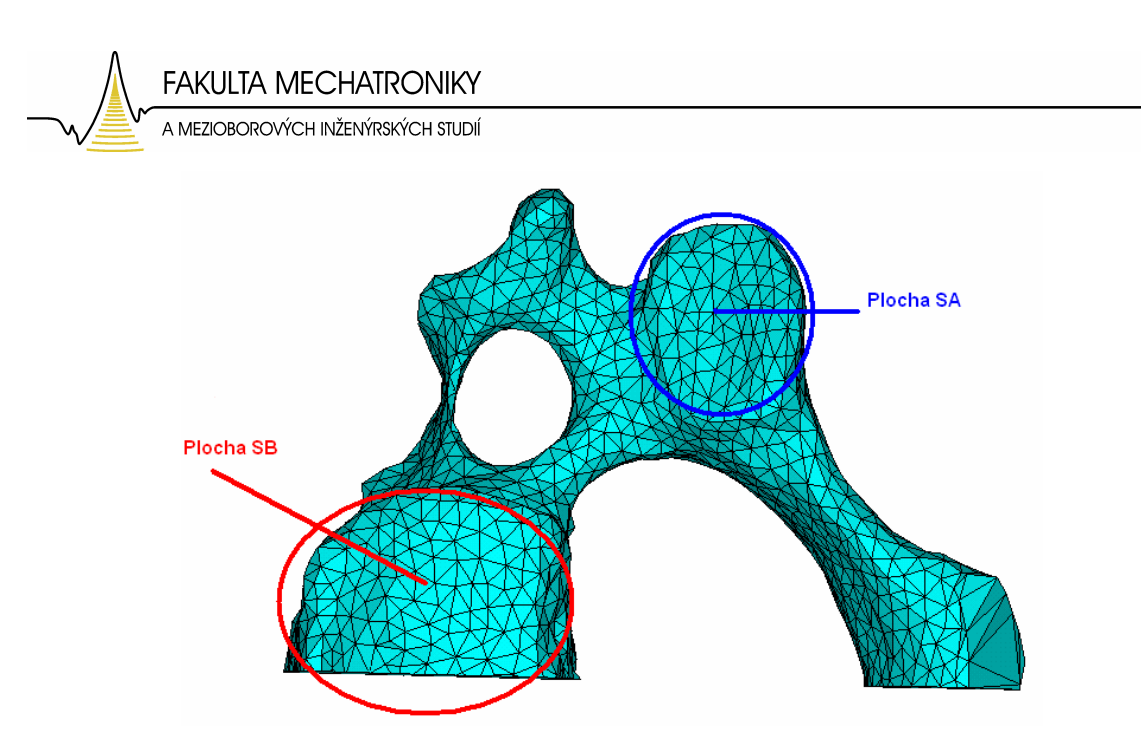

Obr. 30: Vyznačené plochy s nulovým posunutím - pohled na obratel zespodu.

**2)** Zatížení tlakem - reprezentuje vlastní zatížení, které na obratel ve středním postavení přenáší obratel sousedící shora - vliv hmotnosti hlavy cca 5,5 kg v oblasti těla obratle a v místě dotyku kloubů sousedních obratlů. V oblasti těla obratle (plocha S1) působí cca 80% hmotnosti hlavy. V oblasti dotyku kloubů sousedních obratlů (plocha S2) působí cca 20% (Obr. 31). Toto rozložení hmotnosti platí pro rovnovážné postavení obratle. Tato okrajová podmínka je zavedena jako Neumannova okrajová podmínka. V důsledku rozložení tlaku při tomto zatížení je dále zkoumáno tuto okrajovou podmínku nahradit deformačním zatížením.

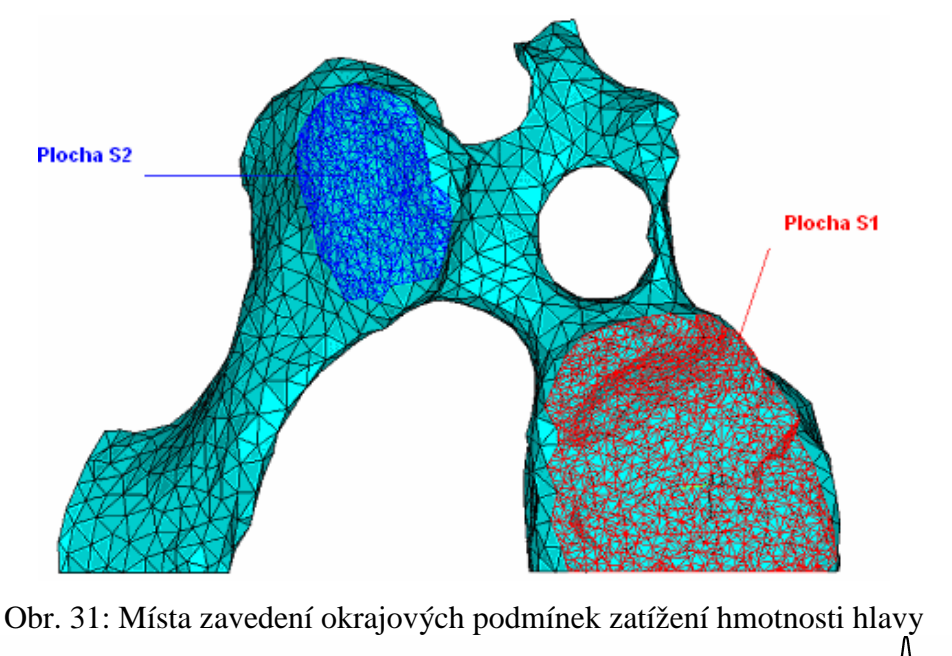

- pohled shora.

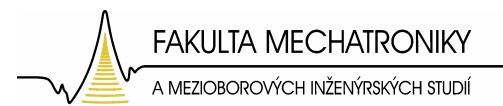

**3)** Symetrická okrajová podmínka v plochách, které rozdělily obratel na 2 symetrické části. Tato okrajová podmínka zavádí vzhledem k zavedenému souřadnému systému nulové posunutí v ose x,  $u_x = 0$ .

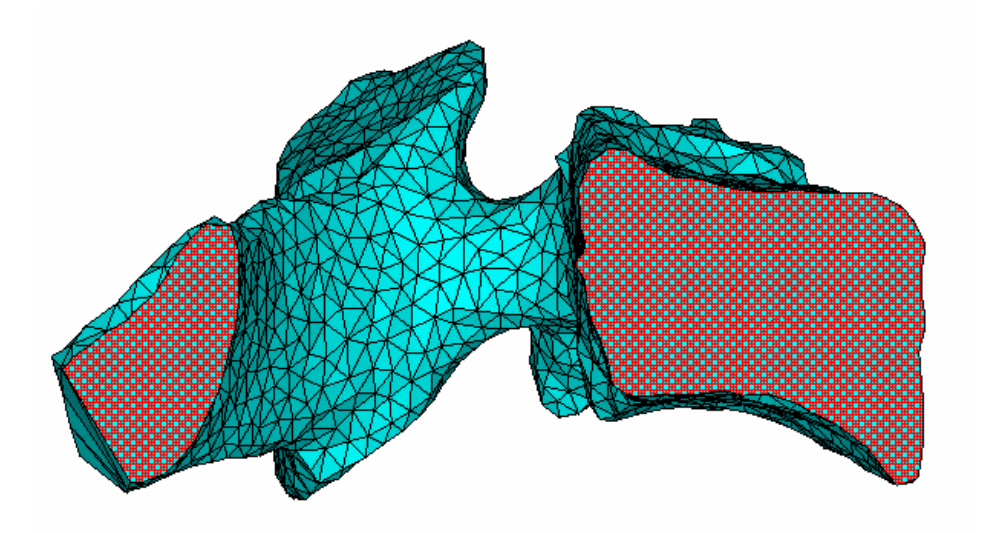

Obr. 32: Označení ploch (červeným šrafováním), na které je zavedena na okrajová podmínka symetrie.

Další okrajové podmínky by bylo nutno zavést v místech spojení obratle a vazů, které obratle spojují. Ovšem v našem případě, kdy se zabýváme krčním obratlem, kde je většina silových vektorů přenášena předním páteřním sloupcem, je vliv vazů a svalů možno zanedbat.

Pro zavedení přesných hodnot okrajových podmínek je potřeba spočítat jaké síly, respektive tlaky, na obratel působí. Jak již bylo řečeno, pro vypočet tlaku, který působí na povrch obratle, se vychází z působení hmotnosti hlavy (mh), která se rozloží na povrch obratle. A to tak, že 80% hmotnosti hlavy (m1) působí na tělo obratle (plocha  $S_1$ ) a 20% hmotnosti hlavy  $(m_2)$  se symetricky rozloží po 10% na každé kloubní spojení s obratlem sousedním, toto místo je označeno jako plocha  $S_2$  (Obr. 31). Toto platí pro tzv. rovnovážnou polohu obratle.

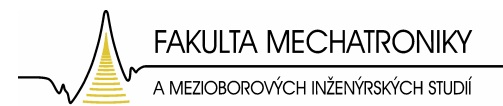

Výpočet působící hmotnosti:

 $m_1 = 4.4/2 = 2.2$  kg (plocha na kterou působí síla je rozdělena na 2 díky symetrii).

 $m_2 = 1,1/2 = 0,55$  kg (2 plochy na které se tato hmotnost symetricky rozloží).

Pro výpočet tlaku, bylo nutno zjistit na jak velké plochy tlak působí. A to pomocí sečtení obsahů jednotlivých ploch tvořících objekty  $S_1$  a  $S_2$ .

Tabulka 1 - Obsahy ploch na které působí okrajové podmínky.

| Obratel 2    |                            |  |
|--------------|----------------------------|--|
| plocha $S_1$ | $112,5801$ mm <sup>2</sup> |  |
| plocha $S_2$ | 66,808 mm <sup>2</sup>     |  |

Když známe velikost ploch a hmotnost, která na tyto plochy působí, je již triviální spočítat působící sílu pomocí gravitačního zrychlení, a dále také působící tlak.

$$
F_1 = m_1 \cdot g
$$

$$
p_1 = \frac{F_1}{S_1}
$$

Tabulka 2 - Vypočtené hodnoty síly a tlaku působící na plochu číslo 1.

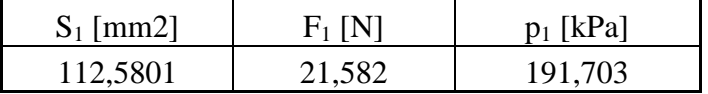

$$
F_2 = m_2 \cdot g
$$

$$
p_2 = \frac{F_2}{S_2}
$$

Tabulka 3 - Vypočtené hodnoty síly a tlaku působící na plochu číslo 2.

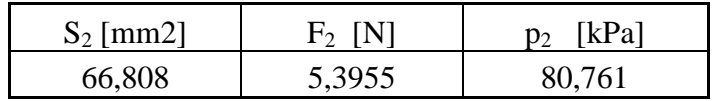

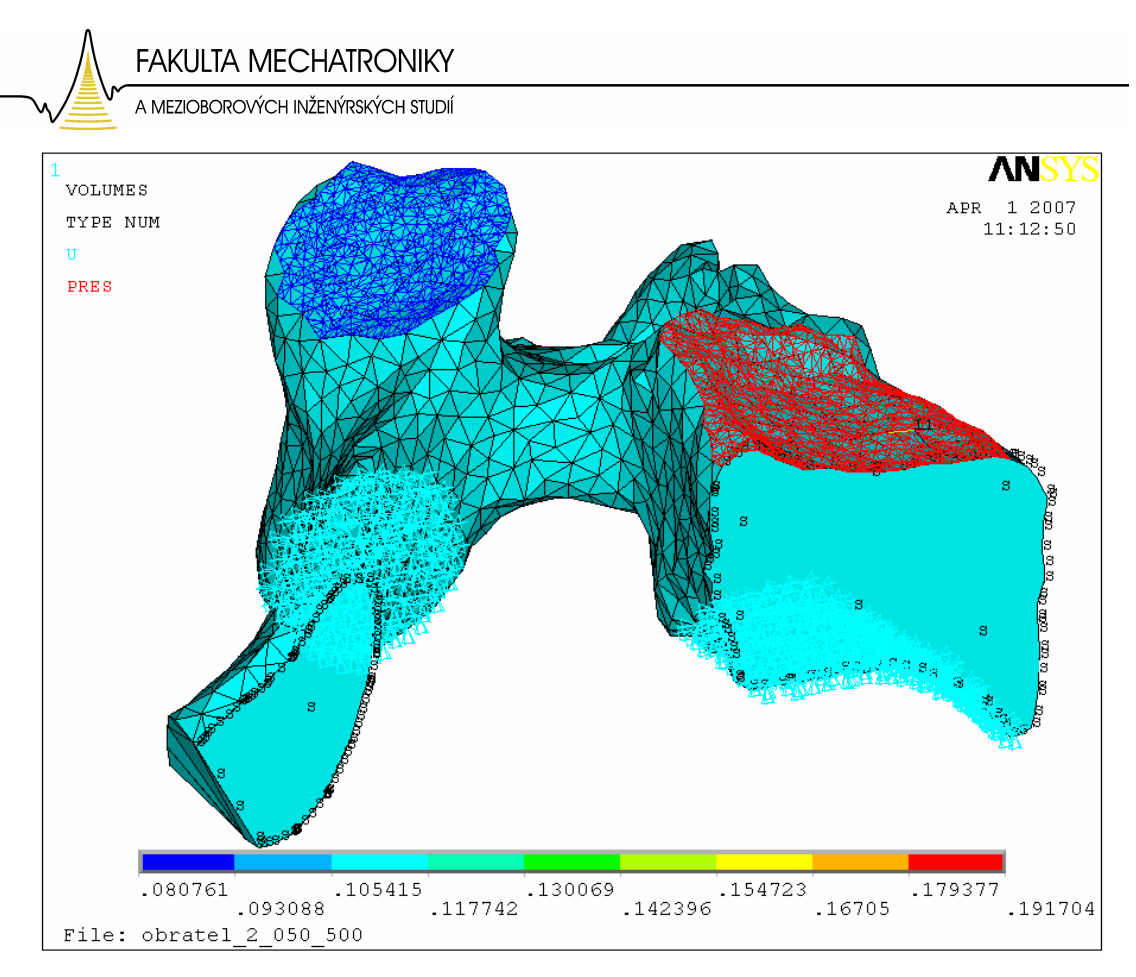

Obr. 33: Rozložení okrajových podmínek na modelu.

Na obrázku 33 jsou viditelné zavedené okrajové podmínky. Červeně označená plocha reprezentuje zatížení tlakem p1. Modře značená plocha znázorňuje zatížení tlakem  $p_2$ . Černé S značí okraj symetrické podmínky a šipky značí "uchycení" ve spodní části obratle.

#### **7.2 Analýza namáhání obratle v rovnovážné poloze**

Jako první bylo simulováno zatížení obratle v rovnovážné poloze. Prvním krokem pro správné řešení analýzy je zavedení správných hodnot okrajových podmínek. Poté je již možno spustit samotné řešení strukturální analýzy. A konečné výsledky byly zobrazeny jako rozložení celkové deformace a rozložení mechanického napětí na obratli.

**FAKULTA MECHATRONIKY** A MEZIOBOROVÝCH INŽENÝRSKÝCH STUDIÍ

# **7.2.1 Výsledky analýzy namáhání obratle v rovnovážné poloze**

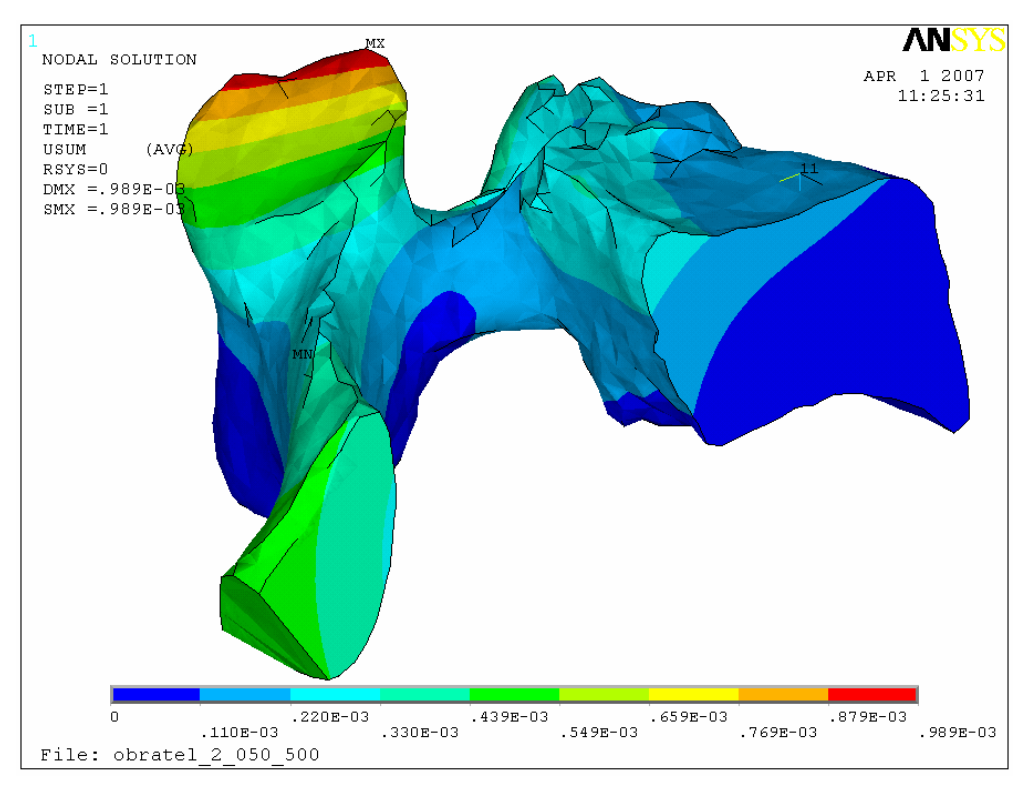

Obr. 34: Zobrazení celkových deformací.

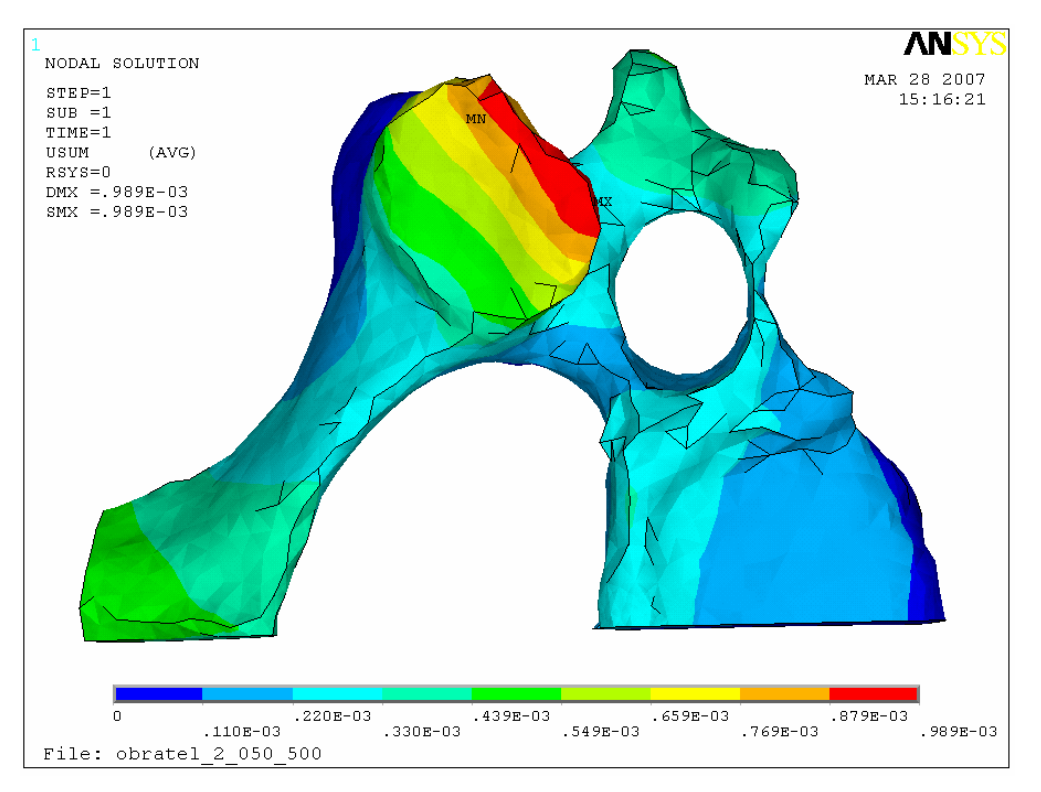

Obr. 35: Zobrazení celkových deformací – pohled shora.

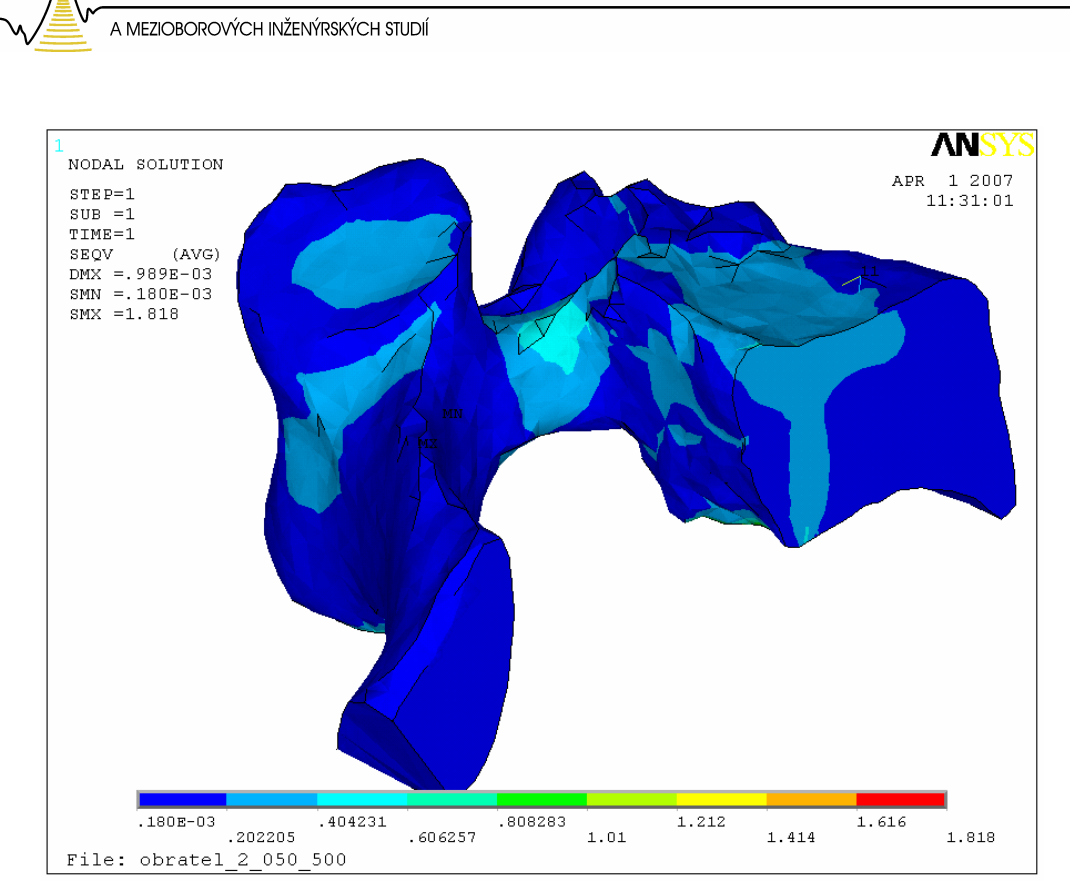

**FAKULTA MECHATRONIKY** 

Obr. 36: Zobrazení mechanického napětí.

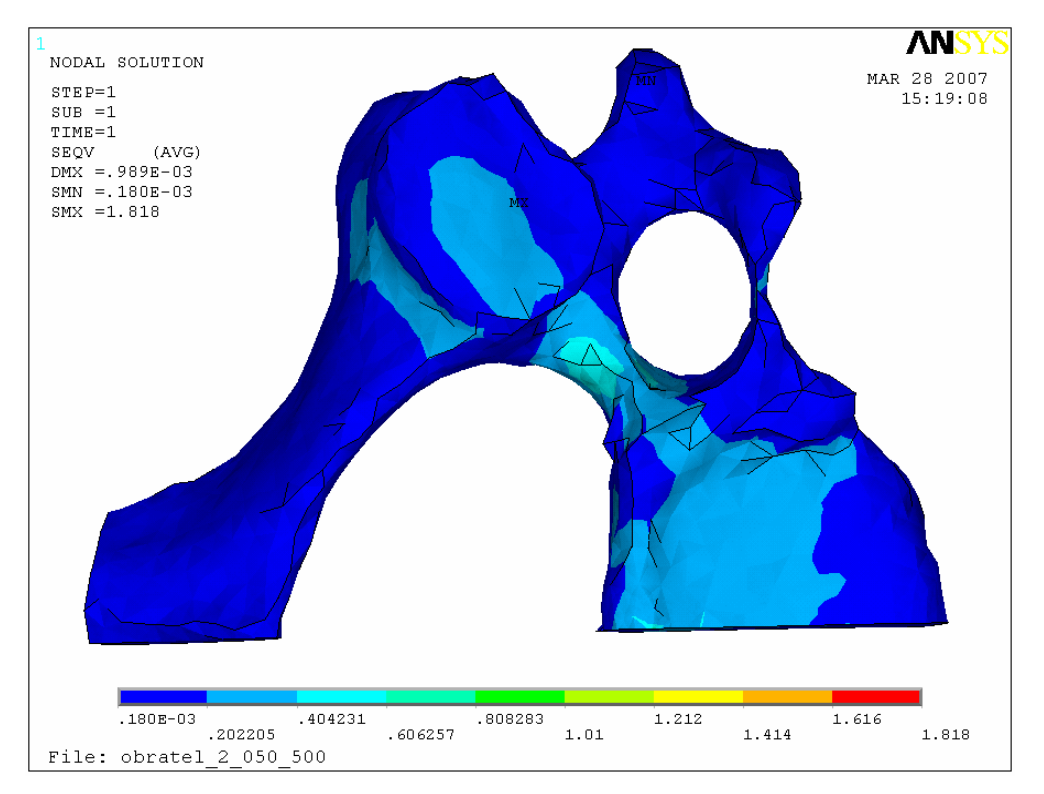

Obr. 37: Zobrazení mechanického napětí - pohled shora.

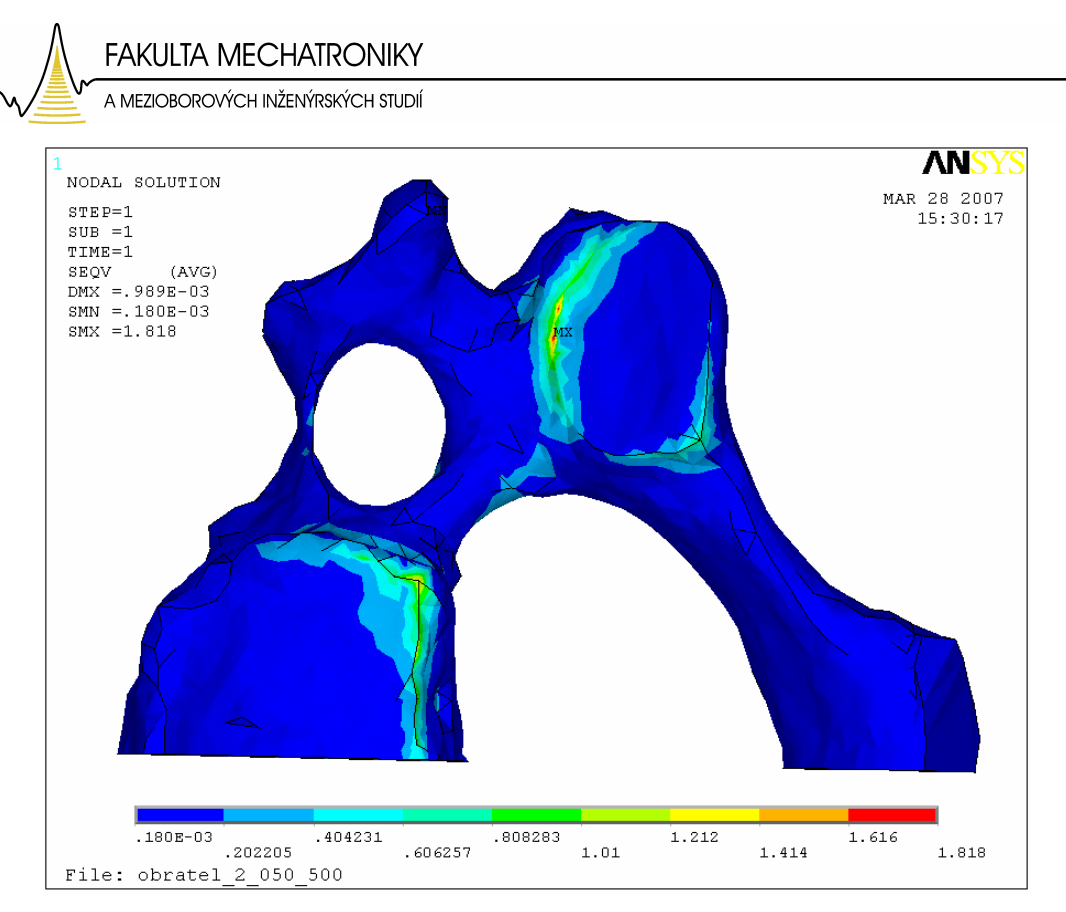

Obr. 38: Zobrazení napětí – spodní pohled.

Deformační analýza obratle v rovnovážné poloze ukázala místa, kde by teoreticky mohlo docházet k remodelaci kostní tkáně a tedy růstu osteofytů. Jsou to místa maximálních hodnot mechanického napětí a jak je patrné z obrázku 38, kde jsou tyto místa jasně viditelná, nacházejí se na spodních okrajích obratle v místě hrany obratlového těla a na hraně spodní kloubní plošky.

#### **7.2.2 Zám**ě**na tlakového zatížení za deforma**č**ní zatížení**

Z důvodu, že zatížení, které je zavedeno jako jedna z okrajových podmínek není ani čistě tlakové, ani deformační a to vzhledem k vlastnostem meziobratlové destičky, byl proveden výpočet pro zatížení deformační na plochách  $S_1$  a  $S_2$ . Což v podstatě znamená nahradit zatížení tlakem deformačním posunutím ve směru osy Z lokálního souřadného systému. To bylo spočteno jako průměrná hodnota posunutí, o kterou se jednotlivé plochy, na kterých jsou zavedeny okrajové podmínky při zatížení tlakem deformují.

Průměrné posunutí v ose Z na ploše  $S_1$  ..  $u_1 = 0,226 \cdot 10^{-3}$  m. Průměrné posunutí v ose Z na ploše  $S_2$ ..  $u_2 = 0.6654 \cdot 10^{-3}$  m.

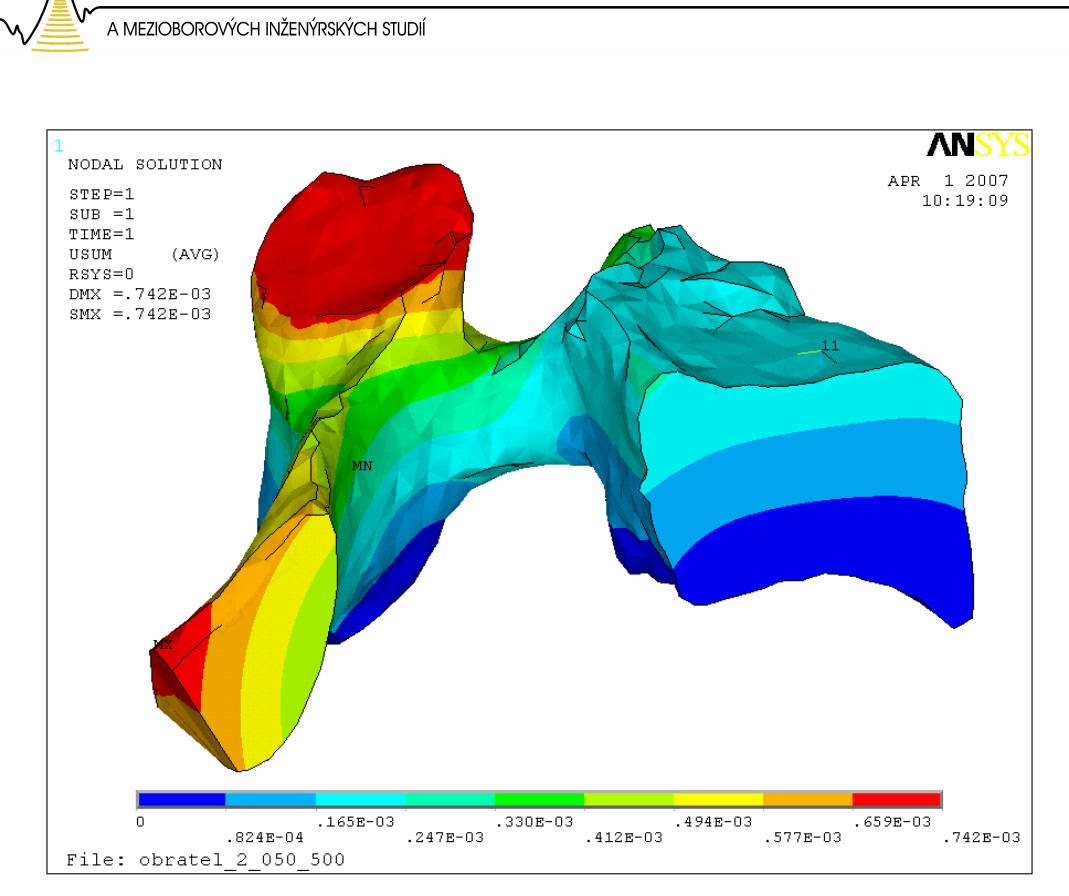

**FAKULTA MECHATRONIKY** 

Obr. 39: Zobrazení celkových deformací při deformačním zatížení.

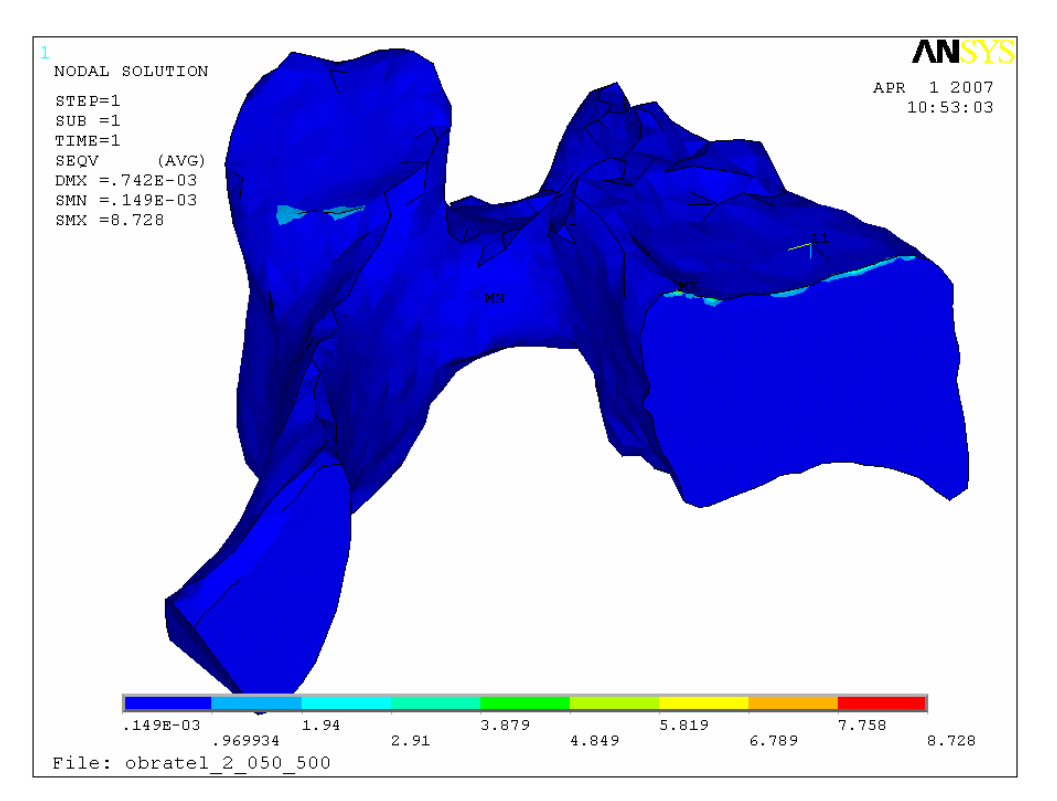

Obr. 40: Zobrazení mechanického napětí při zatížení deformačním posunutím.

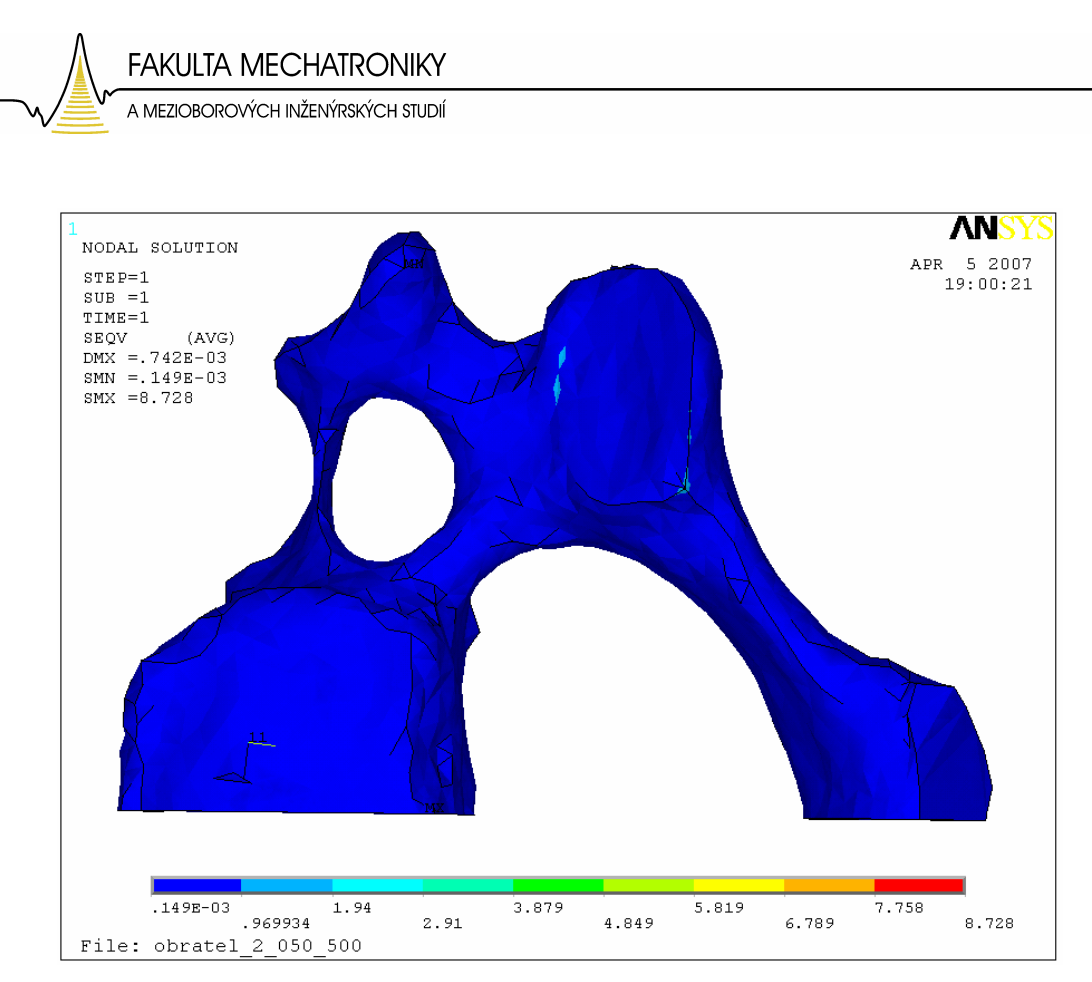

Obr. 41: Zobrazení mechanického napětí při zatížení deformačním posunutím – spodní pohled.

### **7.2.3 Srovnání okrajových podmínek**

- 1. Okrajová podmínka zavedená pomocí tlakového zatížení.
- 2. Okrajová podmínka zavedená pomocí deformačního zatížení.

Analýzy výsledků ukázaly, že realitě více odpovídá tlakové zatížení. Při tlakovém zatížení jsou patrná napětí na spodních okrajích obratlového těla (plocha  $S_B$ ) a kloubní plošky (plocha SA), kde dochází k maximům napětí i ve skutečnosti. Tento závěr byl učiněn na základě zhodnocení výsledků konzultantem diplomové práce.

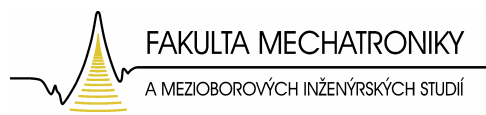

# **7.3 Analýza namáhání obratle vychýleného z rovnovážné polohy**

Při pohybu, který hlava vykonává jsou tyto pohyby na obratel přenášeny a projevují se změnami zatížení ve spojných plochách. Tedy plochách, ve kterých jsou zavedeny okrajové podmínky. Vychýlení obratle z rovnovážné polohy se tedy docílí změnami okrajových podmínek. Výše zavedené okrajové podmínky platí pro rovnovážnou polohu, jejich úpravou docílíme vychýlení obratle, které bude simulovat pohyb hlavy.

Dohodou je stanoveno pro rovnovážnou polohu následující rozložení zatížení: v oblasti těla obratle působí cca 80% hmotnosti hlavy, v oblasti dotyku kloubů sousedních obratlů působí cca 20% (Obr. 42). Proto při vychýlení budeme měnit procentuální rozložení hmotnosti hlavy.

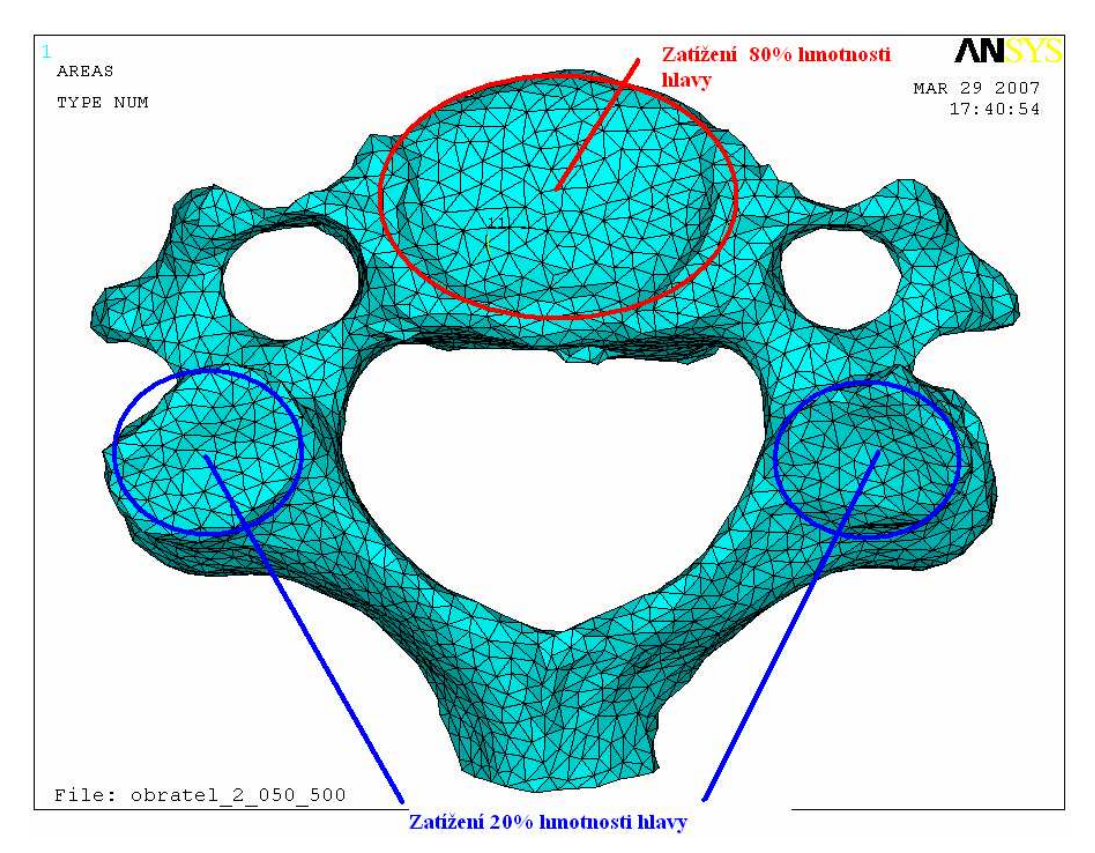

Obr. 42: Rozložení zatížení hmotnosti hlavy na obratel v rovnovážné poloze.

49

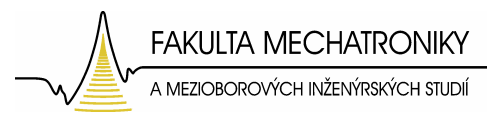

## **7.4 Analýza namáhání obratle p**ř**i retroflexi**

V první poloze zatížíme obratel rozložením 40% hmotnosti hlavy na obratlové tělo a 60% procent hmotnosti hlavy na místa v oblasti dotyku kloubů sousedních obratlů (Obr. 44). Tímto rozložením hmotnosti simulujeme pohyb hlavy dozadu nebo-li retroflexi (Obr. 43).

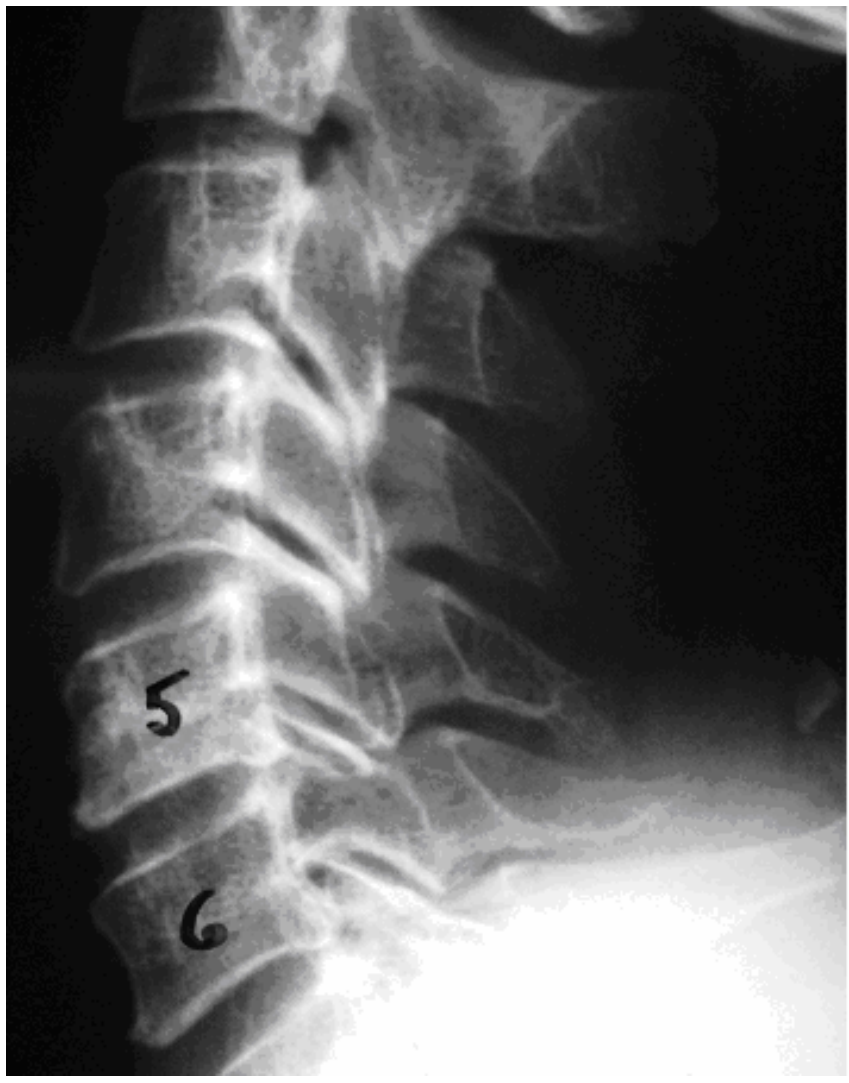

Obr. 43 : Rentgenový snímek ohybu páteře při retroflexním pohybu (zdroj: Krajská nemocnice Liberec).

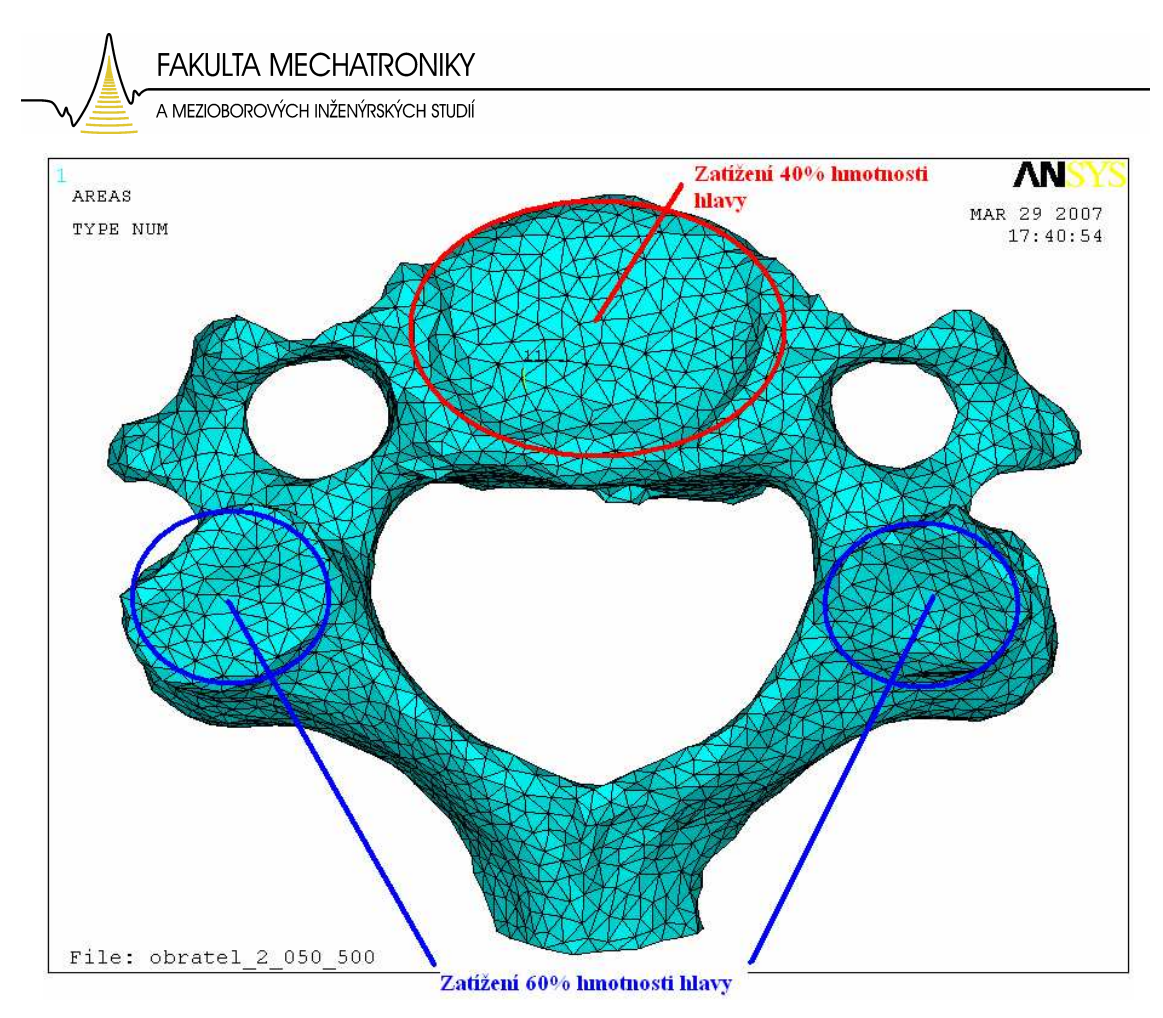

Obr. 44: Rozložení zatížení hmotnosti hlavy na obratel při retroflexi.

#### **7.4.1 Zavedení a výpo**č**et okrajových podmínek p**ř**i retroflexi**

Výpočet působící hmotnosti:

 $m_1 = 3,3/2$  kg = 1,65 kg (plocha na kterou působí síla je rozdělena na 2 díky symetrii).  $m_2 = 2,2/2$  kg =1,1 kg (2 plochy na které se tato hmotnost symetricky rozloží).

$$
F_1 = m_1 \cdot g
$$

$$
p_1 = \frac{F_1}{S_1}
$$

Tabulka 4 - Vypočtené hodnoty síly a tlaku působící na plochu číslo 1 při retroflexi.

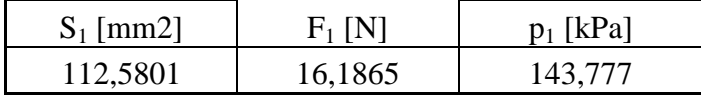

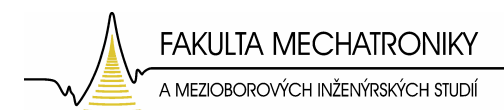

$$
F_2 = m_2 \cdot g
$$

$$
p_2 = \frac{F_2}{S_2}
$$

Tabulka 5 - Vypočtené hodnoty síly a tlaku působící na plochu číslo 2 při retroflexi.

| $S_2$ [mm2] | $F_2$ [N] | $p_2$ [ [kPa] |
|-------------|-----------|---------------|
| 66,808      | 10,791    | 161,522       |

## **7.4.2 Výsledky analýzy namáhání p**ř**i retroflexním pohybu**

Výsledky jsou prezentovány jako grafické rozložení celkových deformací a rozložení mechanického napětí.

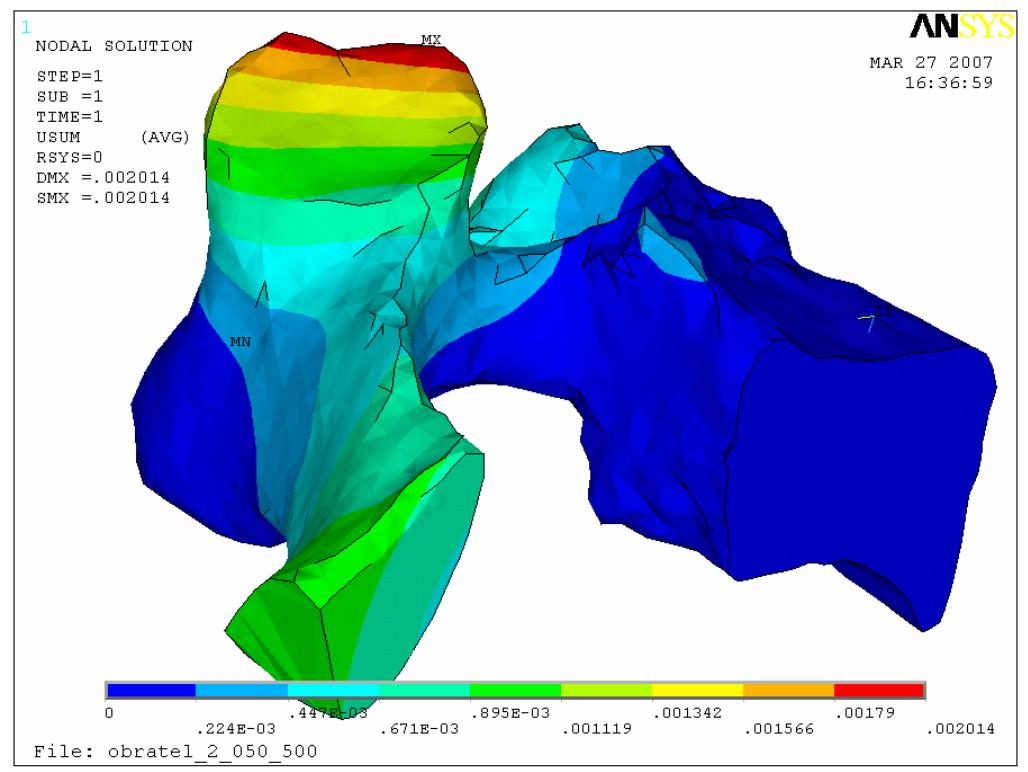

Obr. 45: Zobrazení celkových deformací.

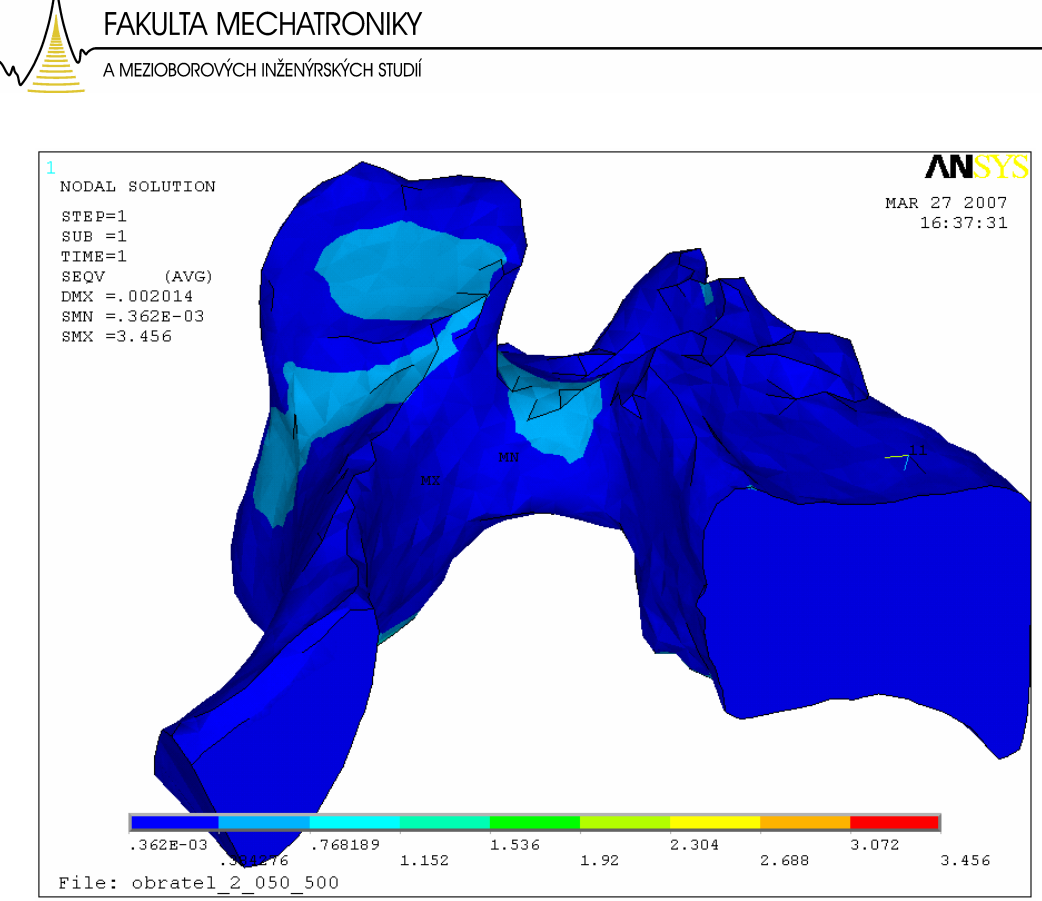

Obr. 46: Zobrazení mechanického napětí.

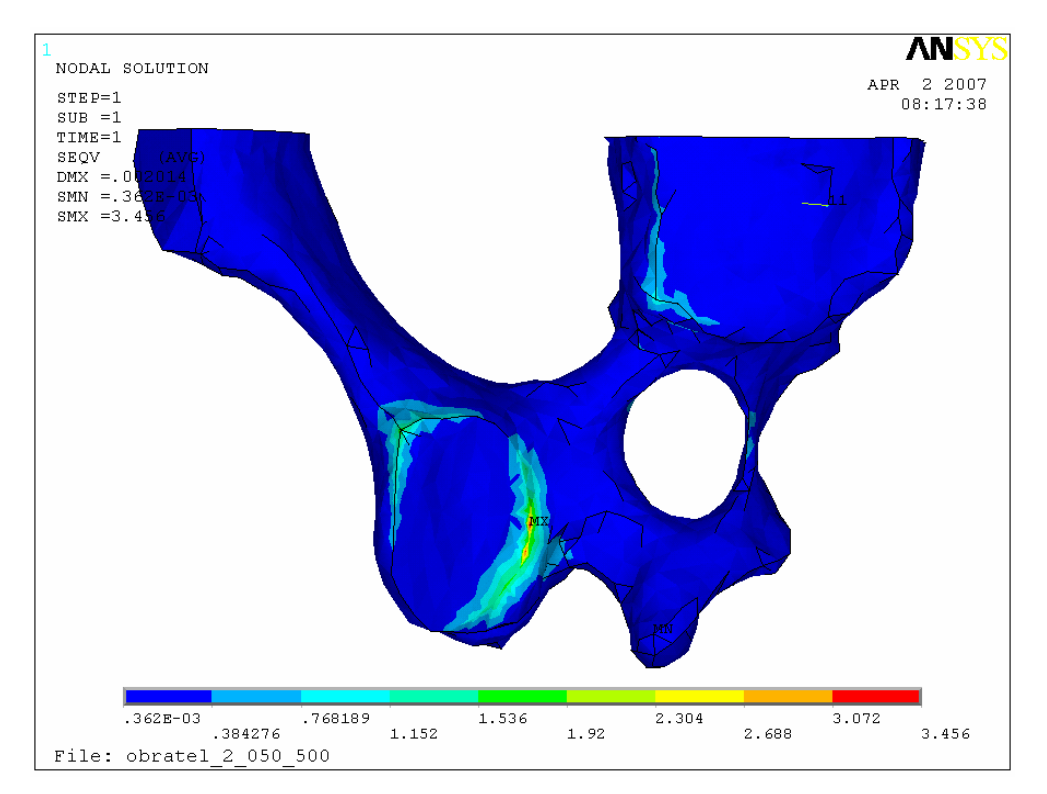

Obr. 47: Zobrazení mechanického napětí – pohled zespodu.

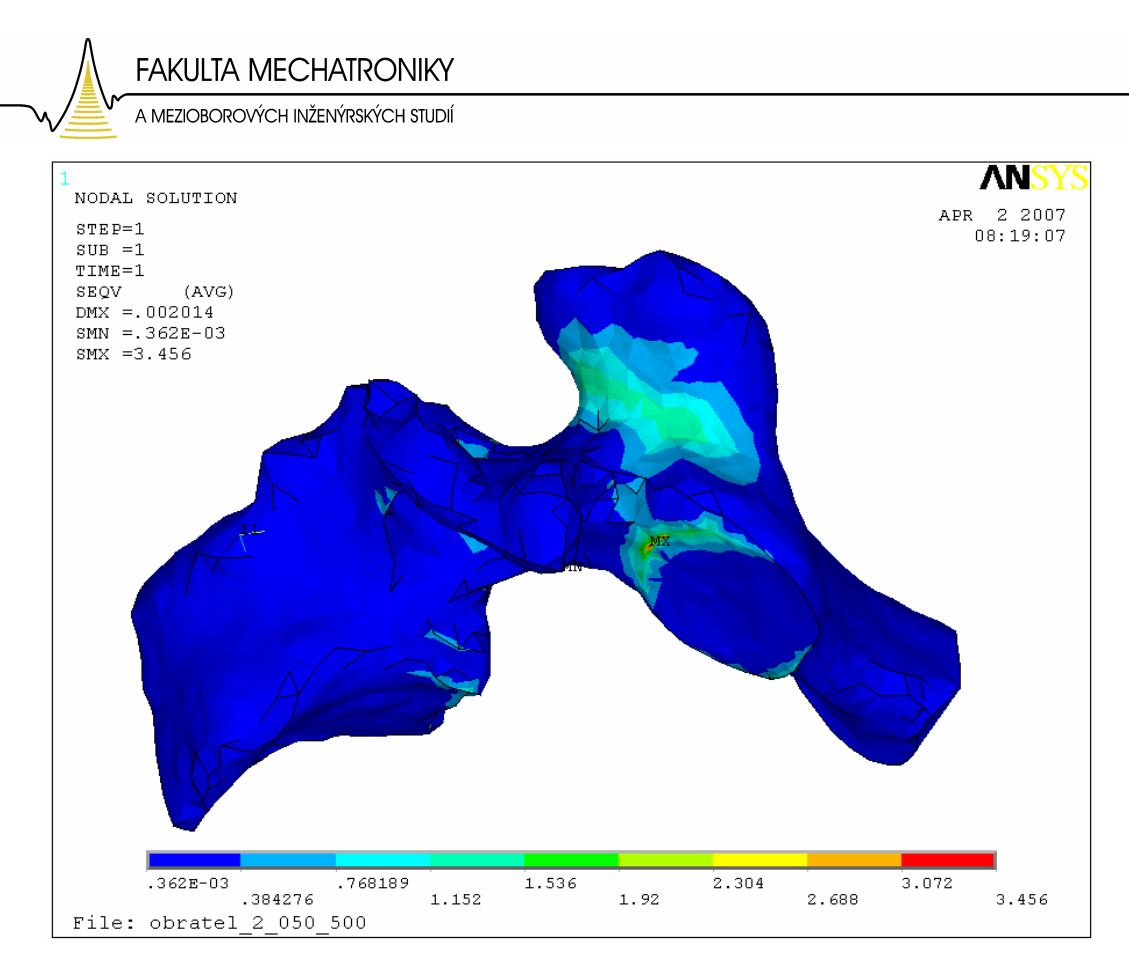

Obr. 48: Zobrazení mechanického napětí – pohled zespodu.

Po této analýze jsem opět mohl označit místa maximálních hodnot mechanického napětí. Tato místa se v podstatě shodují s místy označenými v rovnovážné poloze. A jsou zřetelná na obrázku 47. Je patrné, že větších hodnot dosahuje napětí v oblasti kloubní plošky, což odpovídá zavedenému zatížení (Obr. 48).

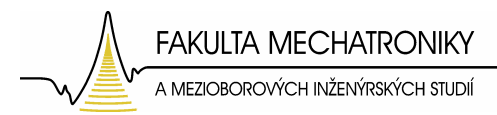

# **7.5 Analýza namáhání obratle p**ř**i anteflexi**

V druhé poloze zatěžujeme obratel 90% hmotnosti hlavy na obratlové tělo a 10% na místa v oblasti dotyku kloubů sousedních obratlů, tedy 5% na jednu (Obr. 50). Toto rozložení hmotnosti reprezentuje zatížení, kterému je obratel vystaven při pohybu hlavy dopředu, nebo-li anteflexi.

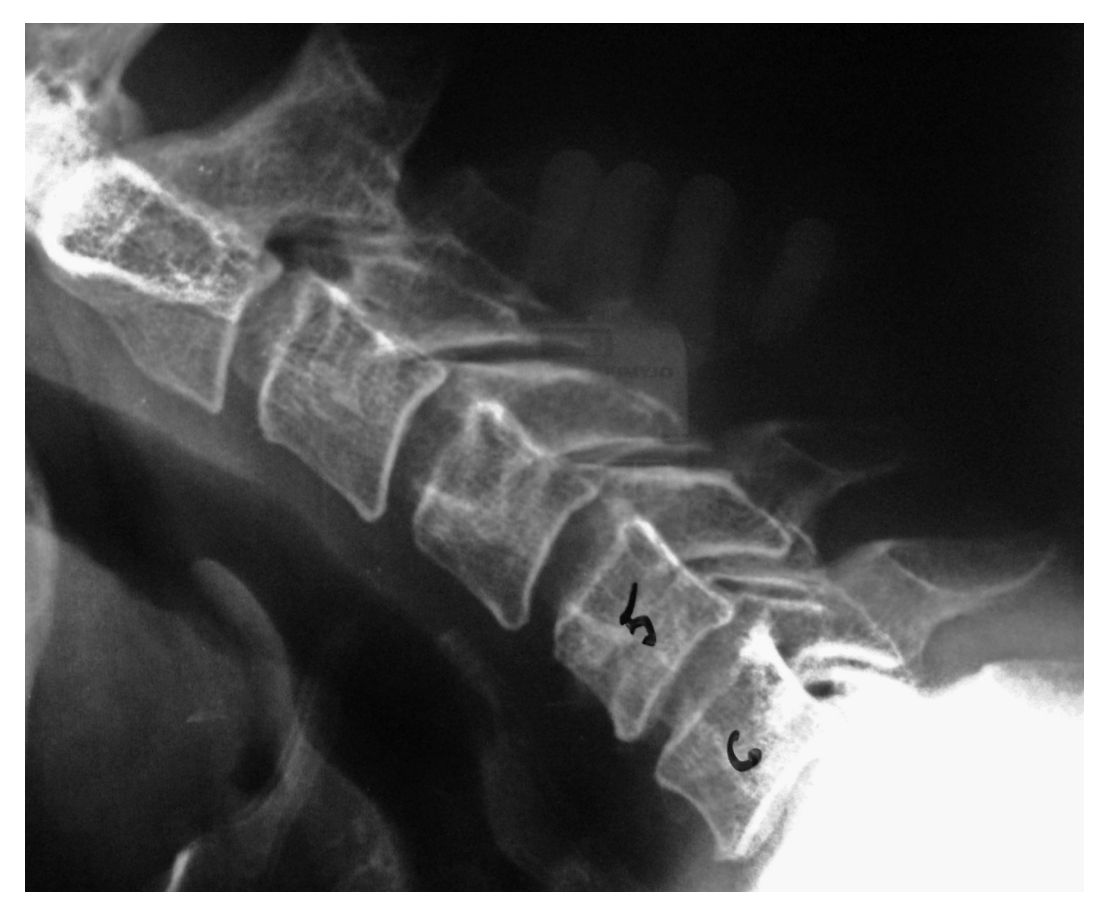

Obr. 49: Rentgenový snímek ohybu páteře při anteflexním pohybu (zdroj: Krajská nemocnice Liberec).

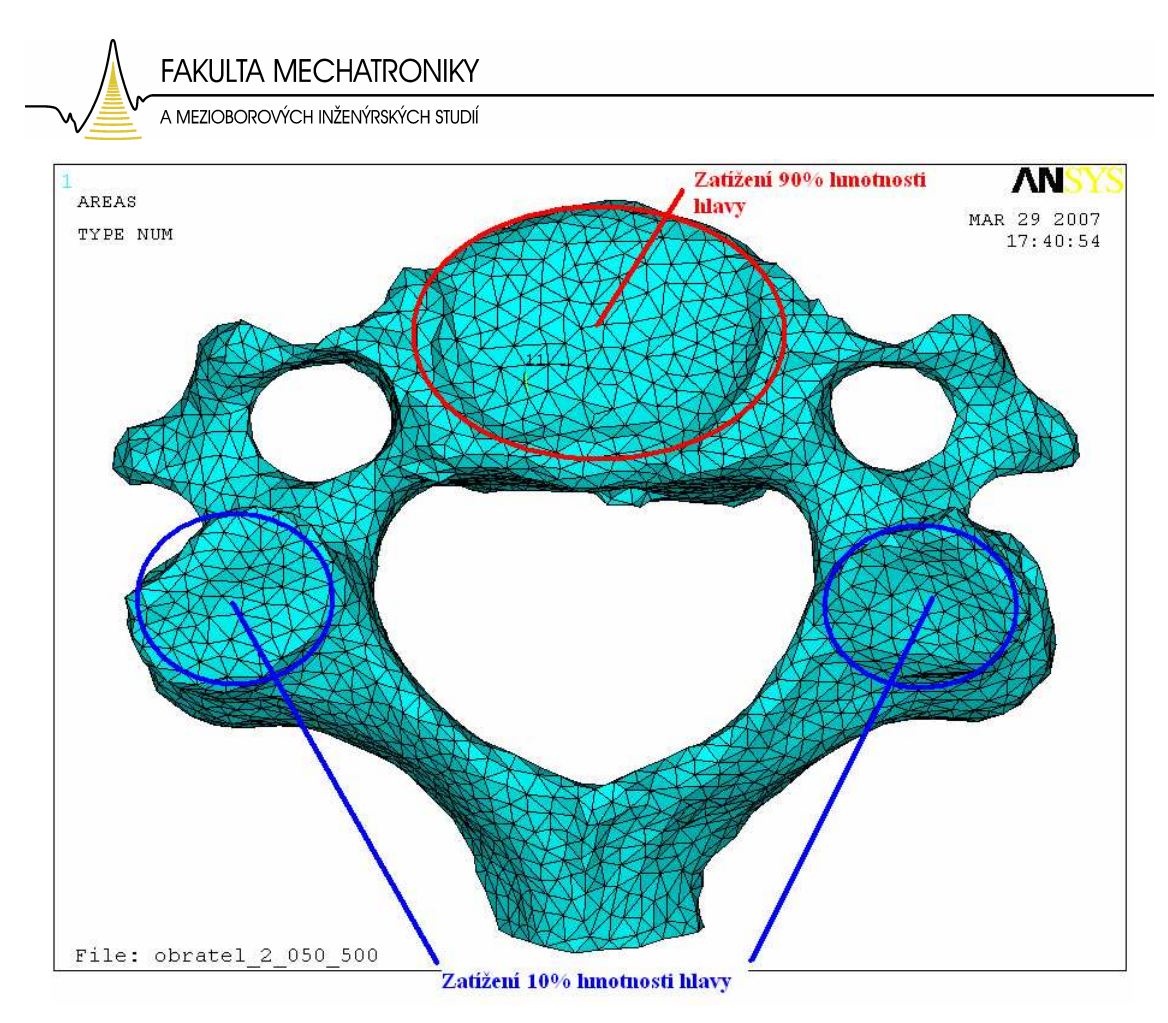

Obr. 50: Rozložení zatížení hmotnosti hlavy na obratel při anteflexi.

#### **7.5.1 Zavedení a výpo**č**et okrajových podmínek p**ř**i anteflexi**

Výpočet působící hmotnosti:

 $m_1$  = 4,95/2 kg = 2,475kg (plocha, na kterou působí síla, je rozdělena na 2 díky symetrii).

 $m_2 = 0.55/2$  kg = 0.275 kg (2 plochy na které se tato hmotnost symetricky rozloží).

$$
F_1 = m_1 \cdot g
$$

$$
p_1 = \frac{F_1}{S_1}
$$

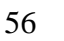

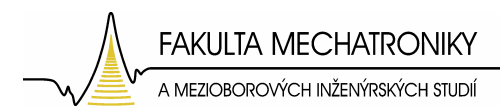

Tabulka 6 - Vypočtené hodnoty síly a tlaku působící na plochu číslo 1 při anteflexi.

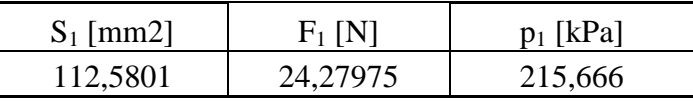

$$
F_2 = m_2 \cdot g
$$

$$
p_2 = \frac{F_2}{S_2}
$$

Tabulka 7 - Vypočtené hodnoty síly a tlaku působící na plochu číslo 2 při anteflexi.

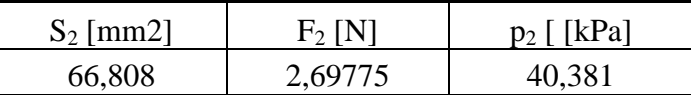

#### **7.5.2 Výsledky analýzy nahání p**ř**i anteflexním pohybu**

Výsledky jsou prezentovány jako grafické rozložení celkových deformací a rozložení mechanických napětí.

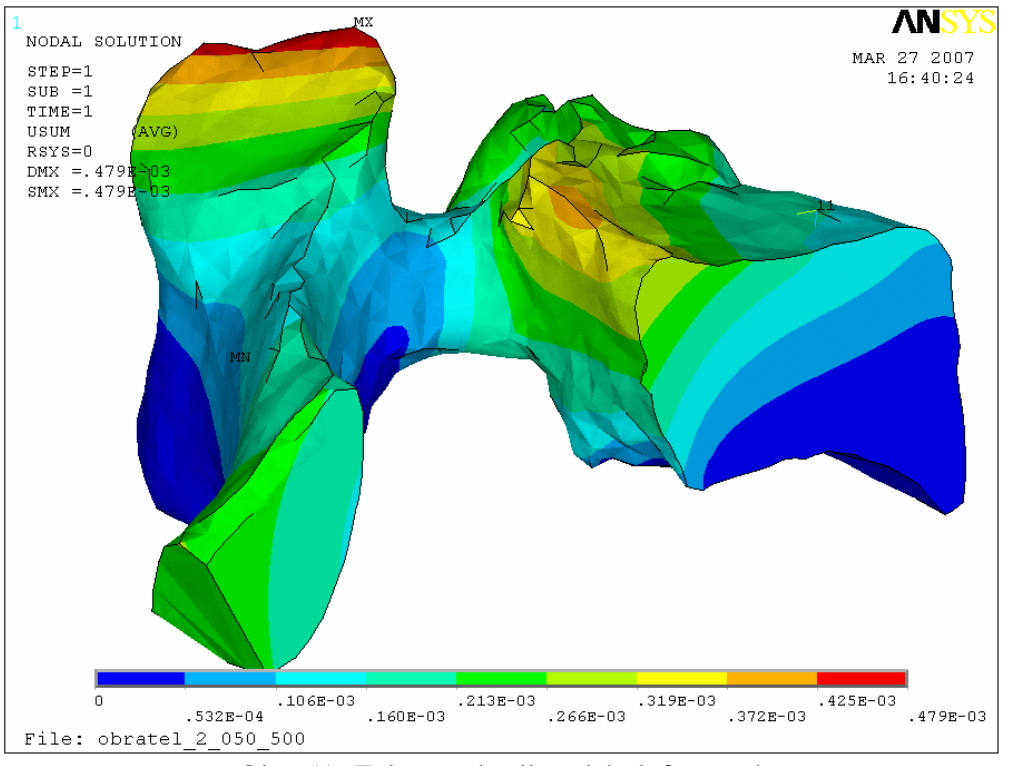

Obr. 51: Zobrazení celkových deformací.

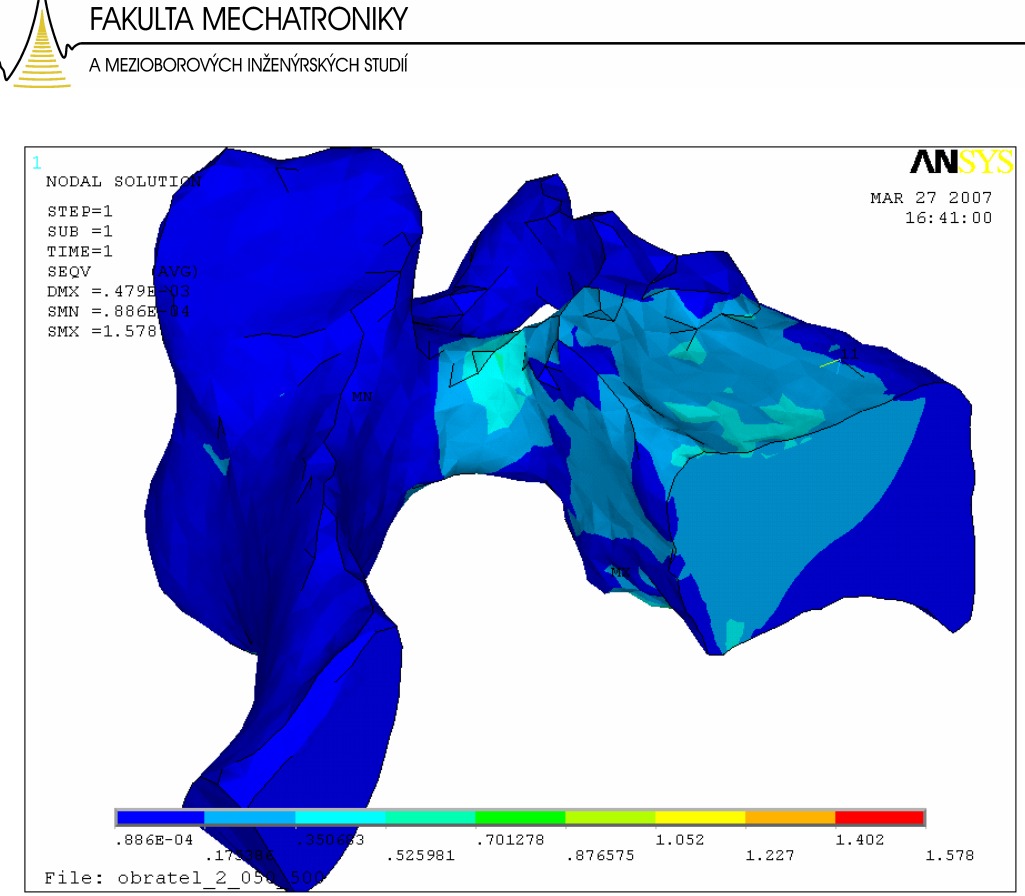

Obr. 52: Zobrazení mechanického napětí.

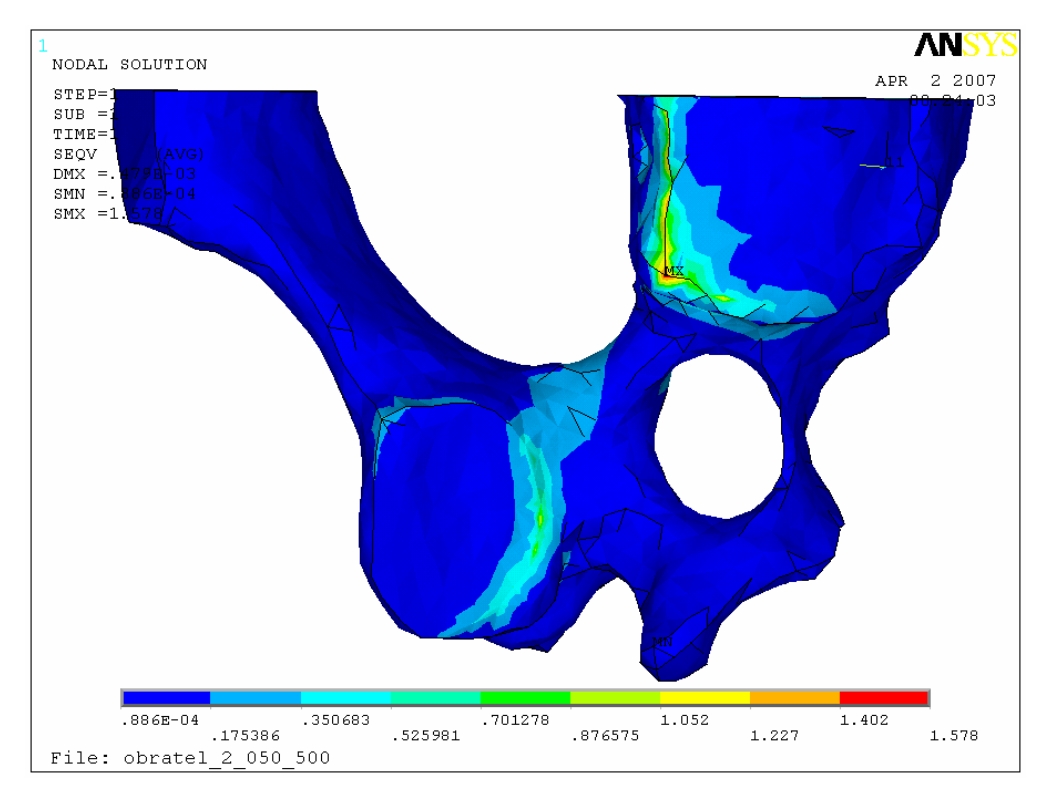

Obr. 53: Zobrazení maximálních hodnot distribuce mechanického napětí – spodní pohled.

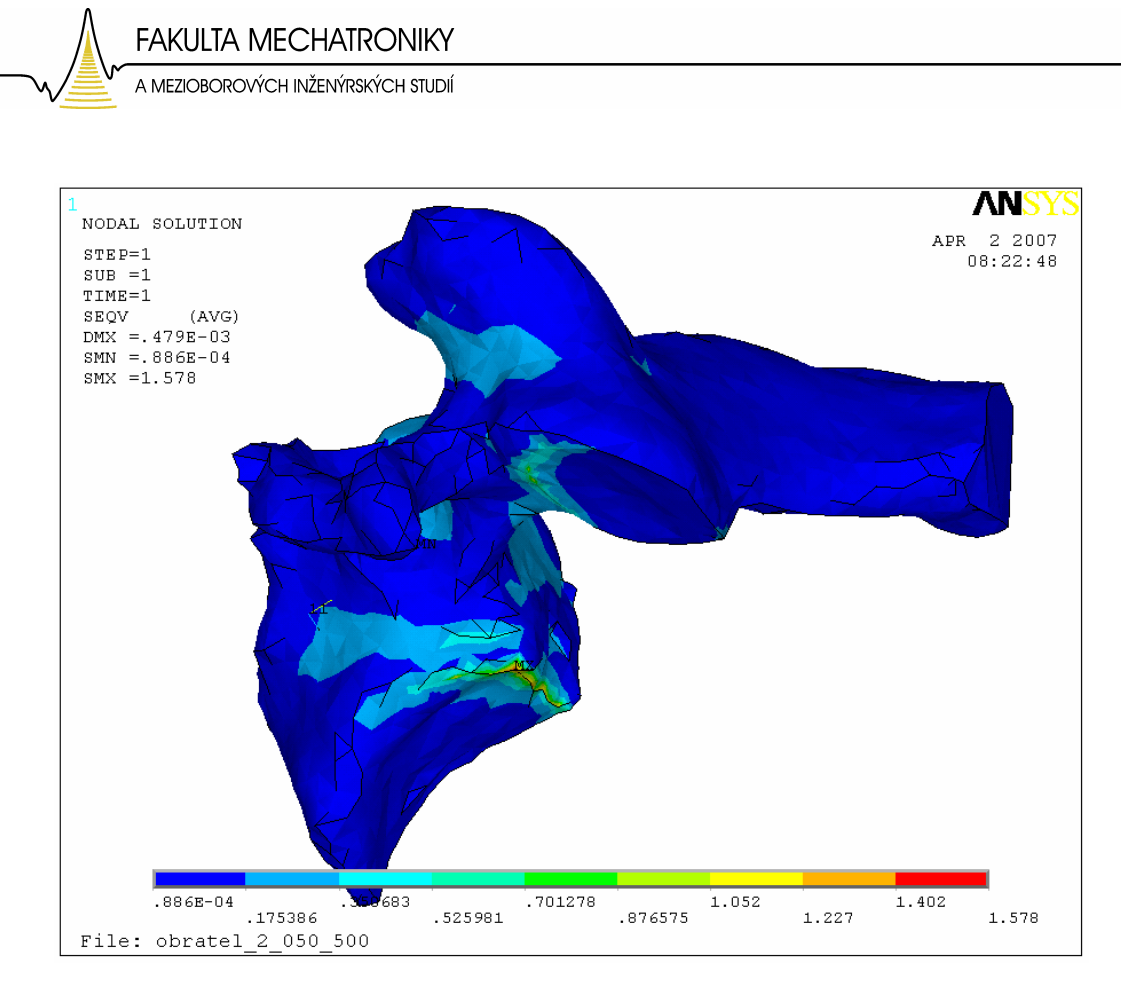

Obr. 54: Zobrazení maximálních hodnot distribuce mechanického napětí – pohled z boku a zespodu.

I tato analýza potvrdila dříve identifikovaná místa maximálních hodnot mechanického napětí. Což znamená, že již můžeme označit místa kde by teoretický mělo docházet k remodelaci kostní tkáně a tím růstu osteofytů. Ovšem vzhledem k tomu, že jsme zatím simulovali jen předklon a záklon a ze získaných rentgenových snímků je zřejmé, že krční obratel ještě koná jeden významný pohyb a to pohyb do stran, nebo-li úklon. Proto by bylo dobré vrátit se k modelu celého obratle a na tomto provést ještě analýzu chování při naklánění obratle do stran, tedy při lateroflexi. A tím ověřit, zda označená místa vyhovují i dalším pohybům, které obratle konají.

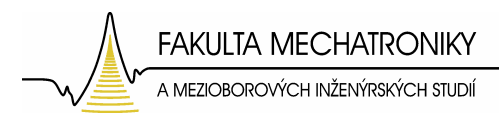

# **7.6 Analýza namáhání obratle p**ř**i lateroflexi**

Při zkoumání rentgenových snímků se ukázalo jako velmi zajímavé zkusit ještě simulaci lateroflexe, nebo-li ohybu páteře v koronární rovině.

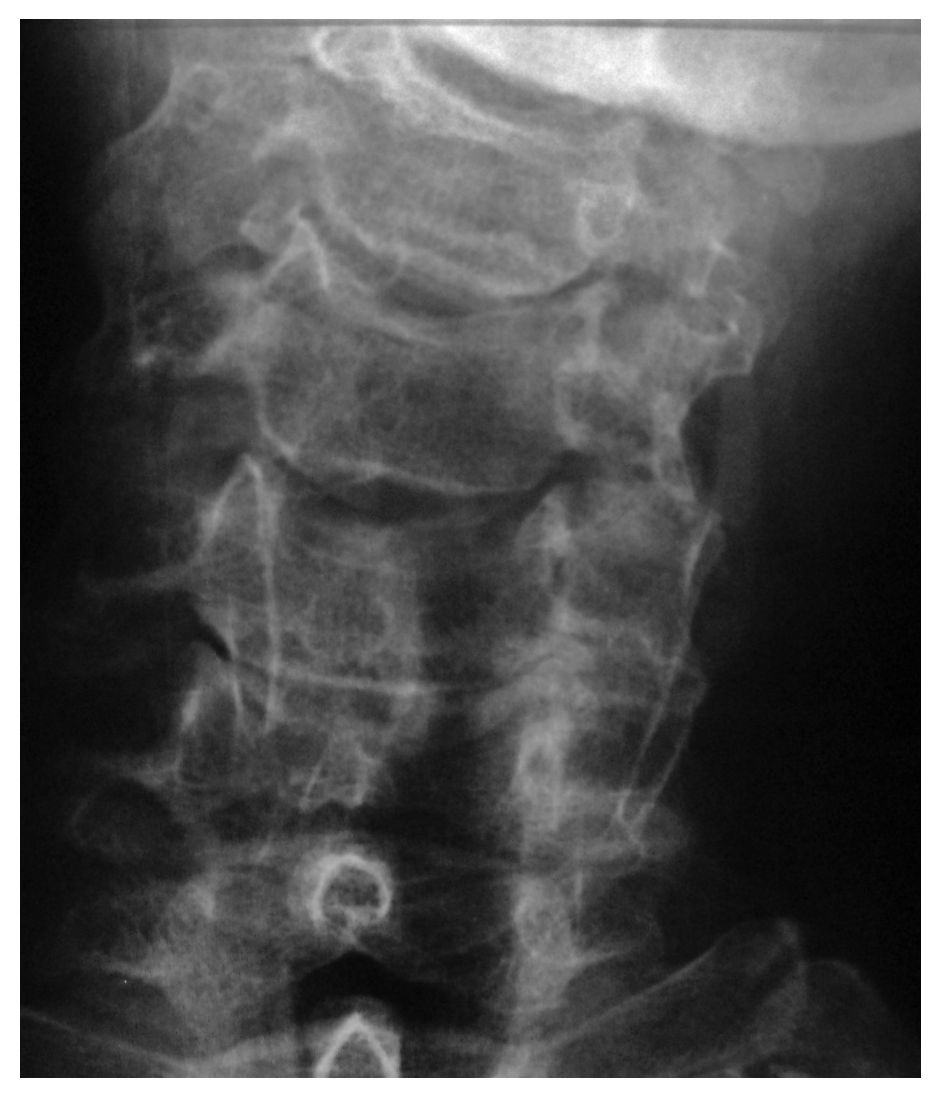

Obr. 55 : Rentgenový snímek pohybu páteře při lateroflexi (zdroj: Krajská nemocnice Liberec).

 Pro názornost si tento pohyb lze představit jako zatěžování obratle při naklánění hlavy do stran (Obr. 55, 56). Tento pohyb je označován jako lateroflexe.

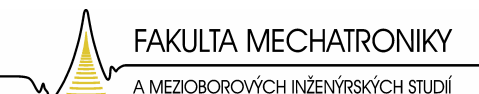

Simulaci tohoto pohybu opět docílíme vhodně upravenými okrajovými podmínkami. Opět tedy změnou rozložení hmotnosti hlavy, která na obratel působí, vychýlíme obratel z rovnovážné polohy. Pro tuto simulaci je ovšem nutné vrátit se k modelu, který není rozpůlen na symetrickou polovinu. A to z důvodu změny okrajových podmínek, kdy vychýlení z rovnovážné polohy zajistí nerovnoměrné rozložení hmotnosti hlavy na jednotlivé symetrické plochy obratle.

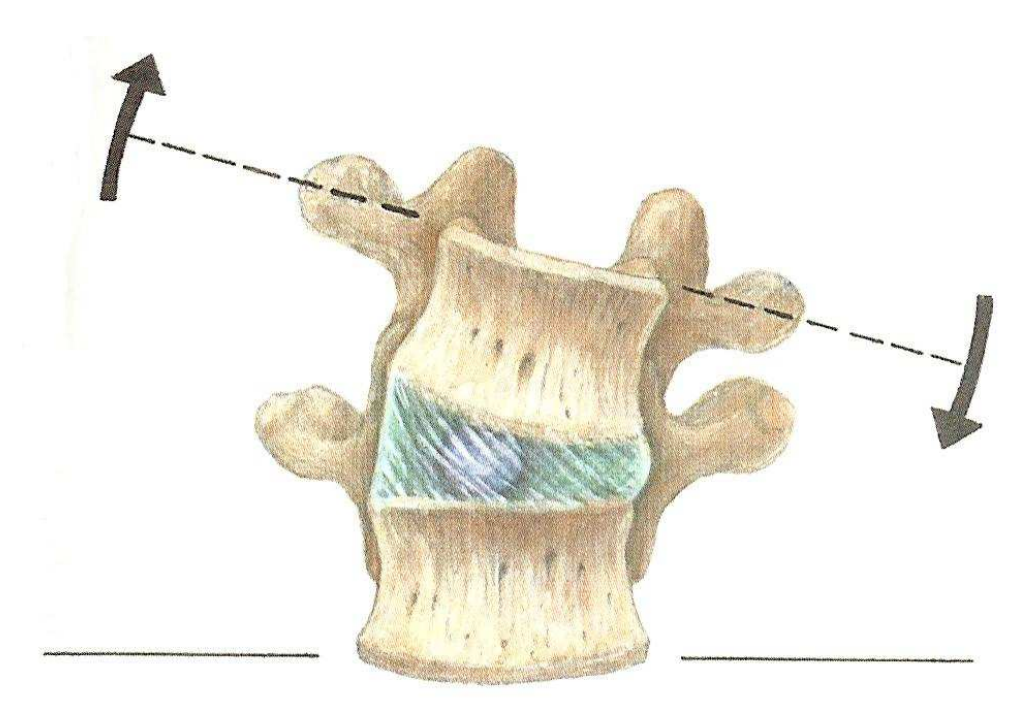

Obr. 56: Naklonění obratle a deformace meziobratlové destičky při lateroflexi [5].

### **7.6.1 Zavedení a výpo**č**et okrajových podmínek p**ř**i lateroflexi**

Pro zavedení okrajové podmínky, která reprezentuje zatížení hmotnosti hlavy při lateroflexi je opět nutno spočítat obsahy jednotlivých ploch, na které tato okrajová podmínka působí.

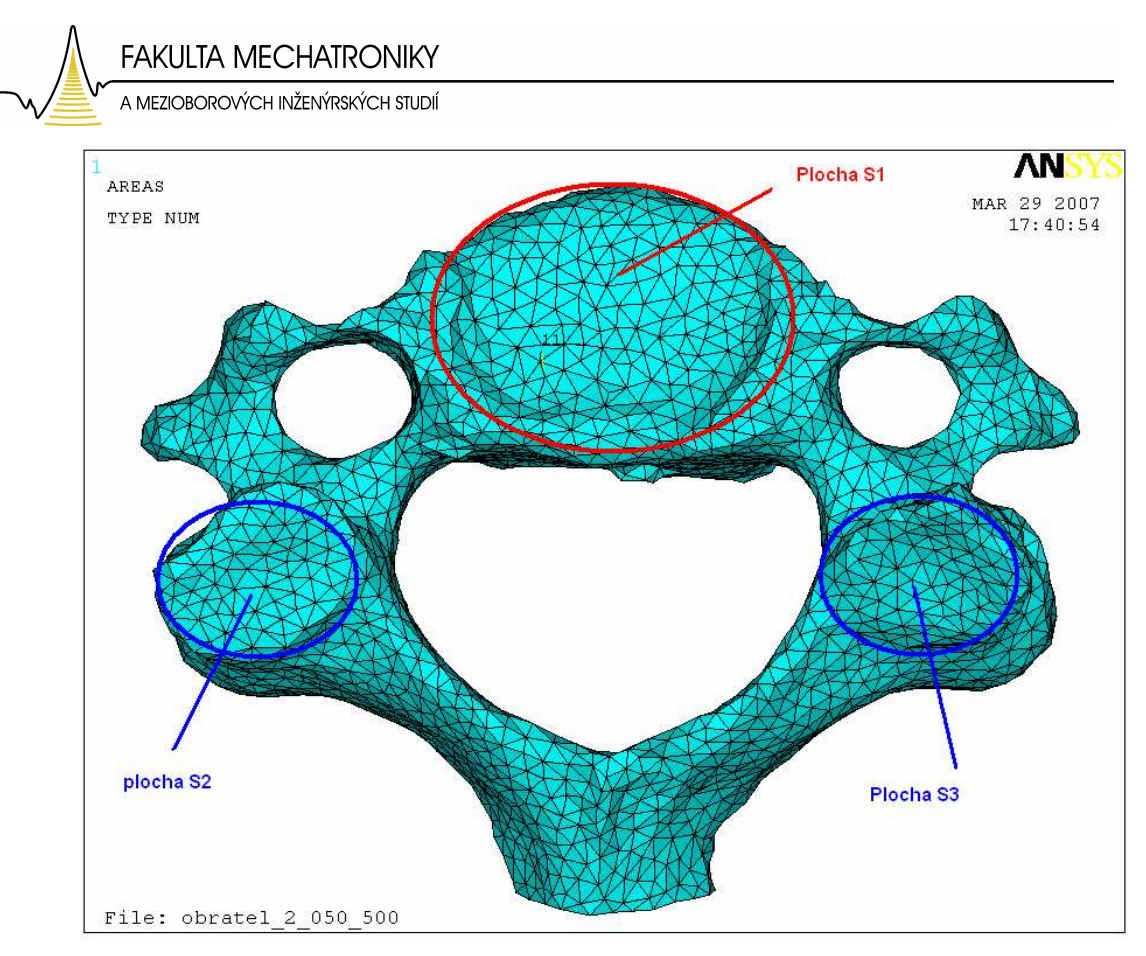

Obr. 57: Zobrazení ploch, na které budou zavedeny okrajové podmínky.

Tabulka 8 – Obsahy ploch na které budou zavedeny okrajové podmínky.

| Obratel 2    |                            |  |
|--------------|----------------------------|--|
| plocha $S_1$ | $184,9322$ mm <sup>2</sup> |  |
| plocha $S_2$ | 69,3771 mm <sup>2</sup>    |  |
| plocha $S_3$ | 73,023 mm <sup>2</sup>     |  |

Rozložení hmotnosti hlavy při lateroflexi není z klinických studií jasně známo, proto po konzultaci volím následující:

- 1. 80% hmotnosti hlavy působí na plochu S<sub>1</sub>, přičemž je tlak vyvolaný touto hmotností rozložen tak, aby reprezentoval naklonění. Tedy na jedné straně vyšší než na druhé.
- 2. 15% hmotnosti hlavy působí na plochu S<sub>2</sub>.
- 3. 5% hmotnosti hlavy působí na plochu  $S_3$ .

Toto procentuální rozložení hmotnosti hlavy zajistí naklonění obratle.

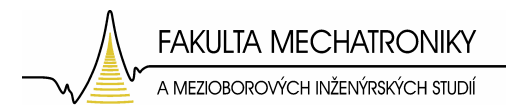

Výpočet rozložení hmotnosti:

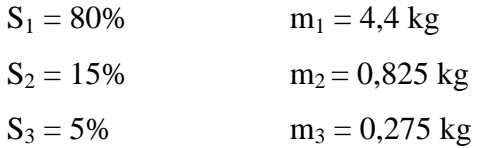

Výpočet síly a tlaku provedeme opět dle jednoduchých vzorců.

$$
F_1 = m_1 \cdot g
$$

$$
p_1 = \frac{F_1}{S_1}
$$

Tabulka 9 – Vypočtené hodnoty síly a tlaku působící na plochu číslo 1 při lateroflexi.

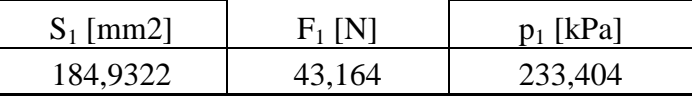

Z důvodu rozložení tlaku na plochu této okrajové podmínky, kdy na jednom okraji této plochy dosahuje tlak vyšších hodnot než na straně druhé, byl tlak zadán pomocí funkce *SFGRAD*. Ta umožňuje zadat sklon křivky tlaku na vybrané uzly s přírůstkem podle zadané osy souřadného systému. Důležité je, že tato funkce zavádí okrajovou podmínku na jednotlivé uzly, které náleží k ploše  $S_1$  (Obr.60, 61). To je rozdíl, neboť všechny předchozí okrajové podmínky byly zaváděny na vybrané plochy. Funkce *SFGRAD* má následující syntaxi:

#### SFGRAD, Lab, SLKCN, Sldir, SLZER, SLOPE

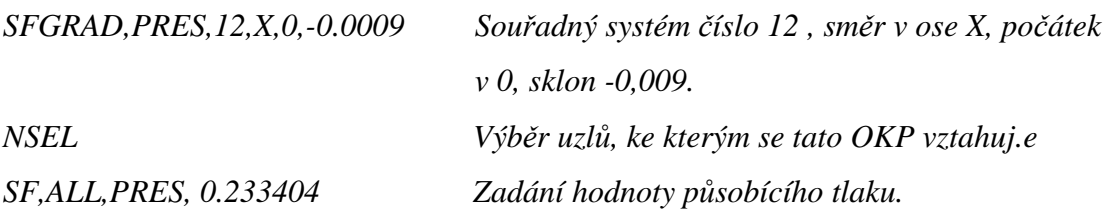

Tímto se docílilo rozložení tlaku od 220 kPa do 240 kPa (Obr.58).

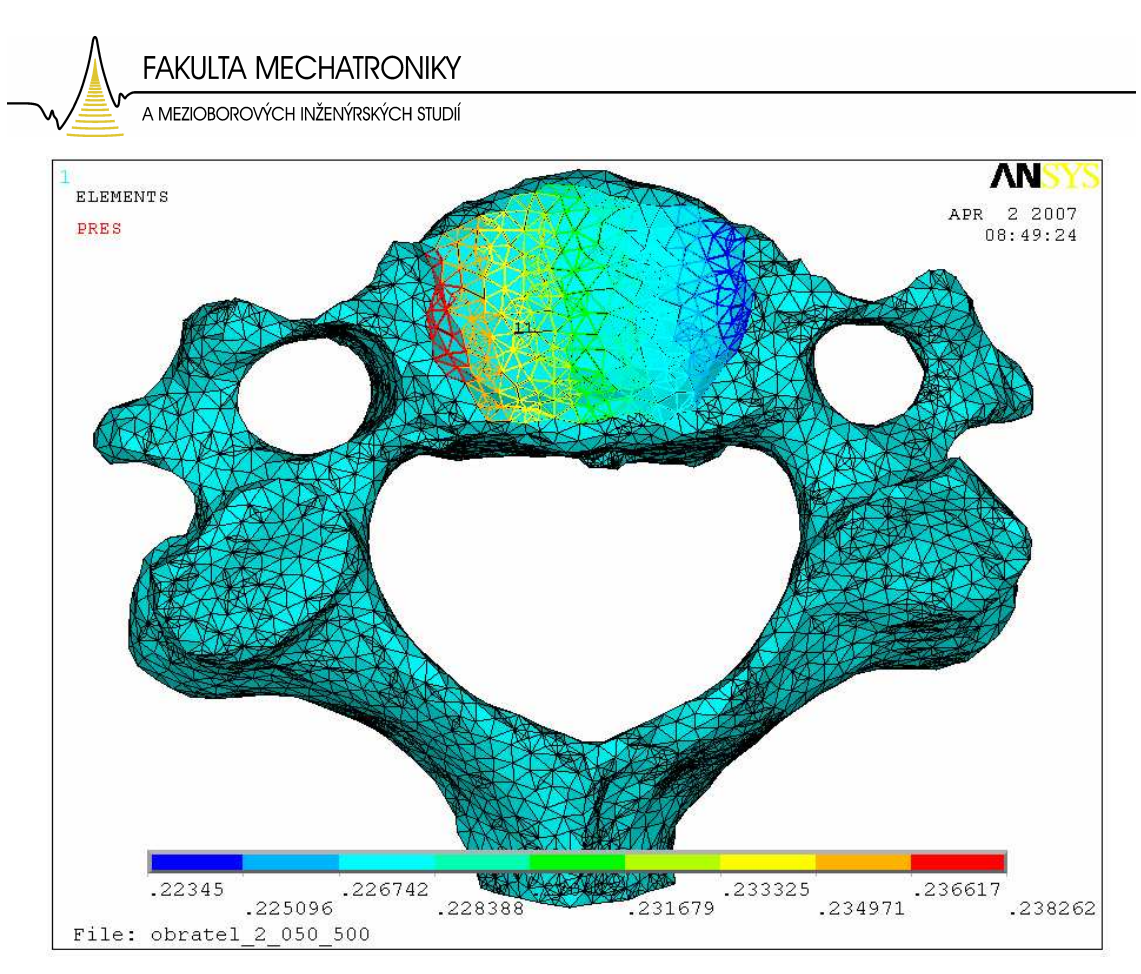

Obr. 58: Rozložení zatížení v oblasti obratlového těla od 240 kPa do 220 kPa na každé straně horní plochy obratlového těla.

$$
F_2 = m_2 \cdot g
$$

$$
p_2 = \frac{F_2}{S_2}
$$

Tabulka 10 – Vypočtené hodnoty síly a tlaku působící na plochu číslo 2 při lateroflexi.

| $S_2$ [mm2] | $F_2$ [N] | $p_2$ [ [kPa] |
|-------------|-----------|---------------|
| 69,3771     | 8,09325   | 116,656       |

$$
F_3 = m_3 \cdot g
$$

$$
p_3 = \frac{F_3}{S_3}
$$

Tabulka 11 – Vypočtené hodnoty síly a tlaku působící na plochu číslo 3 při lateroflexi.

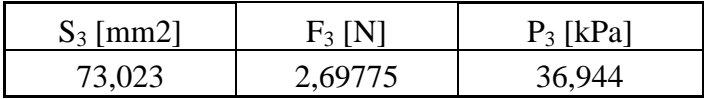

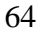

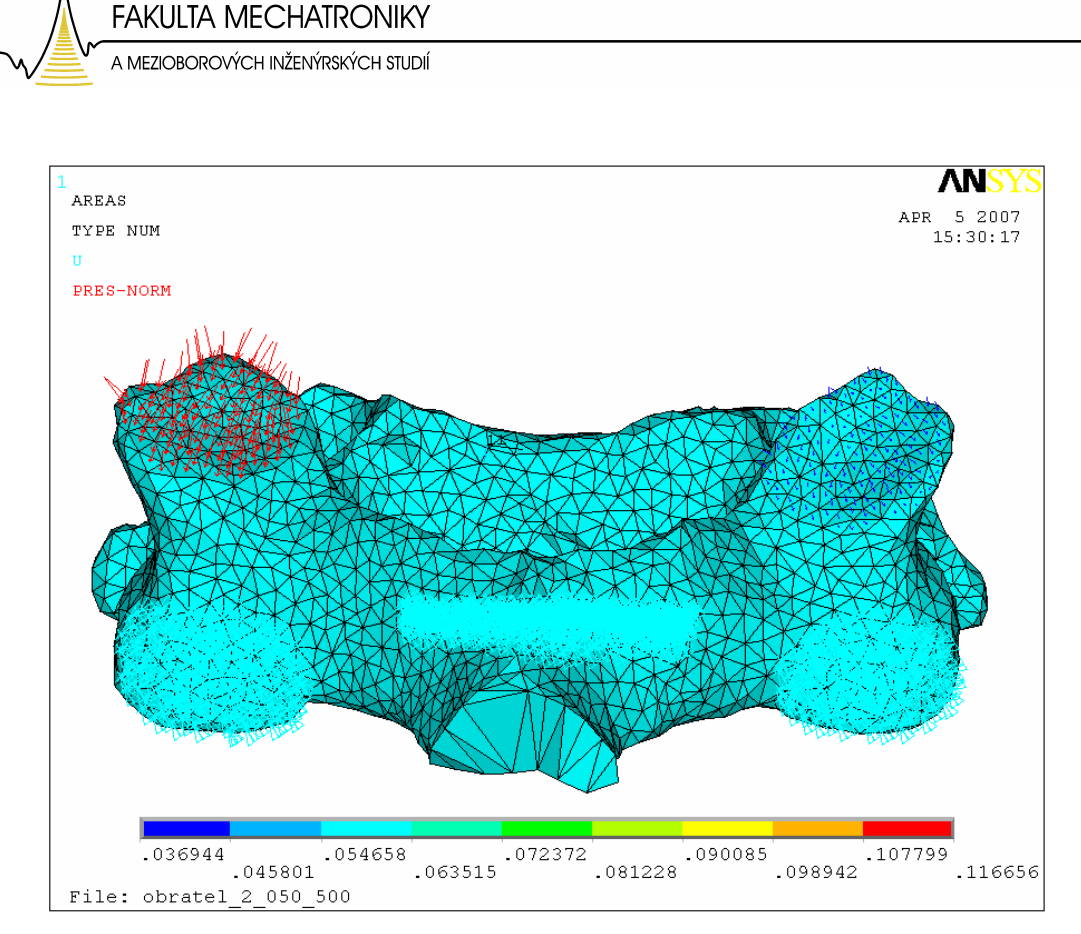

Obr. 59: Rozložení tlaku na plochy S<sub>2</sub> (červená), a plochu S<sub>3</sub> (modrá).

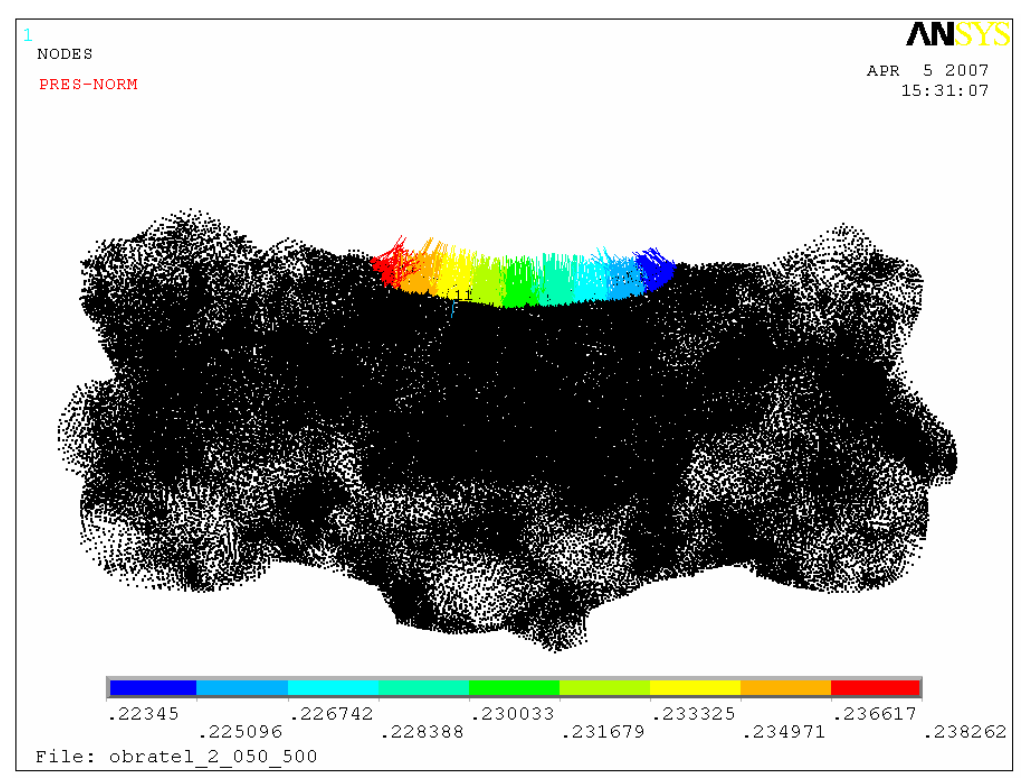

Obr. 60: Zobrazení všech uzlů a rozložení tlaku na ploše  $S_{1}$ .

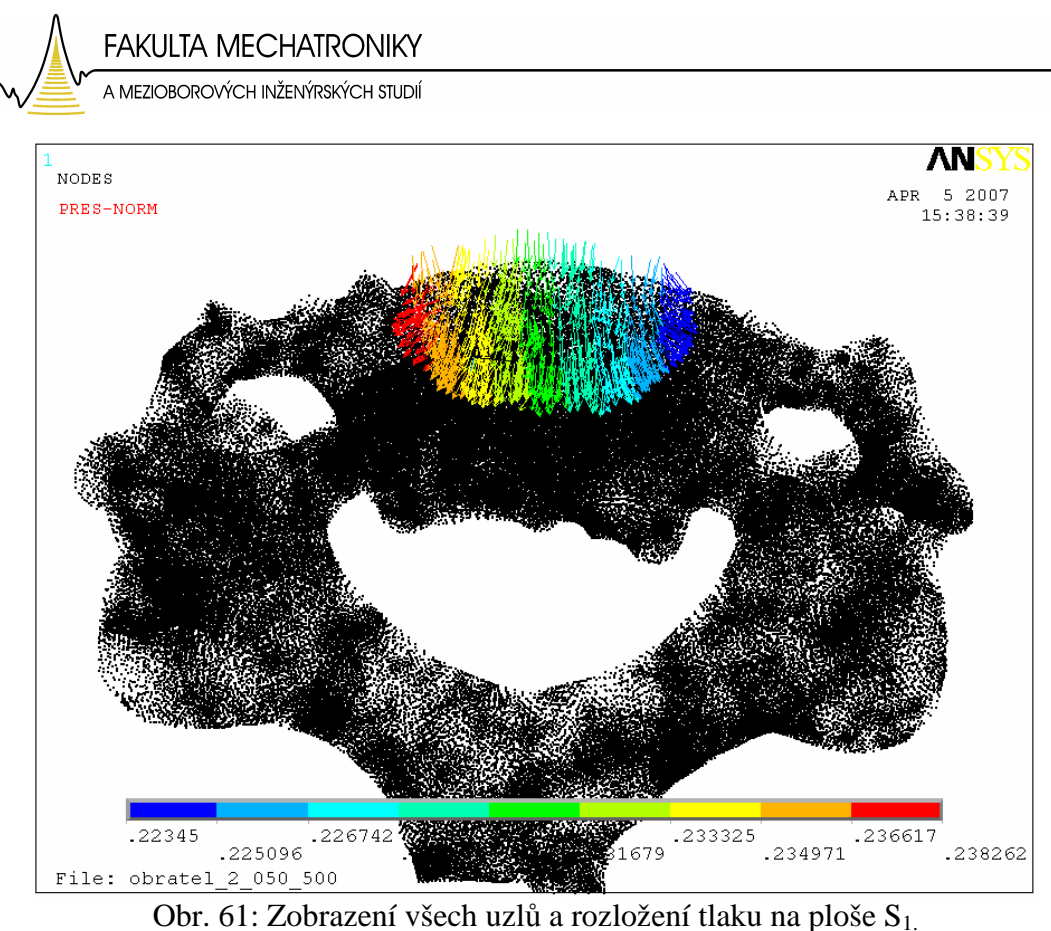

# **7.6.2 Výsledky analýzy namáhání p**ř**i lateroflexním pohybu**

Výsledky jsou opět prezentovány graficky jako rozložení celkových deformací a mechanického napětí na celém modelu obratle. Z obrázku číslo 62 je zřetelné rozložení zatížení, kdy na jednu stranu obratle působí mnohem větší tlak než na druhou, což simuluje lateroflexní pohyb.

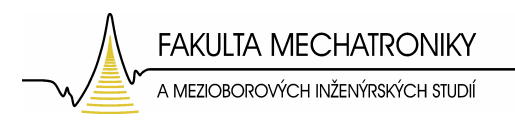

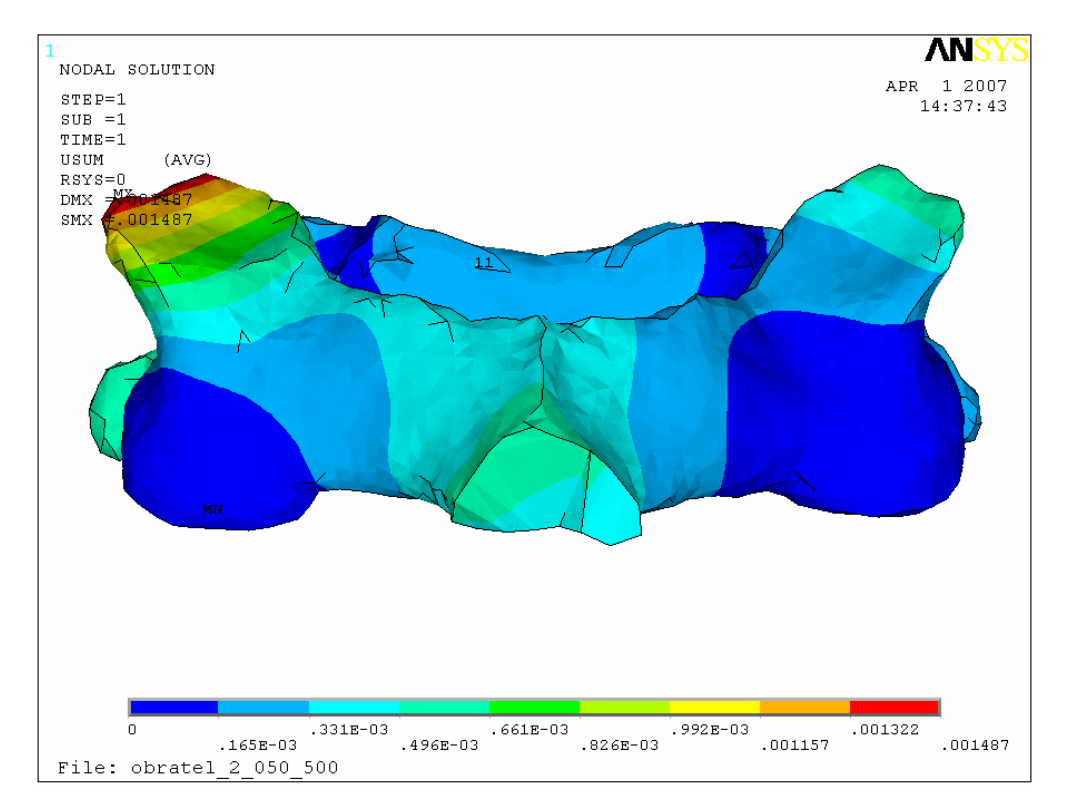

Obr. 62: Zobrazení deformací v ose Z.

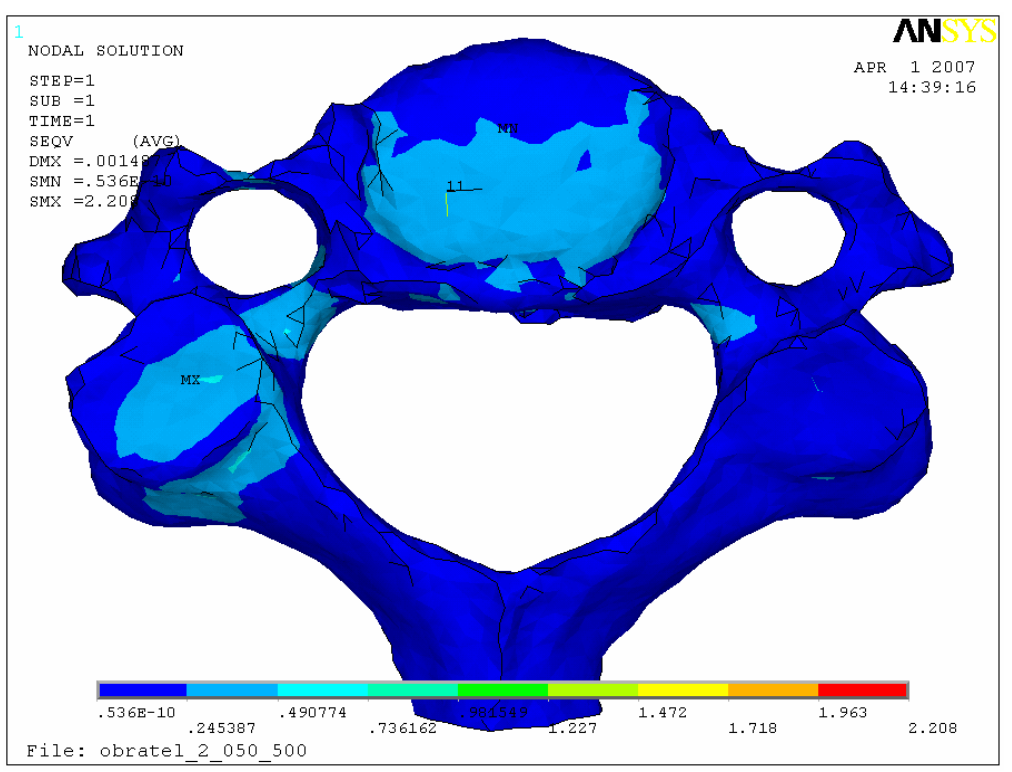

Obr. 63: Zobrazení mechanického napětí – pohled shora.

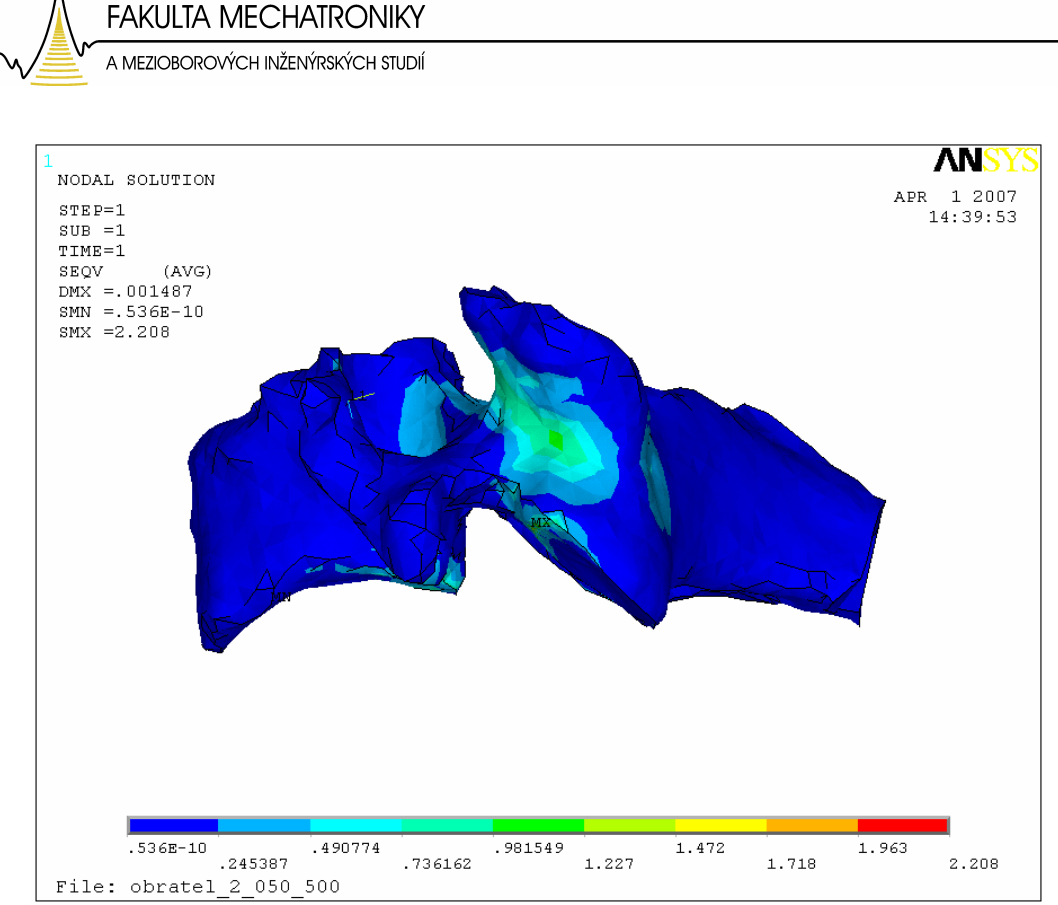

Obr. 64: Zobrazení mechanického napětí.

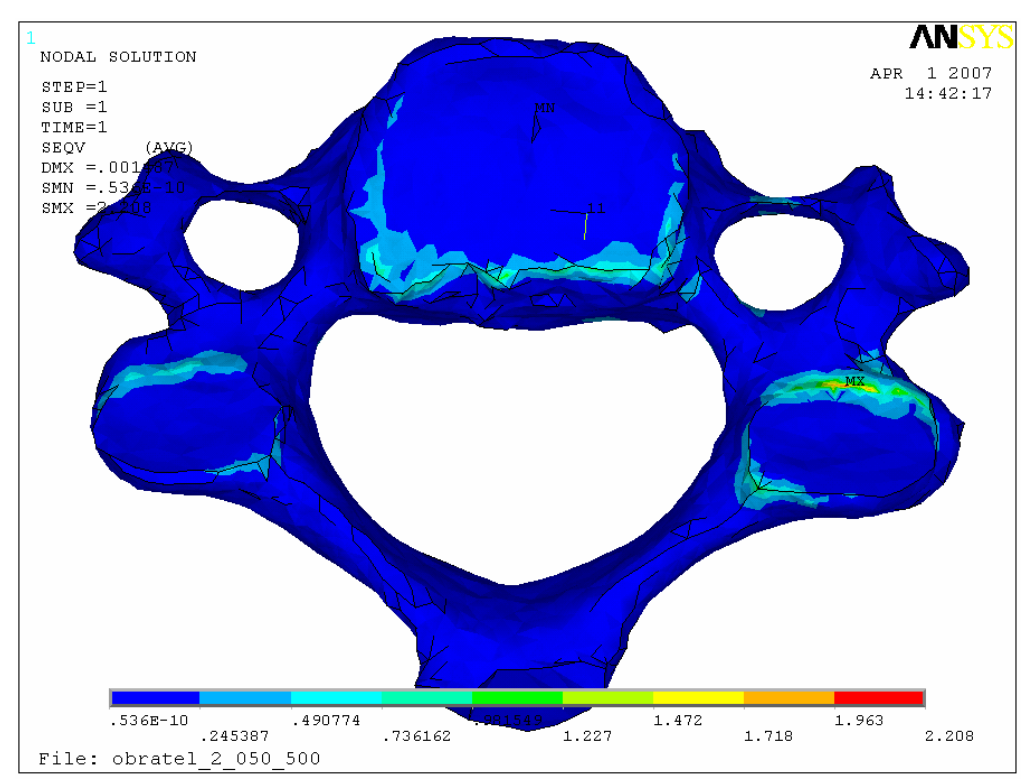

Obr. 65: Zobrazení mechanického napětí – pohled zespodu.

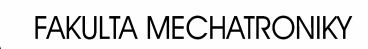

A MEZIOBOROVÝCH INŽENÝRSKÝCH STUDIÍ

Analýza při lateroflexním pohybu neobjevila nová místa maxim mechanického napětí a opět potvrdila předem vytipovaná možná místa růstu osteofytů.

Na obrázku 65 je vidět rozložení mechanického napětí, kdy maximální hodnoty jsou opět na spodním kraji obratlového těla, a druhé maximum je v oblasti hrany spodní kloubní plošky (plocha označena jako  $S_2$ ).

 Lze tedy prohlásit, že spodní okraj obratlového těla a okraj spodní kloubní plochy, kterou obratel dosedá na sousední spodní obratel, jsou nejpravděpodobnější místa tvorby osteofytů.

Z již dříve zmíněných důvodů, kdy není z klinických studií přesně známé procentuální rozložení hmotnosti hlavy působící na obratel při lateroflexním pohybu, byla provedena ještě analýza zatížení, kdy 65% hmotnosti hlavy působí na obratlové tělo (plocha  $S_1$ ), 30% hmotnosti hlavy na kloubní plošku (plocha  $S_2$ ) a 5% působí na druhou kloubní plošku (plocha  $S_3$ ). Výsledky analýzy při takto zadaném zatížení jsou obdobné jako při zatížení předešlém (80% : 15% : 5%). Jen dochází k posunu maximálních hodnot mechanického napětí, kdy již nejsou tak výrazná maxima pozorována v oblasti spodního okraje obratlového těla, ale jsou v oblasti spodní kloubní plošky. Výsledky analýzy při rozložení zatížení 65% : 30% : 5% jsou prezentovány v příloze B.

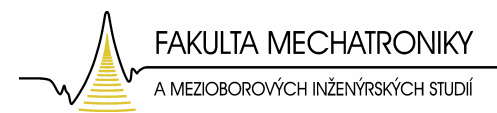

# **8 Srovnání s klinickými záv**ě**ry**

Pro ověření výsledků byly Libereckou nemocnicí poskytnuty rentgenové snímky a snímky z magnetické rezonance s viditelnými osteofyty, které jsou jasným důkazem remodelace kostní tkáně. Tyto snímky je možno porovnat s výsledky jednotlivých analýz. A tím ověřit, jak se vytvořený model přiblížil reálnému chování.

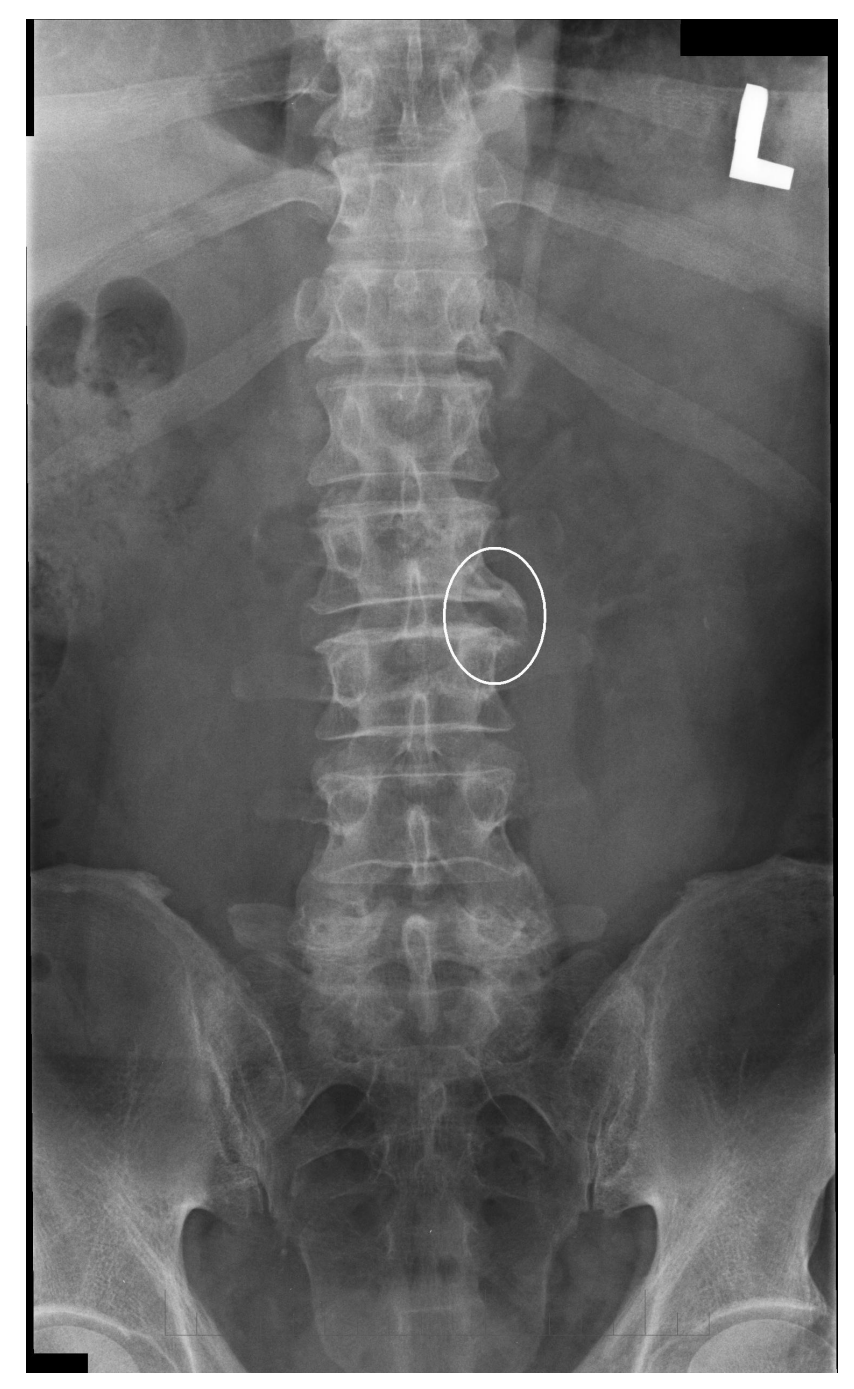

Obr. 66: Rentgenový snímek s vyznačeným místem tvorby osteofytu (zdroj: Krajská nemocnice Liberec).

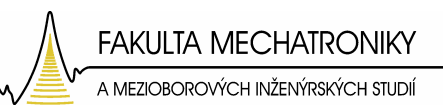

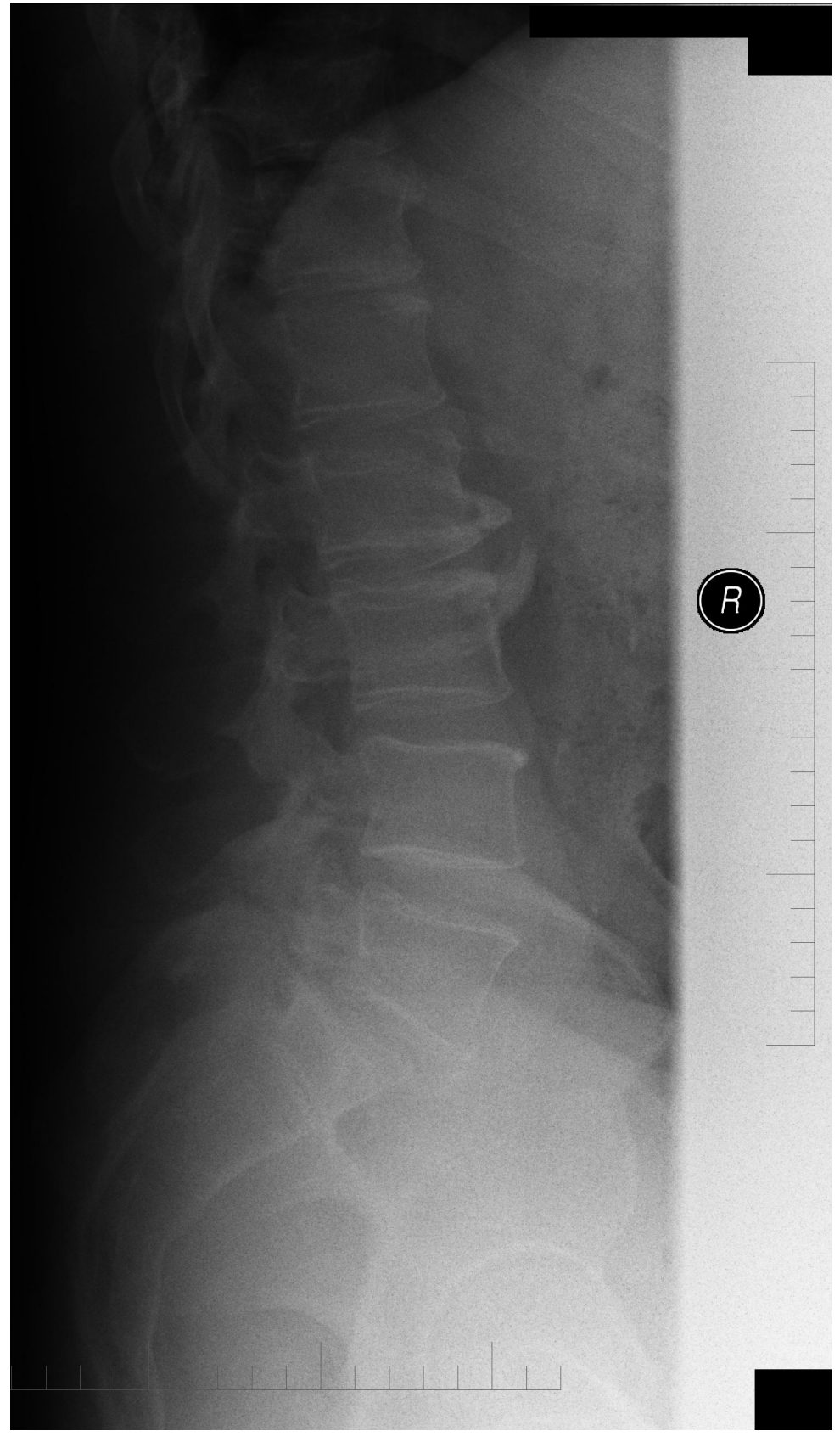

Obr. 67: Rentgenový snímek (zdroj: Krajská nemocnice Liberec).

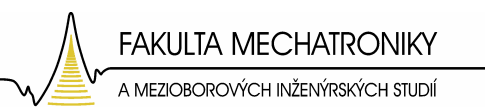

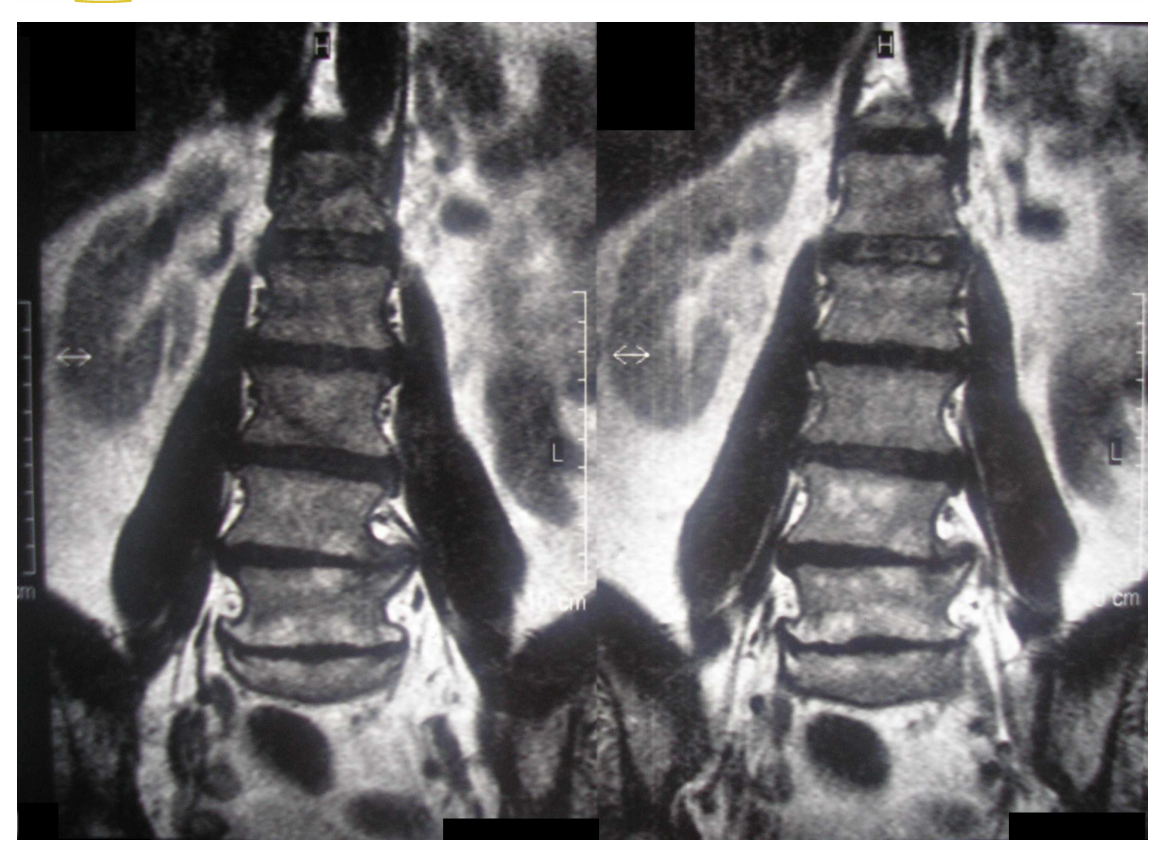

Obr. 68 : Snímek z magnetické rezonance (zdroj: Krajská nemocnice Liberec).

Z dodaných snímků je jasně zřetelný kostní výrůstek v oblasti spodní hrany obratlového těla. Ten je viditelným projevem remodelace kostní tkáně v závislosti na jejím namáhání.

Z výsledků získaných jednotlivými deformačními analýzami jsem lokalizoval místa, kde mechanická napětí dosahují maximálních hodnot. A jak se ukázalo při porovnání s rentgenovými snímky a snímky z magnetické rezonance, tak i na těchto snímcích je osteofyt v místech označených pomocí počítačových simulací. Správnost těchto výsledků byla potvrzena i výsledky analýz, které byly provedeny na modelu dalšího obratle a to obratle C3. Tyto výsledky jsou prezentovány v příloze A.

Jedná se však pouze o kvalitativní analýzu problému, z vytvořených modelů nelze určit jaká je kritická hodnota mechanického napětí, při které začne docházet k remodelaci kostní tkáně. K této prognóze by bylo nutno model doplnit o popis biochemických reakcí.
# **Záv**ě**r**

V první části byl upraven model obratle tak, aby na něm mohla být aplikována metoda konečných prvků. V další části byly zavedeny okrajové podmínky, které co nejpřesněji postihují interakci obratle s jeho okolím. Dále byly provedeny deformačně napěťové analýzy s cílem označit místa na modelu obratle, kde mechanické napětí dosahuje maximálních hodnot. Tato místa jsou totiž možnými místy tvorby osteofytů jako projev remodelace kostní tkáně.

Deformačně napěťové analýzy byly provedeny nejprve v rovnovážné poloze. Poté se obratel pomocí změn okrajových podmínek vychyloval z rovnovážné polohy, což simuluje reálné pohyby, které koná lidská hlava, a které jsou přenášeny na jednotlivé obratle. Simulované pohyby byly anteflexe, retroflexe a nakonec lateroflexe. Výsledky analýz pro tyto pohyby jasně ukázaly na místa možné tvorby osteofytů. Následné porovnání s rentgenovými snímky a snímky z magnetické rezonance jen potvrdilo, že model poměrně přesně vystihuje reálný obratel. Lze konstatovat, že se podařilo vytvořit model obratle využitelný pro další možný výzkum.

Vytvořené modely obratlů by bylo možno rozšířit o biochemické reakce a tím přesně předvídat za jakých podmínek může docházet k remodelaci kostní tkáně. Což v podstatě znamená rozšířit vytvořený makrobiomechanický model o mikrobiomechanický popis.

Jistě by bylo zajímavé vytvoření sestavy více obratlů i s meziobratlovými destičkami a pozorovat, jak se tato chová při různém zatěžování. Pro tuto úlohu by bylo nutné doplnit model o meziobratlové destičky, jejich materiálové vlastnosti a interakci se svaly. Toto je také směr, jakým by se mohl v budoucnu ubírat další vývoj modelu.

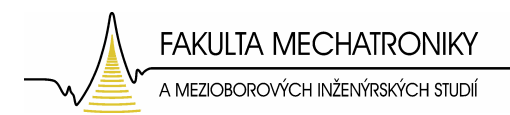

#### **Literatura:**

- [1] VOKURKA Martin, HUGO Jan : Praktický slovník medicíny, Maxdorf, 2004
- [2] DYLEVSKÝ Ivan : Anatomie a fyziologie člověka, Epava, 1998
- [3] Kompendium Patobiomechaniky a Patokinesiologie http://biomech.ftvs.cuni.cz/pbpk/kompendium/biomechanika/index.php
- [4] KARAS Vladimír, OTÁHAL Vladimír : Základy biomechaniky pohybového aparátu člověka, Univerzita Karlova, 1991
- [5] ČIHÁK Radomír: Anatomie 1, Grada, 2001
- [6] VENDOLSKÝ Tomáš : Deformačně napěťová analýza páteřního segmentu s fixátorem, VUT Brno, 2006
- [7] KLIKA Václav : Mathematical and numerical analysis of differential equations of bone remodelling, ČVUT Praha, 2006
- [8] ANSYS Help
- [9] http://www.blender.org/
- [10] http://www.rhino3d.com/

## **Seznam P**ř**íloh:**

**P**ř**íloha A**: Výsledky analýz na obratli C3.

**P**ř**íloha B**: Výsledky analýzy lateroflexního pohybu při rozložení zatížení 65% : 30% : 5%.

**P**ř**íloha C**: Struktura přiloženého DVD.

## **A: Výsledky analýz na obratli C3.**

Výsledky analýzy namáhání v rovnovážné poloze:

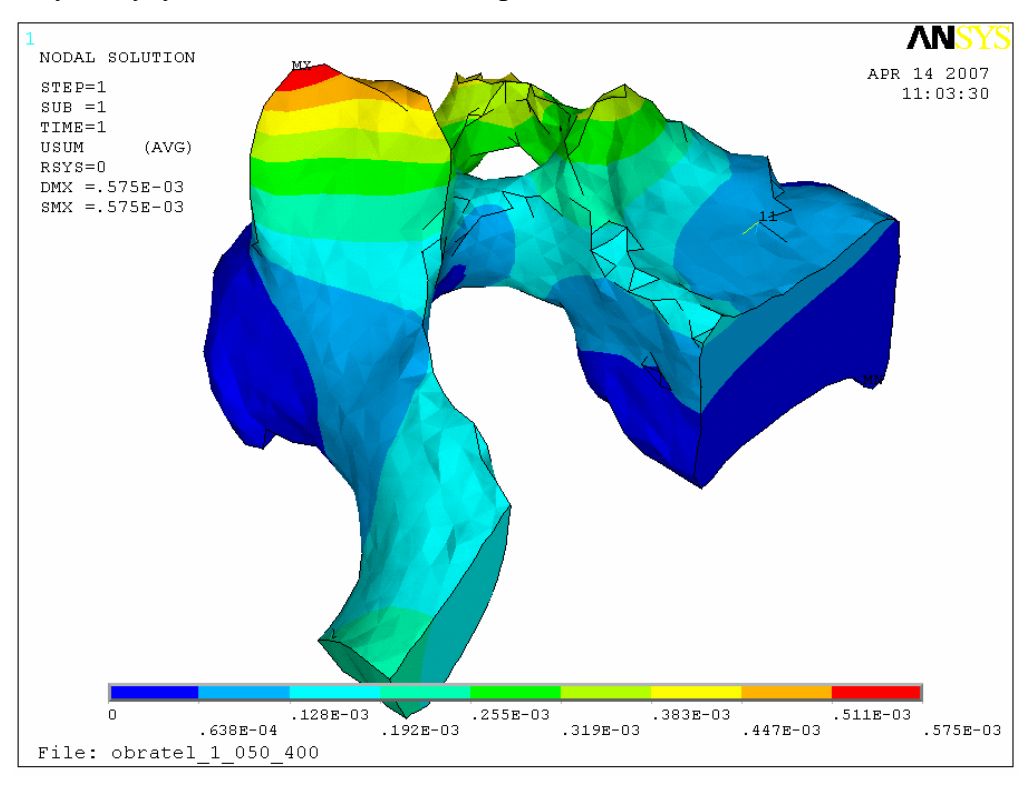

Obr. A.1: Zobrazení celkových deformací.

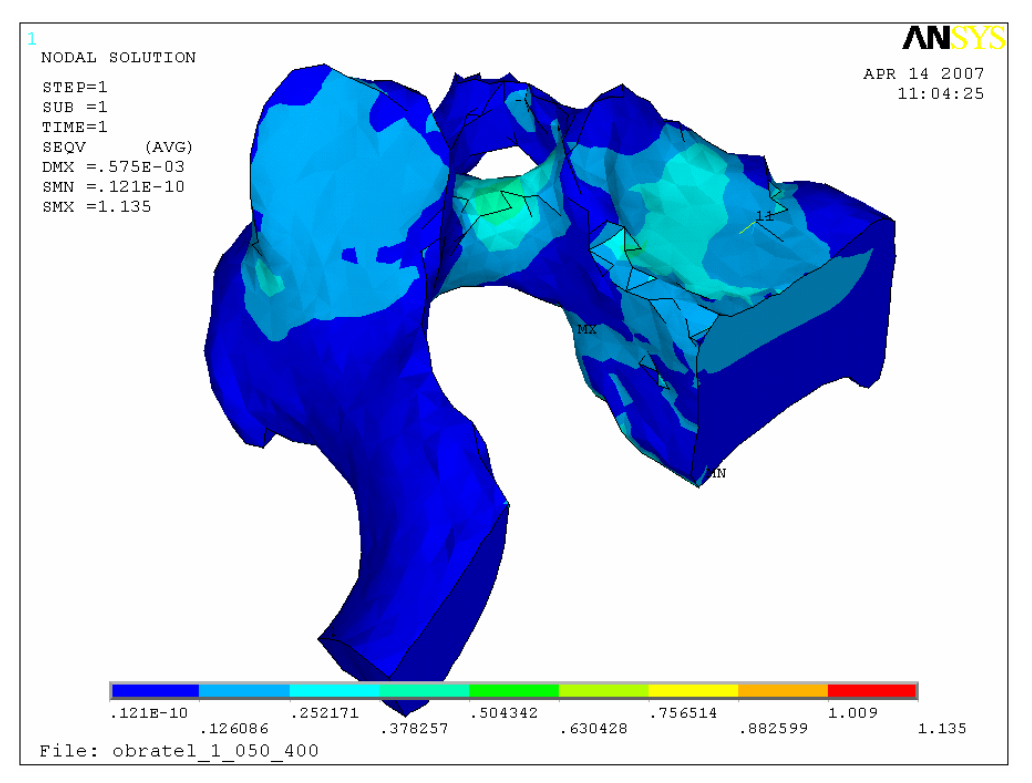

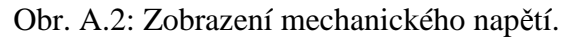

1

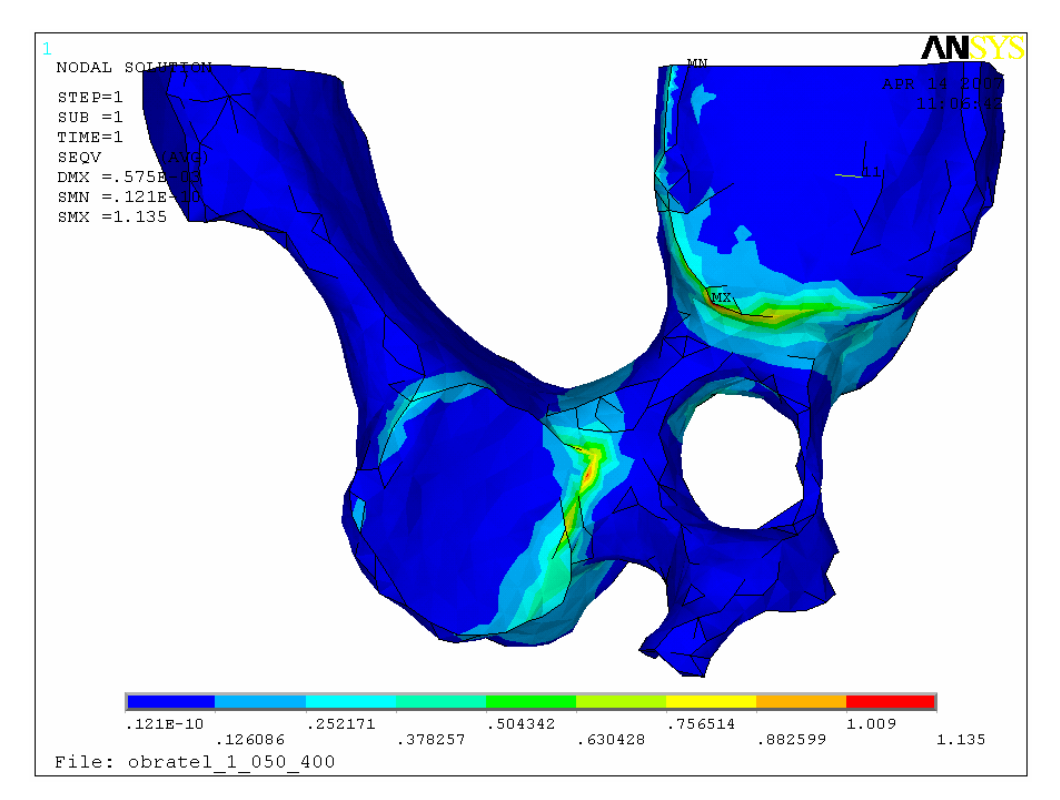

Obr. A.3: Zobrazení mechanického napětí. Jasně viditelná místa maximálních hodnot – spodní pohled.

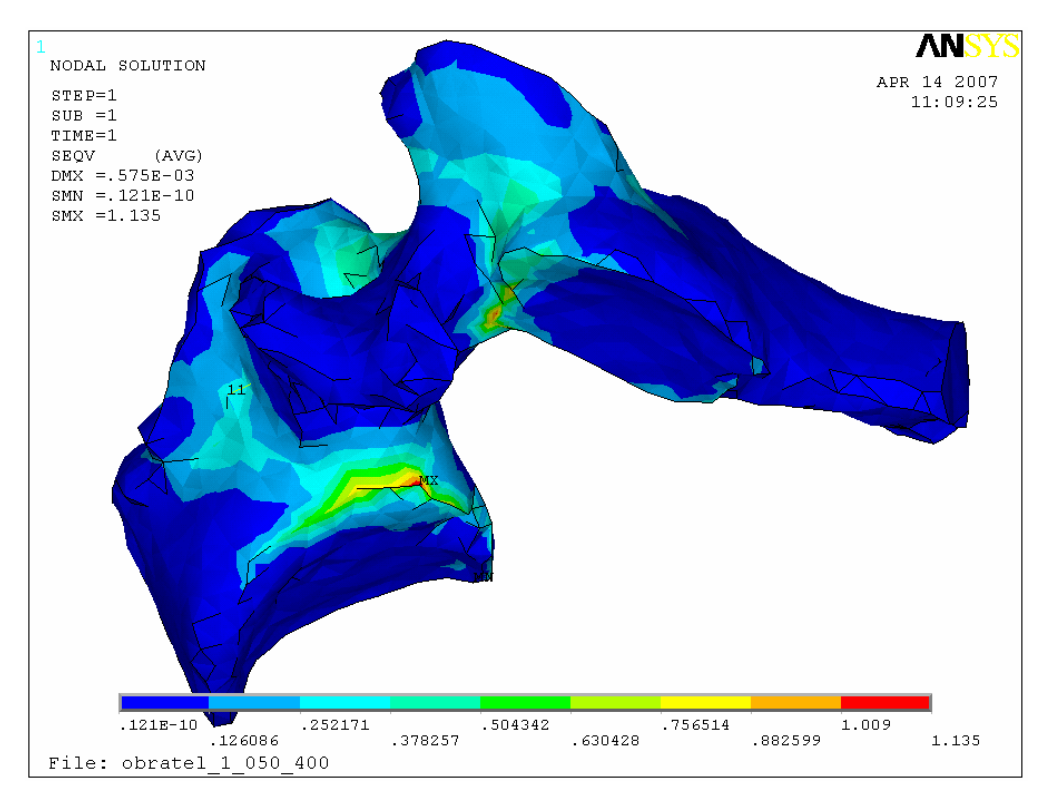

Obr. A.4: Zobrazení mechanického napětí. Jasně viditelná místa maximálních hodnot.

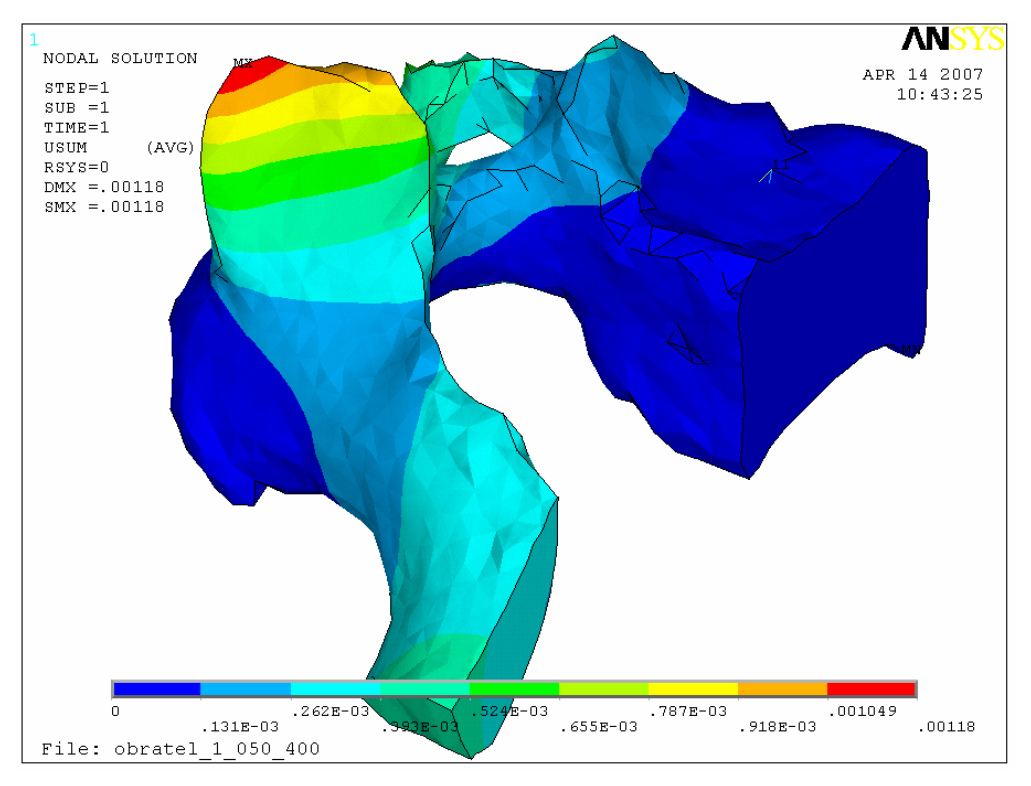

Výsledky analýzy namáhání při retroflexním pohybu:

Obr. A.5: Zobrazení celkových deformací.

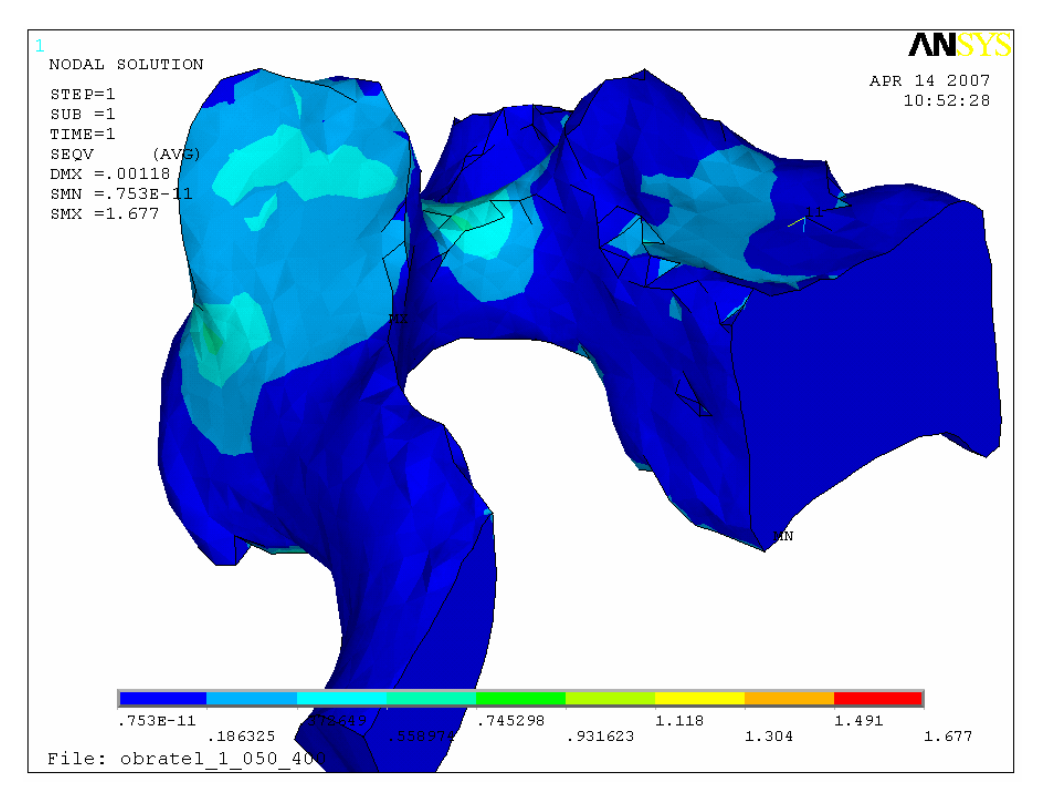

Obr. A.6: Zobrazení mechanického napětí.

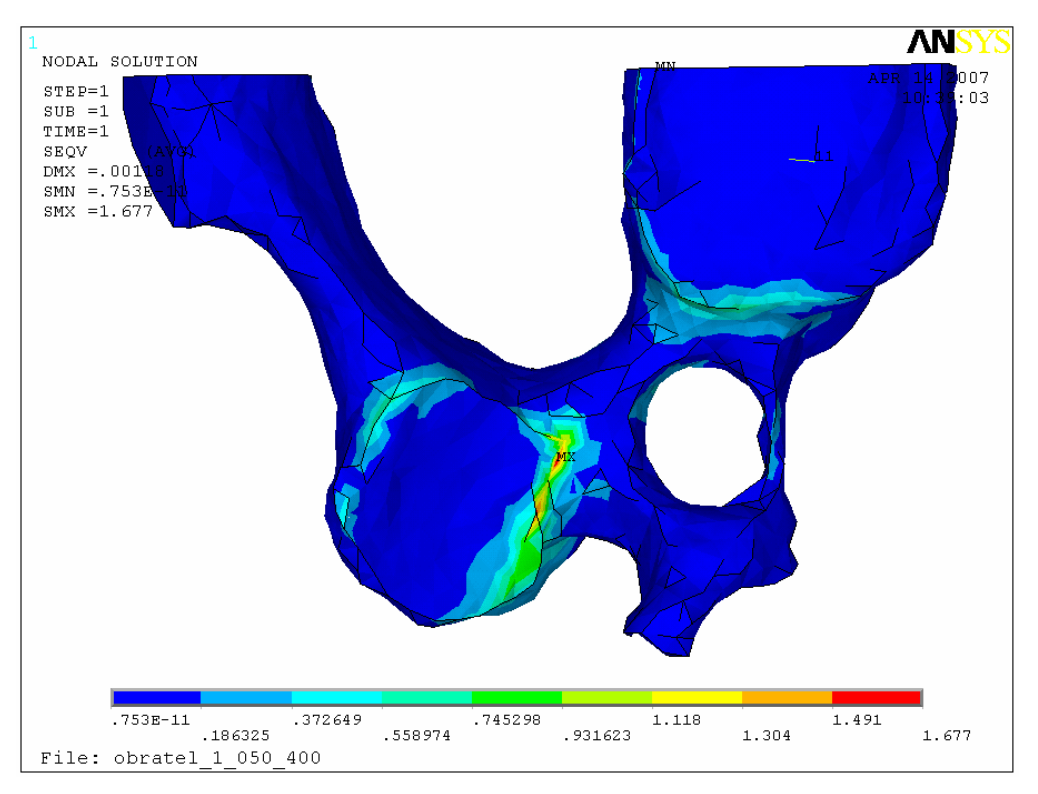

Obr. A.7: Zobrazení mechanického napětí – spodní pohled.

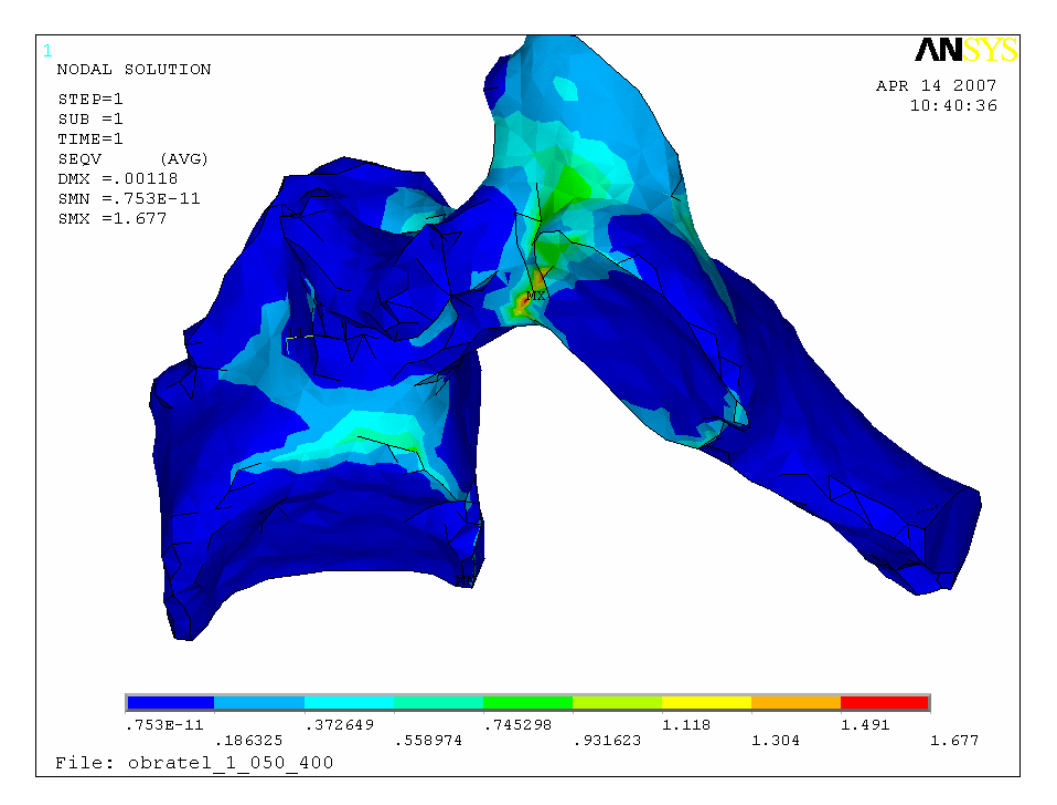

Obr. A.8: Zobrazení mechanického napětí. Jasně viditelná místa maximálních hodnot.

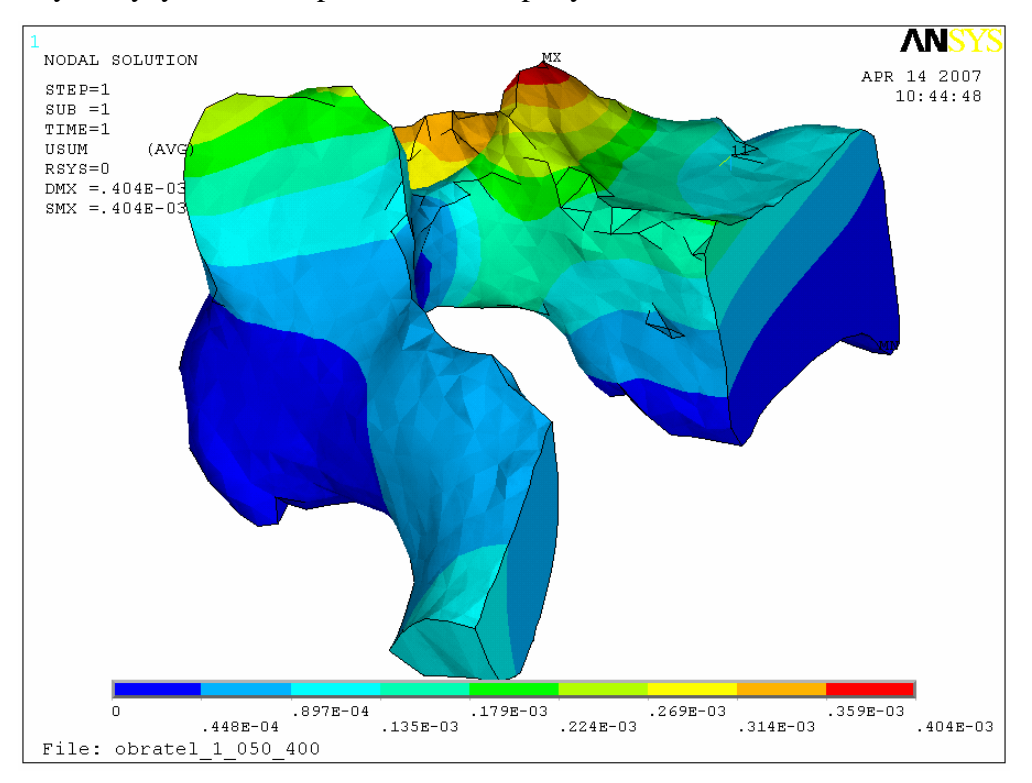

Výsledky analýzy namáhání při anteflexním pohybu:

Obr. A.9: Zobrazení celkových deformací.

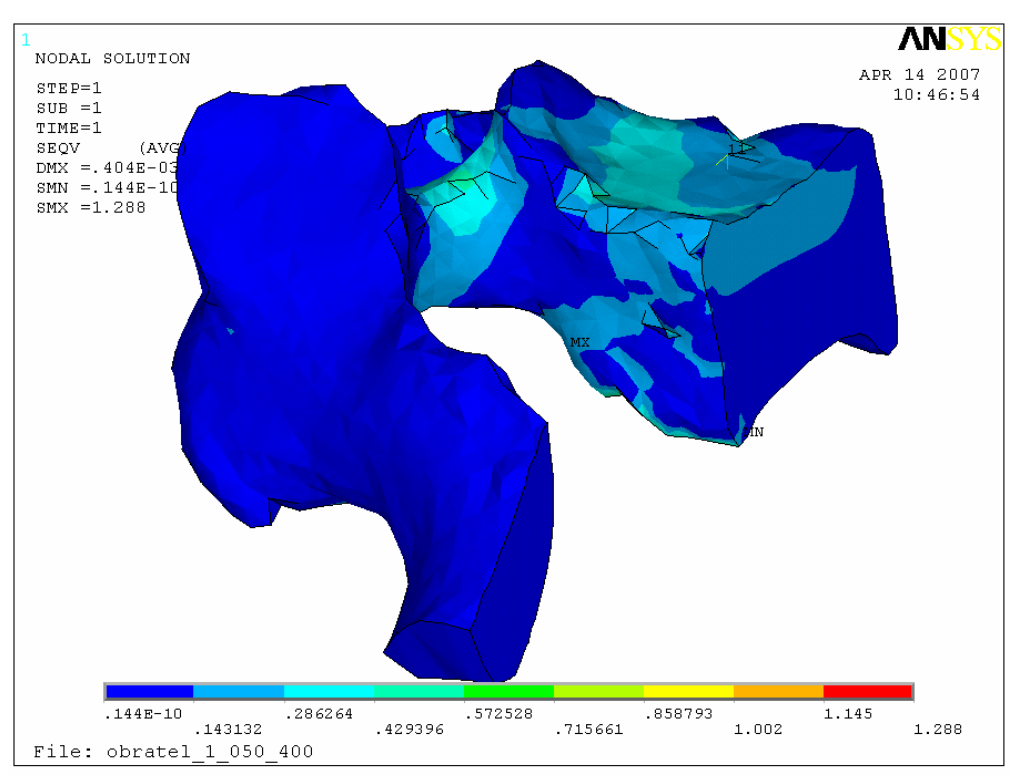

Obr. A.10: Zobrazení mechanického napětí.

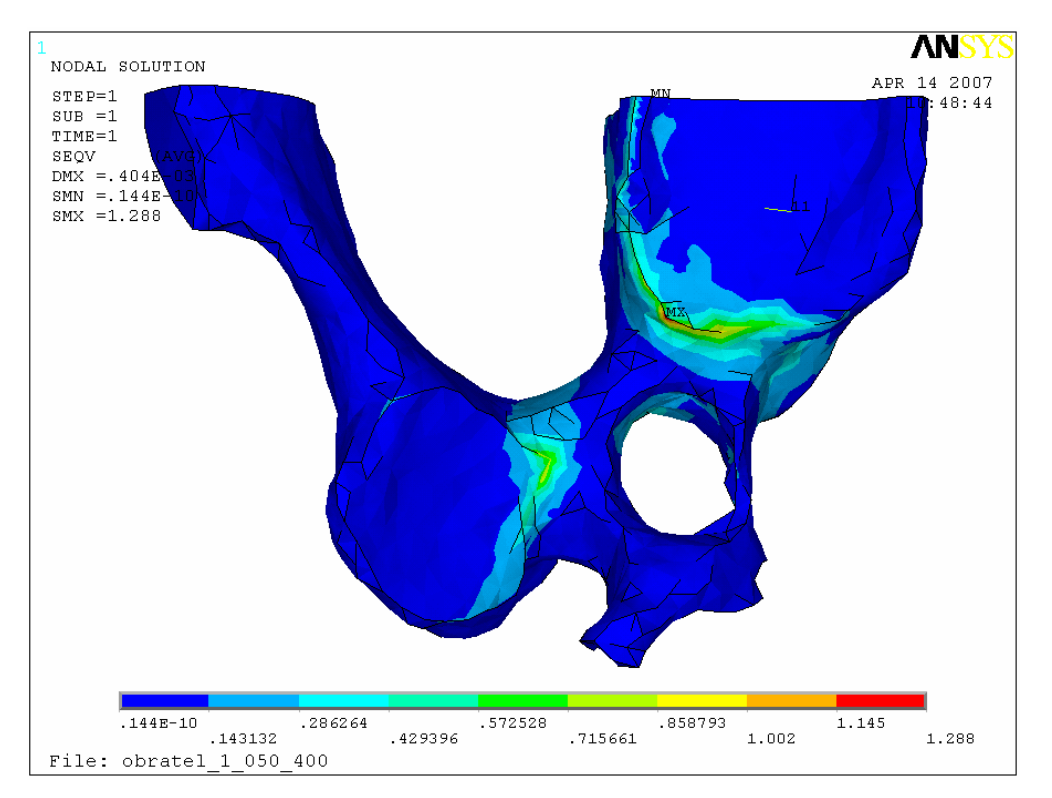

Obr. A.11: Zobrazení mechanického napětí. Jasně viditelná místa maximálních hodnot – spodní pohled.

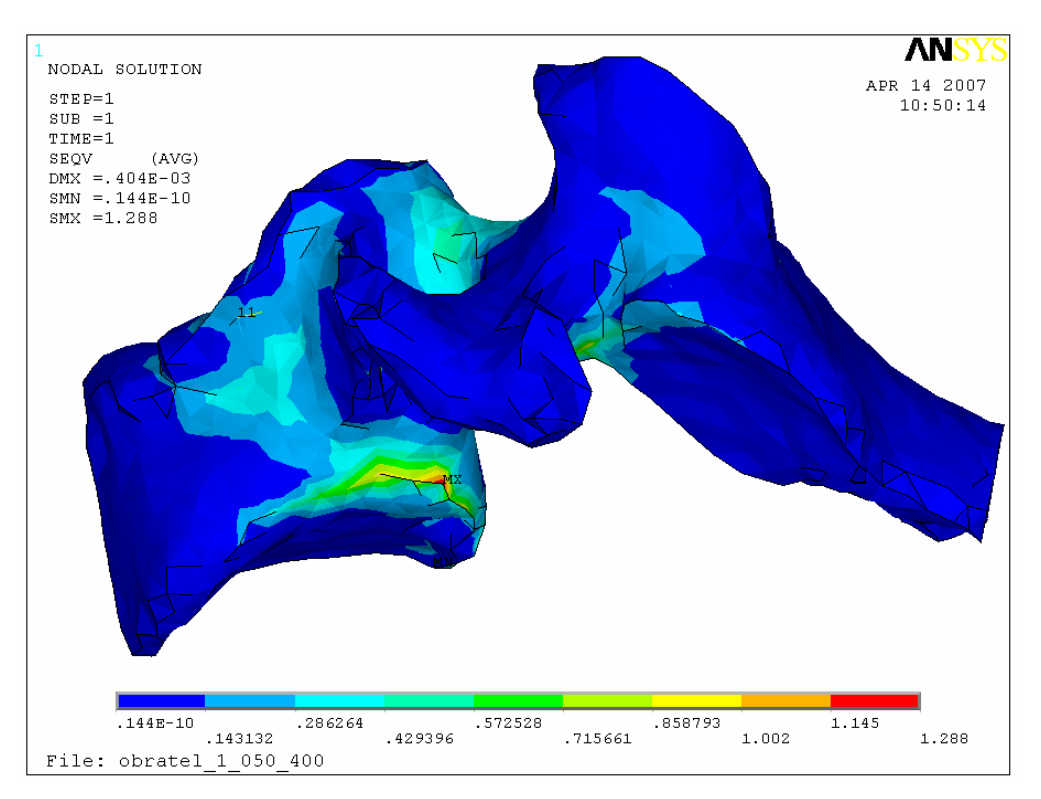

Obr. A.12: Zobrazení mechanického napětí. Jasně viditelná místa maximálních hodnot.

### **B: Výsledky analýzy lateroflexního pohybu p**ř**i rozložení**

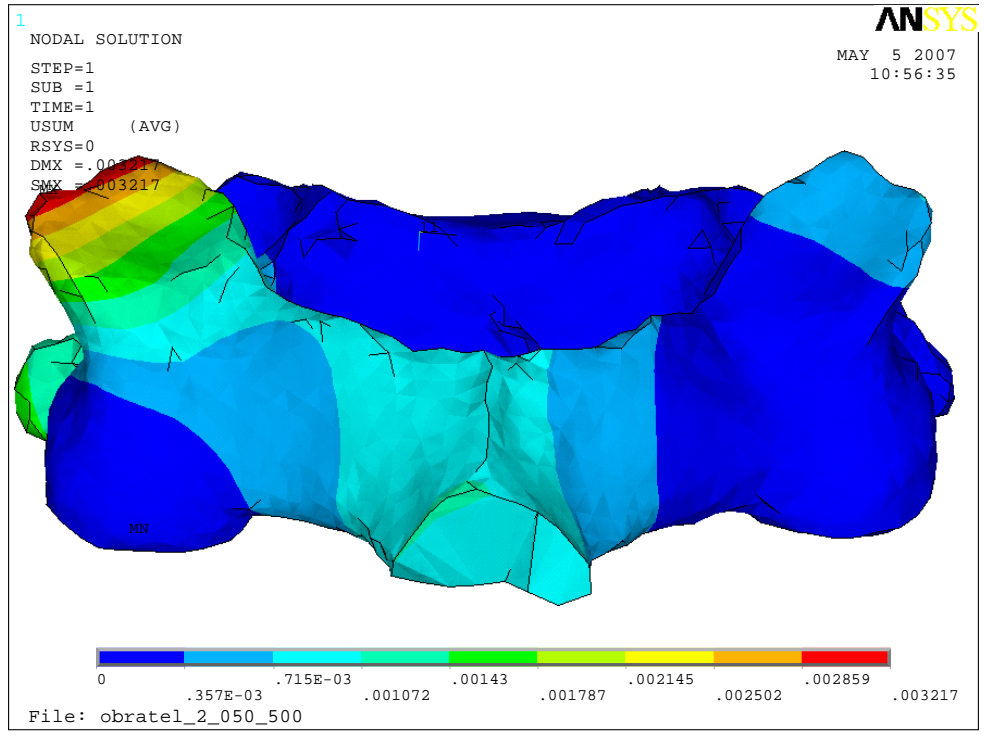

**zatížení 65% : 30% : 5%.** 

Obr. B.1 : Zobrazení celkových deformací.

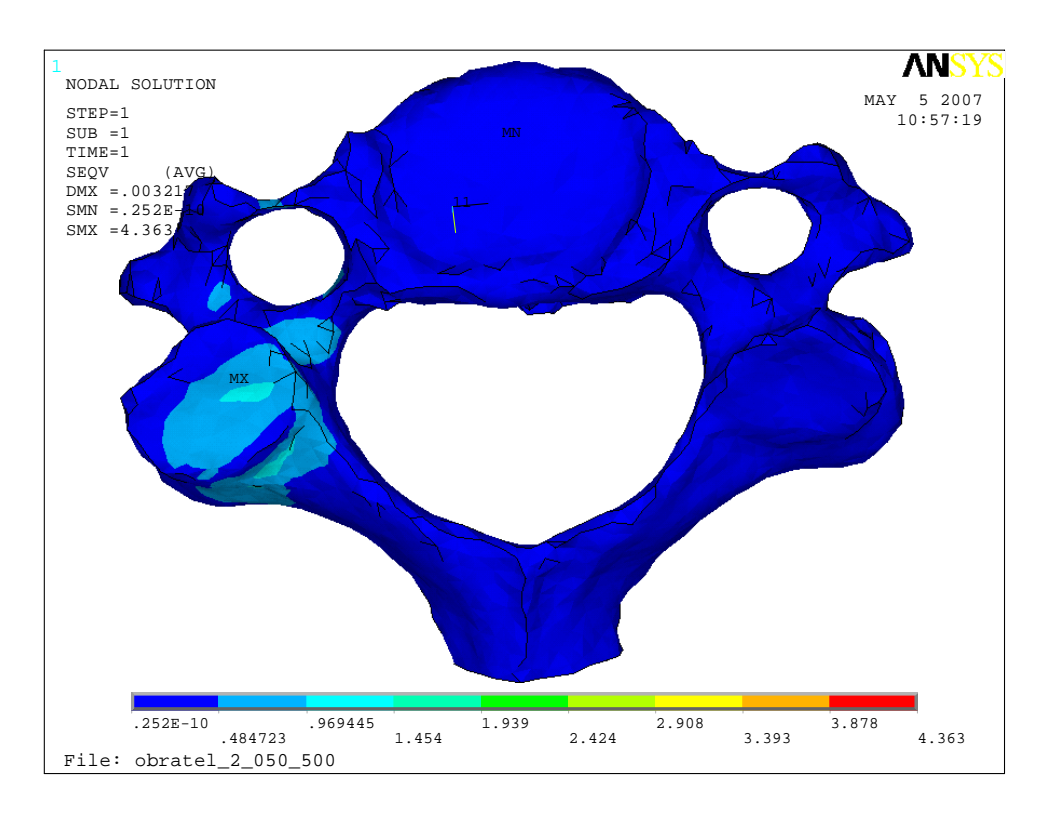

Obr. B.2 : Zobrazení mechanického napětí – pohled shora.

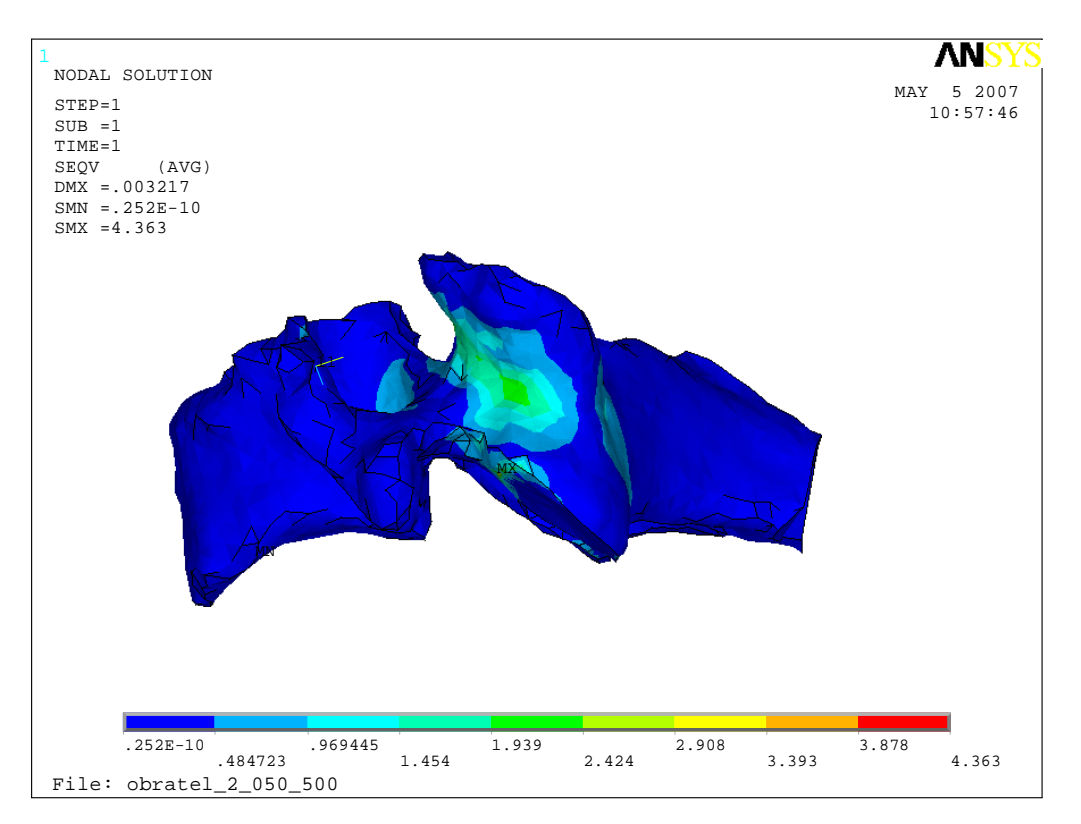

Obr. B.3 : Zobrazení mechanického napětí.

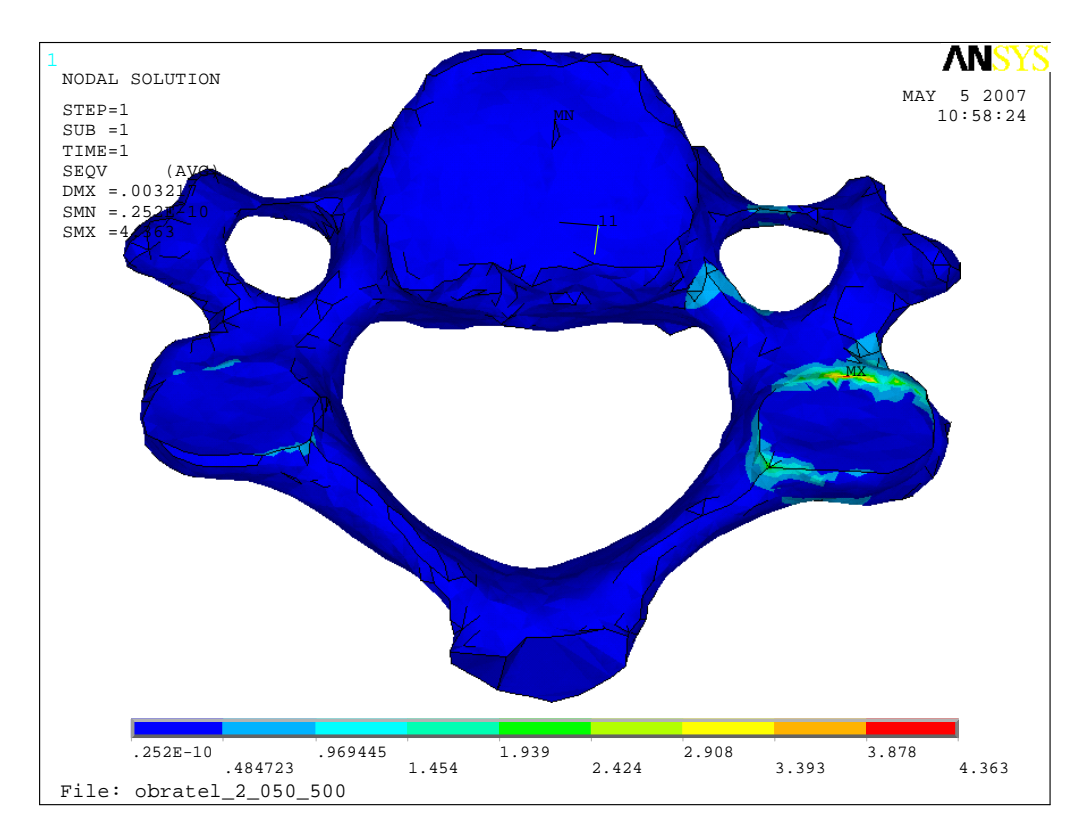

Obr. B.4 : Zobrazení mechanického napětí – pohled zespodu.

#### **C: Struktura p**ř**iloženého DVD**

 Přiložené DVD obsahuje veškeré součásti diplomové práce. Obsahuje text práce ve formátu .doc a též ve formátu .pdf. Dále jsou zde přiloženy veškeré databáze ze softwaru ANSYS s vytvořenými modely se zavedenými okrajovými podmínkami. A jsou zde i databáze s vyřešenými deformačně napěťovými analýzami. Vzhledem k tomu, že databáze s vyřešenými analýzami jsou značně velké (jedna databáze cca 500MB), tak jsem místo CD použil DVD.

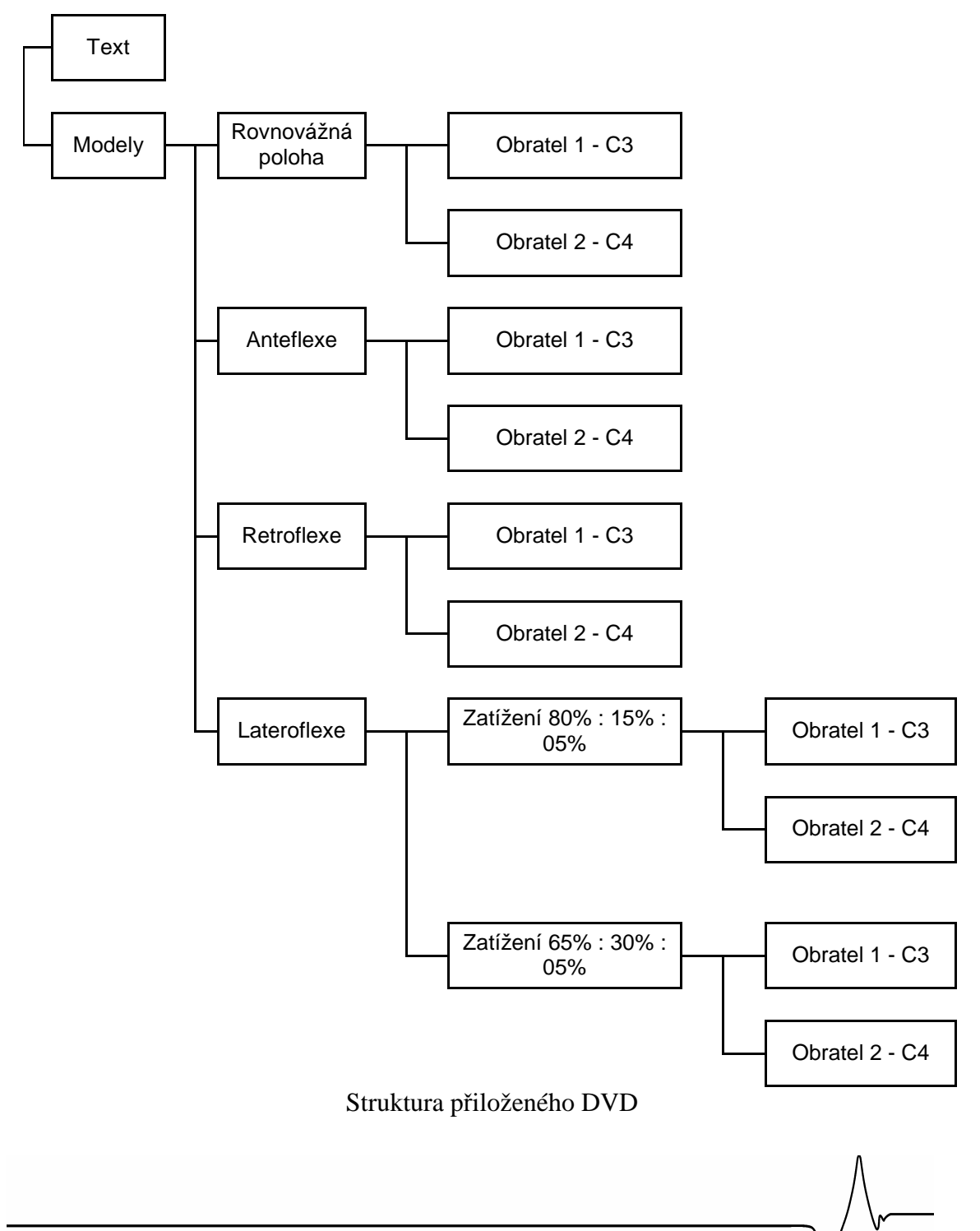